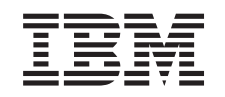

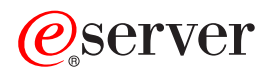

iSeries Řešení pro ukládání dat

*Verze 5, vydání 3*

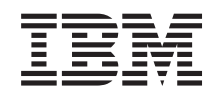

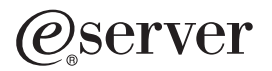

iSeries Řešení pro ukládání dat

*Verze 5, vydání 3*

#### **Poznámka**

Před použitím těchto informací a produktu, který podporují, se ujistěte, že jste přečetli informace v části ["Poznámky",](#page-86-0) na stránce 81.

#### **třetí vydání (srpen 2005)**

Toto vydání se vztahuje na verzi 5, vydání 3, modifikaci 0 licencovaného programu IBM Operating System/400 (číslo programu 5722-SSI) a na všechna následná vydání a modifikace, dokud nebude v nových vydáních uvedeno jinak. Tato verze nefunguje na všech modelech počítačů RISC (reduced instruction set computer) ani na modelech CICS.

**© Copyright International Business Machines Corporation 1998, 2005. Všechna práva vyhrazena.**

# **Obsah**

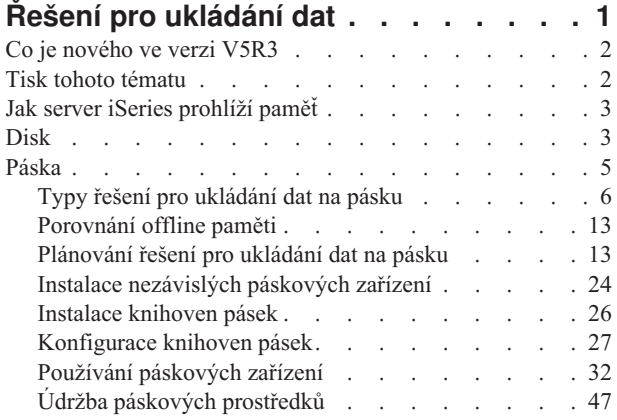

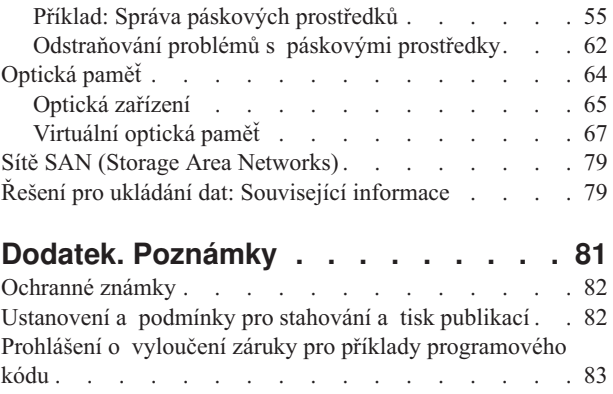

# <span id="page-6-0"></span>**Řešení pro ukládání dat**

S tím, jak vaše společnost produkuje větší objem informací a jak objem těchto informací roste, stávají se metody, které používáte k ochraně a zachování dat, životně důležitou podnikovou strategií. Paměť již není komponentou serveru. Stala se subjektem sama o sobě. V rámci vašeho podniku provádí několik významných funkcí, včetně těchto:

- v **Dostupnost.** Řešení pro ukládání dat vám musí umožnit přístup k datům bez výjimky, kdykoli tato data potřebujete. V některých prostředích, jako jsou nemocnice, může přístup k datům představovat rozdíl mezi životem a smrtí.
- v **Integrita.** Vaše data musí být v okamžiku, kdy se k vám vrátí, přesně ve stejném stavu jako v době, kdy jste je uložili. To znamená, že musí být chráněna před poškozením, ztrátou a napadením zvenčí.
- v **Obnovitelnost.** Řešení pro ukládání dat by mělo zajistit, že budete moci data obnovit v případě, že dojde k přírodní katastrofě, jako je požár, povodeň nebo vichřice.

Smyslem tohoto tématu je provést vás světem možností ukládání dat na serveru iSeries(TM) a pomoci vám vybrat technologie ukládání dat, které budou splňovat současné požadavky vaší společnosti a které budete moci možná využít i v budoucnosti. Dílčí témata zabývající se touto problematikou zahrnují:

**Co je [nového](rzam4new.htm) ve verzi V5R3** Seznamte se s novinkami ve verzi V5R3.

**Tisk tohoto [tématu](rzam4print.htm)** Vytiskněte si toto téma ve formátu PDF.

#### **Jak server iSeries [prohlíží](rzam4sls.htm) paměť**

Toto téma popisuje, jak jsou objekty uloženy na serveru, a tvoří základ pro ostatní témata v této části.

#### **[Disk](rzam4disk.htm)**

Toto téma popisuje, jak pracuje disková jednotka na serveru iSeries a jak může být tato jednotka konfigurována a používána pro různé účely.

#### **[Páska](rzam4tape.htm)**

#### ≫

Toto téma popisuje výhody a omezení použití pásky pro ukládání dat. Obsahuje také některá doporučení ohledně vhodnosti volby pásky a případy, kdy je vhodné zvážit použití jiného média. Obsahuje také informace o plánování, instalaci, správě a odstraňování problémů s nezávislými páskovými zařízeními a knihovnami pásek.

### ≪

#### **[Optická](rzam4optical.htm) paměť**

### $\mathbf{\hat{z}}$

Toto téma obsahuje přehled optické paměti a virtuální optické paměti na serveru iSeries. Popisuje výhody a nevýhody používání optické paměti k ukládání dat a uvádí příklady, kdy jsou optická média dobrou volbou. Obsahuje informace o nastavení a používání virtuální optické paměti na serveru iSeries.

### ≪

#### **SAN (Storage Area [Networks\)](rzam4san.htm)**

Toto téma popisuje, co jsou to sítě SAN a jak mohou být použity k centralizovanému ukládání dat. Zabývá se také výhodami a nevýhodami sítí SAN a obsahuje odkazy na podrobnější informace.

<span id="page-7-0"></span>Další informace, které jsou specifické pro ukládání dat, zálohování a obnovu, najdete v tématu Příprava médií na uložení serveru.

Podrobné informace o komponentách pro ukládání dat popsaných v tomto tématu najdete na webových stránkách IBM<sup>(R)</sup> Total [Storage](http://www-1.ibm.com/servers/storage/)

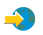

.

### **Co je nového ve verzi V5R3**

Pro verzi V5R3 bylo téma Páska rozšířeno o informace o používání páskových kazet, nezávislých páskových zařízení a knihoven pásek.

Téma Optická paměť bylo rovněž rozšířeno o informace o zápisu virtuálního obrazu.

#### **Nové informace v tématu Páska**

• [Páska](rzam4tape.htm)

#### **Nové informace v tématu Optická paměť**

• [Optická](rzam4optical.htm) paměť

#### **Jak zjistit, co je nového a co se změnilo**

Provedené technické změny jsou označeny následovně:

· Obrázek

#### ≫

označuje začátek změněných informací.

· Obrázek

### ≪

označuje konec změněných informací.

### $\mathbf{p}$

Informace o novinkách a změnách v tomto vydání najdete v tématu Sdělení pro uživatele.

≪

# **Tisk tohoto tématu**

Chcete-li zobrazit nebo vytisknout verzi tohoto dokumentu ve formátu PDF, vyberte odkaz Řešení pro [ukládání](rzam4.pdf) dat (asi 1517 KB).

### **Jak uložit soubor ve formátu PDF**

Chcete-li soubor ve formátu PDF uložit na pracovní stanici za účelem prohlížení nebo tisku, postupujte takto:

- 1. Otevřete soubor ve formátu PDF v prohlížeči (klepněte na výše uvedený odkaz).
- 2. V menu prohlížeče klepněte na **Soubor**.
- 3. Klepněte na **Uložit jako...**
- 4. Navigujte do adresáře, do kterého chcete uložit PDF.
- 5. Klepněte na **Uložit**.

#### <span id="page-8-0"></span>**Jak stáhnout program Adobe Acrobat Reader**

Jestliže k prohlížení nebo tisku souborů ve formátu PDF potřebujete program Adobe Acrobat Reader, můžete si jej stáhnout z webových stránek společnosti [Adobe](http://www.adobe.com/prodindex/acrobat/readstep.html) (www.adobe.com/prodindex/acrobat/readstep.html)

#### $\mathcal{L}$

.

# **Jak server iSeries prohlíží paměť**

Server iSeries<sup>(TM)</sup> má jedinečný způsob adresování paměti. Prohlíží diskový prostor na vašem serveru a v hlavní paměti serveru jako jednu velkou paměťovou oblast. Tento způsob adresování paměti se nazývá **jednoúrovňová paměť**. Níže uvedený diagram ukazuje, jak jednoúrovňová paměť pracuje:

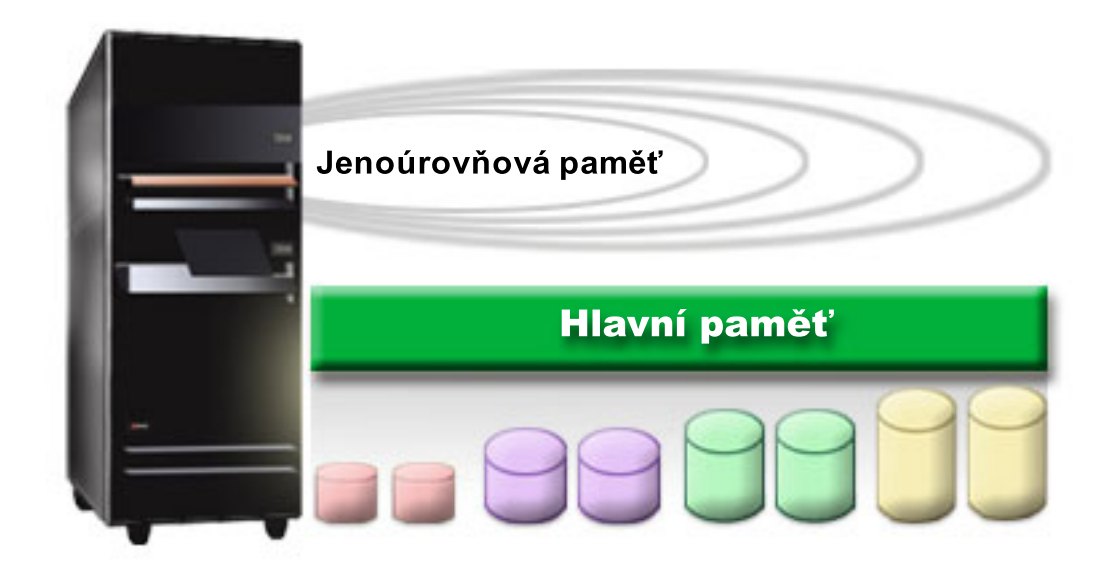

Když uložíte soubor, nepřiřadíte ho k paměťovému místu. Server namísto toho umístí soubor na místo, které zaručuje nejlepší výkon. Může rozmístit data v souboru ve více diskových jednotkách, pokud je to ta nejlepší volba. Když do souboru přidáte další záznamy, systém přiřadí dodatečný prostor na jedné nebo více diskových jednotkách.

### **Disk**

Disková paměť je paměť, která obvykle tvoří interní součást serveru iSeries(TM). Může být ovšem k serveru připojena i externě. Diskové jednotky můžete seskupit do logických podmnožin nazývaných **společné diskové oblasti** (jsou také známy jako ASP). Jedním z důvodů pro toto seskupení je poskytnout datům určitou úroveň ochrany. Pokud jedna disková jednotka selže, můžete pouze obnovit data uložená ve společné diskové oblasti, jejíž částí byla disková jednotka, která selhala.

Společné diskové oblasti vám také umožní nastavit místo na disku potřebné pro určitý účel, aplikaci nebo typ dat. Můžete například vytvořit společnou diskovou oblast pro provedené zálohování a ukládat do ní soubory. Potom můžete přemístit tyto uložené soubory na pásku nebo na jiná média, podle toho, jak vám to bude vyhovovat. Níže uvedený diagram ukazuje společnou diskovou oblast, která se skládá z diskových jednotek 1, 4, 5, 7 a 11.

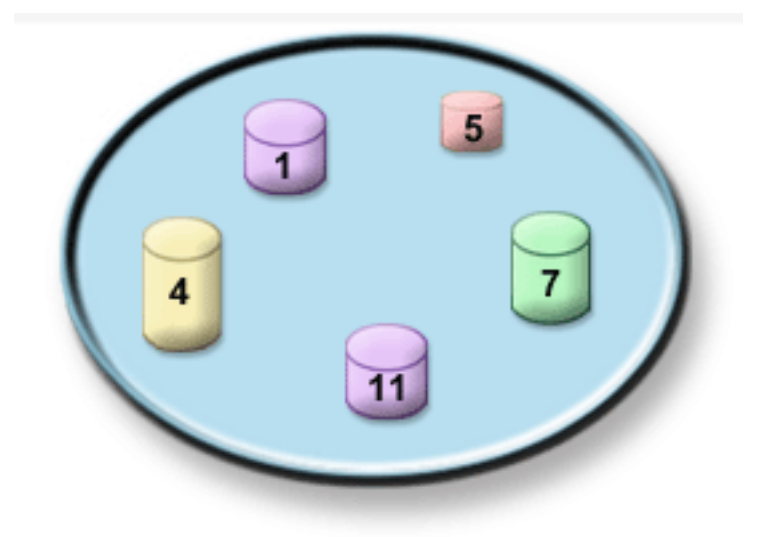

Podrobné informace o společných diskových oblastech, typech oblastí a příklady používání těchto oblastí pro různé účely najdete v tématu Společné diskové oblasti. Podrobné informace o konfiguraci diskových jednotek a společných diskových oblastí najdete v tématu Správa společných diskových oblastí.

**Nezávislá ASP** jsou společné diskové oblasti, které mohou být online nebo offline bez jakékoliv závislosti na zbytku paměti v systému. Je to možné díky tomu, že všechny nezbytné systémové informace asociované s nezávislým ASP jsou uloženy v rámci nezávislého ASP. Nezávislá ASP nabízejí řadu možností a výhod týkajících se dostupnosti a výkonu jak v prostředí jednoho systému, tak v prostředí vícenásobných systémů. Podrobné informace najdete v tématu Používání nezávislých ASP.

Kromě společných diskových oblastí existuje ještě několik dalších způsobů, jak chránit diskové jednotky a data na nich uložená. **Ochrana zrcadlením** chrání data tím, že uchovává kopii dat na dvou nezávislých diskových jednotkách. Selže-li komponenta související s diskem, systém může pokračovat v práci bez přerušení pomocí zrcadlené kopie dat až do doby, kdy je vadná komponenta vyměněna. **Ochrana pomocí RAID** je hardwarová funkce, která umožňuje serveru obnovovat data v případě selhání disku. Je důležité si pamatovat, že tyto metody ochrany disků nezaručují, že nedojde k selhání nebo ztrátě dat. Stále potřebujete mít vytvořenu dobrou strategii zálohování a obnovy, abyste opravdu chránili svá data. Podrobné informace o uvedených metodách ochrany disků najdete v tématu Plánování ochrany disků.

Ve srovnání s páskou nebo optickým médiem je disk dražší volbou paměti. Data na disku jsou však rychleji přístupná než data na pásce nebo na optickém médiu. Je důležité zvážit cenu ukládaných dat na disku a rychlost a pohodlí přístupu k datům. Máte-li například starší data, ke kterým přistupujete jen občas, bude pro vás možná lepší uložit je na pásku nebo na optické médium, než na disk. Podobně může být efektivní ukládat na disk aktuální informace, ke kterým často přistupujete, protože tak budete moci k těmto informacím přistupovat rychle. Tento typ strategie ukládání do paměti se nazývá **hierarchická správa paměti**. Níže uvedený diagram ukazuje různé vrstvy hierarchické správy paměti:

<span id="page-10-0"></span>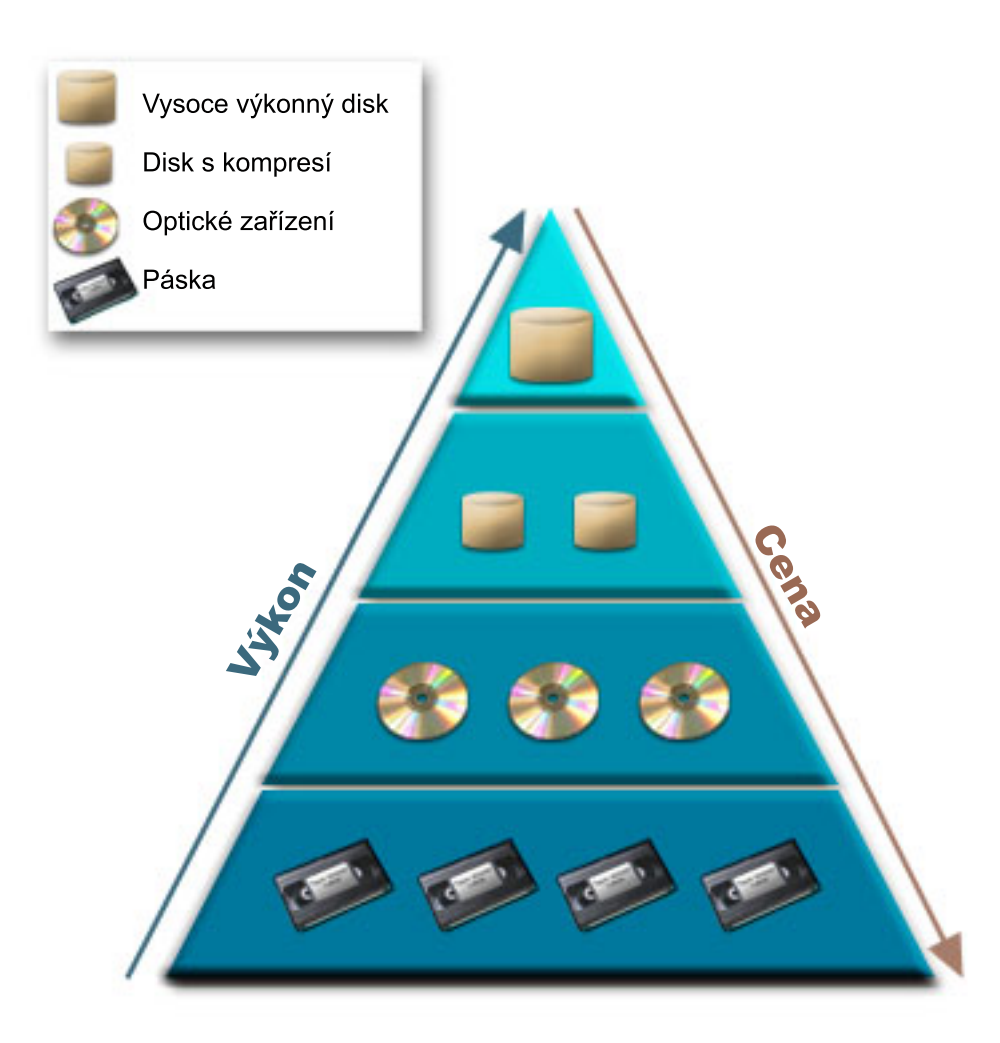

Na paměťových komponentách s vysokým výkonem nejsou vždy uložena stejná data. Data se přesouvají mezi různými vrstvami podle aktuálních potřeb systému. Klíčem k úspěšné a bezproblémové hierarchické správě paměti je správa a distribuce dat mezi odlišnými vrstvami. Podrobné informace najdete v publikaci Hierarchical Storage Management

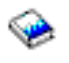

.

### **Páska**

Páska je dnes pravděpodobně nejužívanější formou vyjímatelného paměťového média používaného pro servery iSeries(TM). Používá se již delší dobu, takže si na ni uživatelé zvykli a je stále značně oblíbená.

Páska má oproti jiným metodám ukládání do paměti několik výhod, které zahrnují:

- v **Náklady.** Páska je ve srovnání s diskem cenově velmi výhodná. Cena diskové paměti sice klesá, ale cena pásky klesla na jeden dolar za gigabajt.
- v **Bezpečnost.** Je snadné zabezpečit data tím, že uložíte zálohy nebo kopie pásky na bezpečné vzdálené místo. Tím také ochráníte data před poškozením viry, ohněm, přírodními katastrofami, náhodným vymazáním a dalšími nehodami, které by mohly vést ke ztrátě dat.
- v **Vícenásobné použití.** Můžete dokola měnit pásky pro zálohování, což znamená, že budete mít více než jednu sadu pásek. Když vyprší aktuálnost jedné sady, můžete pásku přepsat daty a znovu ji použít.
- v **Kapacita.** Jak množství vámi generovaných dat roste, můžete zvýšit kapacitu pouhým přidáním dalších pásek.

<span id="page-11-0"></span>Přestože má páska mnoho výhod, existuje také několik nevýhod:

- v **Trvanlivost.** Pásku je možné opakovaně použít, ale časem dochází k jejímu opotřebení a je třeba ji vyměnit. Nevyměníte-li pásku včas, můžete ohrozit data na pásce.
- v **Sekvenční přístup k datům.** Pásky umožňují přístup k datům v pořadí, v jakém byla data nahrána. Hledáte-li na pásce určitou položku, může trvat určitou dobu, než ji najdete.

### ≫

Následující témata obsahují informace pro jednotky s jednou páskou, pro automatické zavaděče páskových kazet, knihovny pásek a páskové kazety. Podle těchto informací můžete plánovat, instalovat, používat, spravovat a odstraňovat s řešeními pro ukládání dat na pásku.

#### **Koncepce a plánování**

- v Typy řešení pro [ukládání](rzam4tapetypes.htm) dat na pásku.
- [Porovnání](rzam4tapevsoptical.htm) offline paměti.
- v [Plánování](rzam4plantape.htm) řešení pro ukládání dat na pásku.

#### **Instalace a konfigurace**

- v Instalace [nezávislých](rzam4installstandalone.htm) páskových zařízení.
- Instalace [knihoven](rzam4install.htm) pásek.
- [Konfigurace](rzam4config.htm) knihoven pásek.

#### **Používání a údržba**

- Používání [páskových](rzam4usetape.htm) jednotek.
- Údržba [páskových](rzam4tapebkgrnd.htm) jednotek.
- v Příklad: Správa [páskových](rzam4scenario.htm) prostředků v knihovně pásek.

#### **Odstraňování problémů**

v [Odstraňování](rzam4troubleshoot.htm) problémů s páskovými prostředky.

### ≪

# **Typy řešení pro ukládání dat na pásku**

### ≫

Typy řešení pro ukládání dat na pásku lze rozdělit do dvou velkých skupin - zařízení s jednou páskou a automatizované páskové jednotky.

#### **Zařízení s jednou páskou**

Zařízení s jednou páskou umožňují využívat výhod páskového média se serverem iSeries<sup>(TM)</sup>. Jsou vynikající pro menší firmy, které nezálohují nebo nenačítají velká množství dat. Pokud se celá záloha serveru vejde na jednu pásku, můžete s jednopáskovou jednotkou provádět bezobslužné zálohy. Jestliže však záloha přesáhne jednu pásku, je třeba, aby byla přítomna osoba, která během zálohování vymění pásky v jednotce.

Řada páskových jednotek podporuje komprimaci dat, která podstatně zvyšuje kapacitu média kódováním dat tak, aby zabrala méně místa. Hardware komprimuje a dekomprimuje data při každém načítání nebo zápisu dat na páskového zařízení. Tato data nejsou pro aplikace zjevná.

#### **Automatizované páskové jednotky**

Tato témata obsahují informace o tom, co je to automatizace pásek a o tom, jak může být automatizace nápomocna při správě dat a efektivnějším provádění strategie zálohování. Mezi typy automatizace pásek patří:

- [Automatické](rzam4autoloader.htm) zavaděče páskových kazet.
- [Knihovny](rzam4libraryconcepts.htm) pásek.

Další informace o typech páskových řešení najdete také na webových stránkách Tape [Offerings](http://www.ibm.com/eserver/iseries/hardware/storage/tape.html)

### $\mathbf{A}$ .

### ≪

### **Automatické zavaděče páskových kazet**

### ≫

Automatické zavaděče páskových kazet poskytují řešení automatizace pro malá a středně velká prostředí. Automatické zavaděče páskových kazet mohou pojmout několik páskových kazet a umožňují provádět neobsluhované zálohování. Ačkoli jsou vybaveny menším množstvím funkcí pro automatizaci než knihovny pásek, je k dispozici software, který podporuje automatizované, centrálně plánované, na základ ě zásad řízené operace zálohování a ukládání dat.

Existují dva způsoby používání páskových kazet s automatickým zavaděčem:

#### **Ruční režim**

V jednom okamžiku vložíte vždy jen jednu páskovou kazetu.

#### **Automatický režim**

Můžete předem zavést několik páskových kazet. Po vyjmutí předchozí páskové kazety bude automaticky zavedena další pásková kazeta.

Příklady automatických zavaděčů páskových kazet najdete v tématu Tapes [Supported](http://www.ibm.com/eserver/iseries/hardware/storage/iseriestape.html) on iSeries<sup>(TM)</sup>

### . ≪

### **Knihovny pásek**

### ≫

Knihovny pásek umožňují provádět neobsluhované ukládání a obnovování, archivaci a načítání. Kromě toho umožňují využívat archivaci se zařazováním a další úlohy související s páskami. Knihovny pásek jsou často používány s některou formou automatizačního softwaru a dokáží podporovat více systémů na různých platformách a pracovat s velkým množstvím páskových kazet. Správu soupisu páskových kazet a většinu úloh knihovny pásek v těchto prostředích často provádí program pro správu médií. Nicméně uživatel může používat knihovny pásek rovněž bez programu pro správu médií. V těchto prostředích může knihovna pásek stále podporovat některé automatizované funkce pro práci s páskami.

Následující témata seznamují s hlavními součástmi knihovny pásek a s příslušnými informacemi pro implementaci řešení knihovny pásek.

#### **Typy [knihoven](rzam4types.htm) pásek a hlavní součásti**

Toto téma slouží k seznámení s hlavními součástmi typické konfigurace knihovny pásek a popisuje jejich souvislosti s operačním systémem  $OS/400^{(R)}$ .

#### **Provozní režimy [knihovny](rzam4atlopmode.htm) pásek**

Toto téma obsahuje popis provozních režimů knihovny pásek.

#### **Běžné typy [konfigurací](rzam4cfgtypes.htm)**

Toto téma obsahuje popis řady běžných konfigurací knihoven pásek.

#### **Koncepce páskových kazet pro knihovny pásek**

Toto téma vysvětluje způsob, jakým páskové kazety fungují v knihovnách pásek.

#### ≪

#### **Typy knihoven pásek a hlavní součásti:**

### $\ddot{\triangleright}$

Na následujícím obrázku jsou uvedeny součásti knihovny pásek. Tento obrázek představuje typickou páskovou knihovnu, ale nezachycuje všechny možné konfigurace.

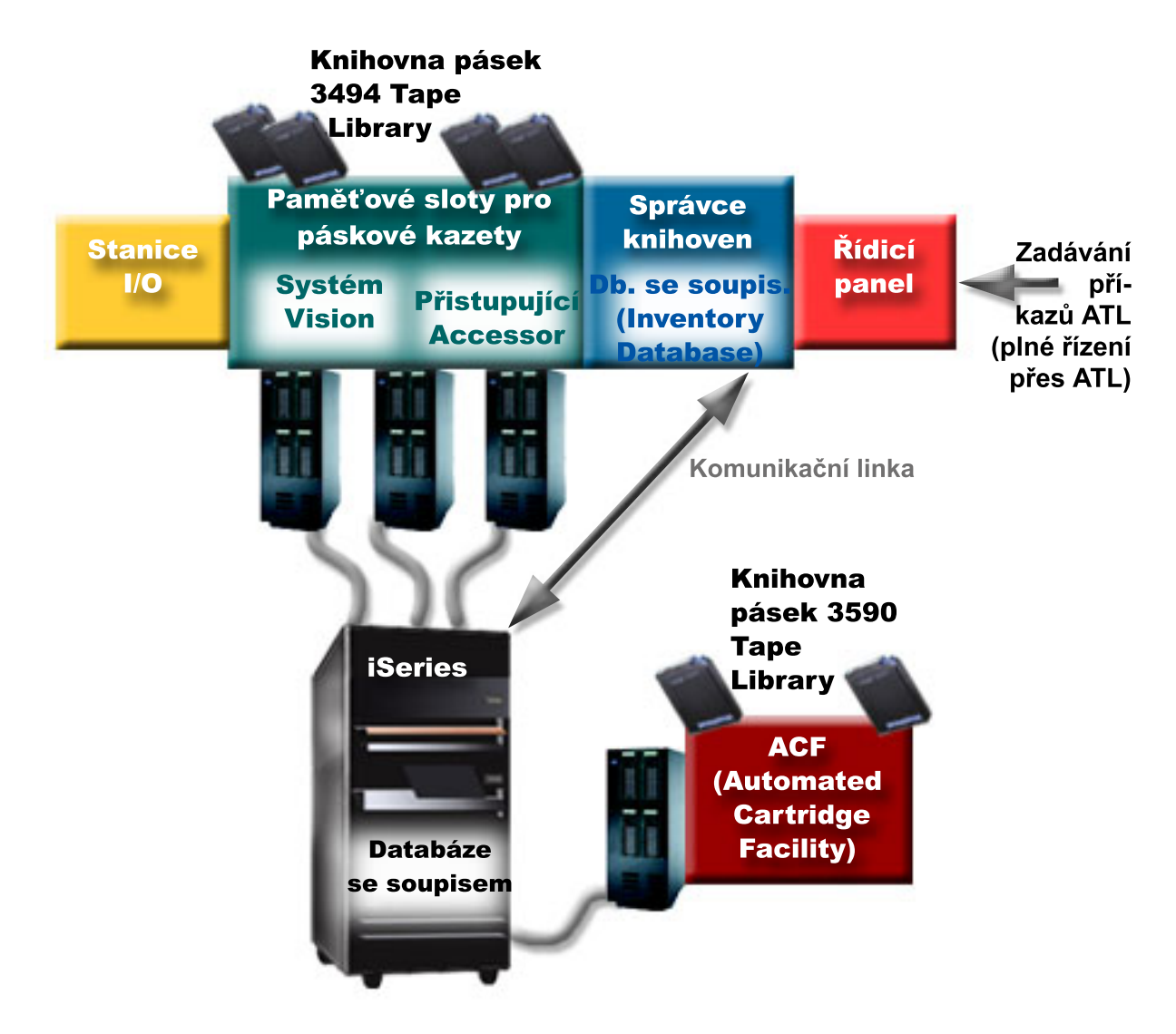

## ≪

**Provozní režimy knihovny pásek:**

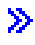

Většina zařízení knihovny pásek podporuje tři základní režimy provozu. Názvosloví, které se používá k popisu těchto provozních režimů, se liší podle typu knihovny, ale koncepce je shodná. Mezi provozní režimy patří:

#### **Ruční režim**

V ručním režimu se knihovna pásek chová jako nezávislé páskové zařízení. Všechny páskové kazety je třeba zavádět ručně. Další informace o používání knihovny pásek jako nezávislého zařízení najdete v tématu Nastavení knihovny pásek jako [nezávislého](rzam4standalone.htm) zařízení.

#### **Režim automatického zavádění páskových kazet**

V tomto režimu se knihovna pásek chová jako nezávislé páskové zařízení s automatickým zaváděním páskových kazet. Páskové kazety budou postupně vyjímány a zaváděny až do spotřebování.

#### **Režim knihovny**

V režimu knihovny nabízí knihovna pásek plnou automatizaci manipulace s páskami.

Podrobné informace o konfiguraci těchto režimů pro vaši knihovnu pásek najdete v příslušné příručce pro obsluhu knihovny.

≪

#### **Typy běžných konfigurací pro knihovny pásek:**

 $\ddot{\mathbf{z}}$ 

Server iSeries<sup>(TM)</sup> je připojen k páskové jednotce prostřednictvím paralelního rozhraní, rozhraní SCSI nebo optického rozhraní. Knihovna pásek systému 3494 vyžaduje pro komunikaci se správcem knihovny samostatné připojení prostřednictvím linky EIA-232 nebo sítě (LAN).

Je-li ke stejné části operačního systému OS/400<sup>(R)</sup> připojeno více jednotek stejného typu, budou jednotky sdruženy do jedné logické knihovny.

Servery iSeries běžně podporují následující konfigurace knihoven pásek:

#### **Jeden server iSeries připojený k vyhrazené knihovně pásek**

Server iSeries se může připojit k jedné nebo k více jednotkám v rámci knihovny pásek.

#### **Více serverů iSeries nebo logických částí připojených ke stejné knihovně pásek**

V případě knihovny pásek s několika jednotkami je možné připojit několik serverů iSeries nebo logických částí ke stejné knihovně.

#### **Několik typů systémů připojených ke stejné knihovně pásek**

Různé typy hostitelských serverů, jako například servery iSeries a pSeries<sup>(R)</sup>, mohou sdílet automatizované knihovny pásek.

Je-li k jedné knihovně pásek připojeno více systémů nebo logických částí, doporučujeme použít produkt pro správu pásek, jako například BRMS, ke správě a zabezpečení páskových kazet. Podrobné informace o produktu BRMS najdete v tématu BRMS a na webových stránkách Backup, [Recovery](http://www.iseries.ibm.com/service/brms.htm) and Media Services

#### $\mathcal{L}$

### . ≪

**Koncepce páskových kazet pro knihovny pásek:**

Práce s páskovými kazetami je důležitou a rutinní součástí provozu knihovny pásek. Toto téma vysvětluje vztah mezi knihovnou a páskovými kazetami.

- Stav [páskové](rzam4cartstatus.htm) kazety
- Kategorie [páskových](rzam4cartcats.htm) kazet
- v [Identifikátory](rzam4cartvolids.htm) páskových kazet a identifikátory nosičů

### ≪

*Stav páskové kazety:*

### $\mathbf{p}$

V následujícím seznamu jsou uvedeny možné stavy páskové kazety ve vztahu ke knihovně pásek.

#### **Vloženo**

Pásková kazeta byla přesunuta do zařízení knihovny pásek a byla umístěna do kategorie Vloženo. Pásková kazeta bude k dispozici až poté, co ji přidáte do použitelné kategorie.

#### **K dispozici**

Pásková kazeta existuje v použitelné kategorii a je k dispozici pro použití.

#### **Nasazeno**

Pásková kazeta existuje v použitelné kategorii a právě se nachází v páskovém prostředku. Páskový prostředek pravděpodobně není připojen k tomuto systému. Tato situace je běžná u velkých konfigurací 3494. Při nasazení páskové kazety do zařízení, které není připojeno k systému, vrátí systém při požadavku na páskovou kazetu chybu.

#### **Duplikováno**

Identifikátor páskové kazety se v seznamu nachází více než jednou. Pro identifikátor páskové kazety byl vytvořen pouze jeden záznam. K této chybě by nemělo dojít u systému 3494, protože program Library Manager neumožňuje duplikovat identifikátory páskových kazet v zařízení.

Pokud systém 3590 s automatickým zavaděčem páskových kazet pracuje v náhodném režimu a má v popisu zařízení parametr GENCTGID(\*VOLID), může k této chybě docházet často. Aby mohla knihovna pásek použít další páskovou kazetu, musíte odstranit jeden z duplicitních identifikátorů páskové kazety.

#### **Není k dispozici**

Program 3494 Library Manager zjistil, že pásková kazeta není k dispozici pro použití. Pravděpodobnou příčinou je, že pásková kazeta byla ztracena nebo nesprávně vložena do soupisu.

#### **Chyba**

Došlo k chybě páskové kazety. Příčina chyby páskové kazety je uvedena ve frontě zpráv QSYSOPR.

#### **Vysunuto**

Pásková kazeta byla vysunuta nebo je právě vyjímána.

Podrobnější informace o vložené kategorii najdete v tématu Kategorie [páskových](rzam4cartcats.htm) kazet.

### ≪

*Kategorie páskových kazet:*

### ≫

**Kategorie** představuje logické seskupení páskových kazet. Kategorie umožňuje odkazovat na skupinu páskových kazet prostřednictvím jména kategorie, nikoli identifikátorů jednotlivých páskových kazet.

Kategorie jsou určeny pro knihovny pásek (například 3494), které zahrnují správce knihovny (program Library Manager), jenž prostřednictvím kategorií zajišťuje funkce zabezpečení a další speciální funkce.

K dispozici jsou následující kategorie:

#### **Vloženo**

Pásková kazeta byla přesunuta do zařízení knihovny pásek a byla umístěna do kategorie Vloženo. Pásková kazeta bude k dispozici až poté, co ji přidáte do použitelné kategorie.

#### **Nesdíleno**

Pásková kazeta byla přiřazena ke kategorii, která je k dispozici pouze pro server definovaný jako primární vlastník. Aby bylo zajištěno, že páskovou kazetu používá pouze systém definovaný jako primární vlastník, je třeba použít pouze zařízení knihovny pásek s programem Library Manager, které obsahuje informace o kategorii (například 3494) a které má přístup k více systémům.

#### **Sdíleno**

Pásková kazeta byla přiřazena ke kategorii, která je k dispozici všem serverům iSeries<sup>(TM)</sup> připojeným k zařízení knihovny pásek.

#### **Vysunuto**

Pásková kazeta byla odstraněna ze soupisu a čeká na fyzické odstranění nebo na vyčištění stanice či velkokapacitní výstupní oblasti.

#### **Usnadnění**

Pásková kazeta byla přiřazena ke kategorii Usnadnění. Kategorie Usnadnění je určena pro uživatele, který potřebuje rychle použít pásku a vyjmout ji ze zařízení knihovny pásek. Páska v kategorii Usnadnění bude po nasazení vysunuta a potom vyjmuta. K vysunutí pásky dojde, když uživatel nastaví parametr ENDOPT na hodnotu \*UNLOAD. Pásková kazeta se nevysune, pokud operační systém OS/400<sup>(R)</sup> vyjme páskový prostředek na základě jiného požadavku.

#### **Alternativní restart**

Pásková kazeta byla přiřazena ke kategorii Alternativní restart. Tuto kategorii poskytuje operační systém OS/400 pro páskové kazety, které lze použít pro IPL ze zaváděcího zdroje (režim D). Pásky v této kategorii musí spravovat uživatel. Operační systém OS/400 nezaručuje ani neověřuje, zda páskové kazety obsahují odpovídající data.

#### **Neoznačeno**

Pásková kazeta byla přiřazena ke kategorii Neoznačeno. Pásky v této kategorii musí být neoznačené. Neoznačená páska je páskový nosič bez logického identifikátoru nosiče.

#### **Generováno systémem**

Pásková kazeta byla přiřazena ke kategorii Generováno systémem. K této kategorii jsou přiřazeny všechny identifikátory páskových kazet, když je parametr GENCTGID popisu zařízení knihovny pásek nastaven na hodnotu \*SYSGEN. Tato funkce umožňuje zařízením knihoven pásek bez čteček čárového kódu obejít všechny systémové kontroly kategorie páskové kazety a používat páskové kazety rychle. Páskové kazety nelze do této kategorie přidávat ani měnit.

#### **Definováno uživatelem**

**Poznámka:** Používáte-li produkt BRMS, nezkoušejte používat kategorie definované uživatelem.

Kategorie definované uživatelem lze vytvářet a odstraňovat. Tyto kategorie umožňují uživatelům vytvářet vlastní logická seskupení páskových kazet. Pro tuto funkci se používají příkazy CRTTAPCGY (Vytvoření kategorie

pásek) a DLTTAPCGY (Výmaz kategorie pásek). Příkaz DSPTAPCGY (Zobrazení kategorie pásek) zobrazí seznam kategorií definovaných uživatelem a definovaných systémem pro daný systém.

#### **Jméno kategorie a systému**

Jména kategorií mají tvar *jméno jméno\_systému*, kde *jméno* označuje jméno kategorie a *jméno\_systému* je jméno systému, který kategorii vlastní. Změníte-li jméno systému, nebudou páskové kazety v přidružených kategoriích a v nesdílené kategorii k dispozici, dokud nevytvoříte kategorii s předchozím jménem systému. Před změnou jména systému důrazně doporučujeme odstranit všechny páskové kazety z knihovny pásek nebo je změnit na sdílenou kategorii. Další informace o změně jména systému najdete v tématu Přiřazení [páskových](rzam4imp3494sysname.htm) kazet při změně jména [systému](rzam4imp3494sysname.htm) iSeries.

#### **Kategorie pro knihovny pásek bez správce**

Pro knihovny pásek bez správce mají kategorie omezený účel. Není k dispozici zabezpečení, které poskytuje správce knihovny. Páskové kazety, které byly ke kategorii přidány v jednom systému, se nemusí nutně nacházet ve stejné kategorii připojených systémů. Z tohoto důvodu platí při manipulaci s knihovnami pásek, které nezahrnují program Library Manager, pouze následující kategorie:

- Vloženo
- Vysunuto
- Usnadnění
- Sdíleno

Nesdílená kategorie nezabraňuje ostatním systémům v přístupu k páskovým kazetám. Zbývající kategorie se na knihovny pásek bez správců nevztahují. Kategorie, které byly vytvořeny pro knihovny pásek bez programu Library Manager, jsou známy pouze systému, ve kterém byly vytvořeny, nikoli ve všech připojených systémech. Pro tyto typy knihoven pásek musí být páskové kazety přidány do každého systému a následně spravovány ve všech systémech prostřednictvím softwaru pro správu pásek.

### ≪

*Identifikátory páskových kazet a nosičů:*

### ≫

ID každé páskové kazety a nosiče může obsahovat znaky od A do Z, od 0 do 9, \$, @, #. Operační systém OS/400(R) dokáže rozpoznat pouze prvních 6 znaků. Z tohoto důvodu musí prvních 6 znaků identifikátoru páskové kazety představovat jedinečné jméno. Prvních 6 znaků identifikátoru páskové kazety musí odpovídat identifikátoru nosiče pásky.

Pro knihovny pásek, které nejsou vybaveny čtečkou čárového kódu, u nichž chybí štítek s čárovým kódem, nebo pro případ, že čtečka nedokáže čárový kód přečíst, existují speciálně vyvinuté identifikátory páskových kazet. Mezi tyto identifikátory patří:

#### **NLT***xxx*

Páska bez jmenovky - tato pásková kazeta obsahuje data zapsaná v nestandardním formátu jmenovky pásky.

#### **CLN***xxx*

Čistící - tato pásková kazeta byla rozpoznána jako čistící páska.

#### **BLK***xxx*

Prázdná - tato pásková kazeta neobsahuje žádná data.

#### **UNK***xxx*

Neznámá - tuto páskovou kazetu nebylo možné rozpoznat.

#### <span id="page-18-0"></span>**IMP***xxx*

Import - označuje páskovou kazetu, která se nachází v I/O stanici knihovny pásek.

#### **SLT***xxx*

Slot - označuje páskovou kazetu číslem slotu. Je-li popis zařízení vytvářen s parametrem GENCTGID nastaveným na hodnotu \*SYSGEN, páskové kazety budou v soupisu knihovny pásek označeny jako SLT*xxx*, kde *xxx* je číslo slotu.

### ≪

# **Porovnání offline paměti**

### ≫

Offline paměť představuje data, která lze uložit na médium odděleně od serveru. Nejběžnější formy offline paměti jsou pásková a optická média. Ačkoli optická média začínají převládat, pásková média jsou nejrozšířenější. Další možností je použití virtuálního optického média. Virtuální optické médium lze použít k uložení virtuálního obrazu, který bude uložen na diskové jednotky. Potom můžete tento obraz zkopírovat na disk CD, DVD nebo distribuovat po síti.

### ≪

Abyste se mohli rozhodnout, které médium je pro vás optimální, je důležité porozumět rozdílům mezi těmito odlišnými formami médií. Následující tabulka popisuje některé z těchto rozdílů:

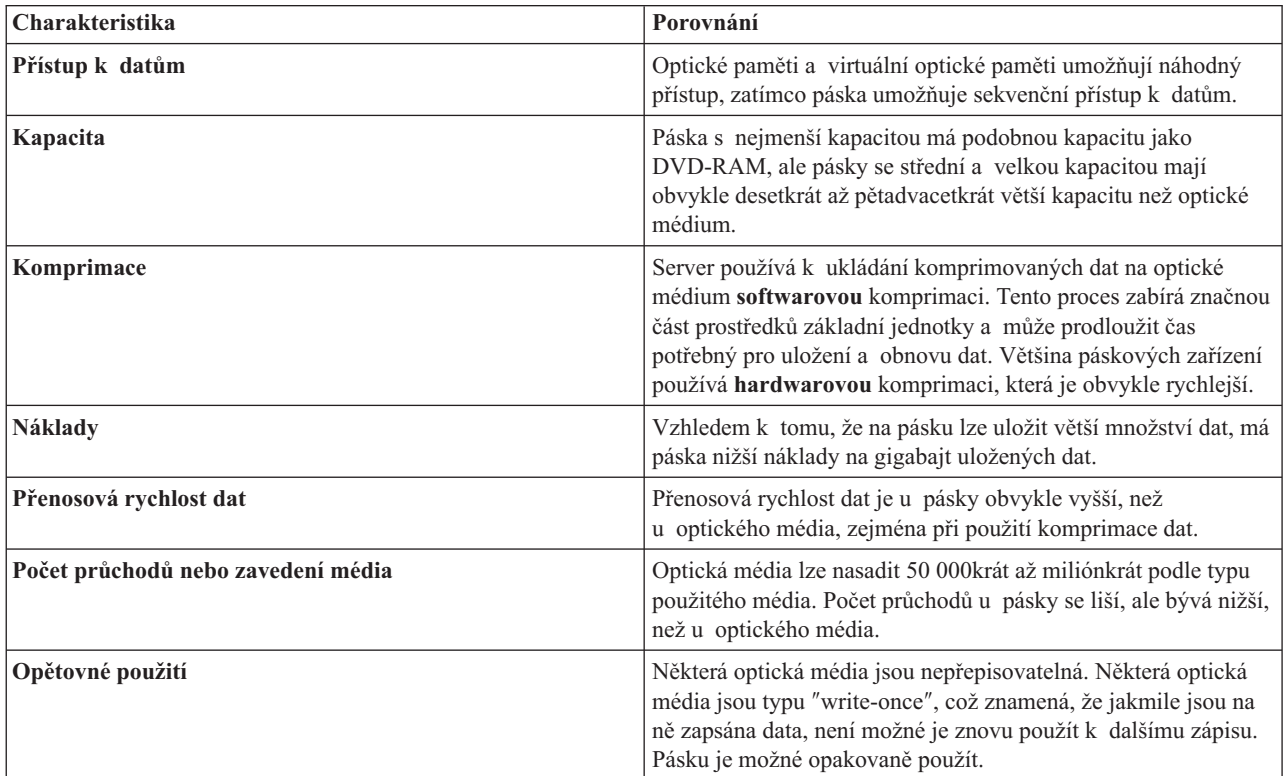

# **Plánování řešení pro ukládání dat na pásku**

### ≫

Při plánování řešení pro ukládání dat na pásku je třeba vzít v úvahu následující podmínky:

- Použití softwaru pro správu pásek.
- v Možnosti řešení pro ukládání dat na pásku.
- Možné konfigurace připojení k serveru iSeries<sup> $(TM)$ </sup>.
- v Fyzické požadavky na řešení pro ukládání dat na pásku.

#### **Software pro správu pásek**

v Správa páskových prostředků [prostřednictvím](rzam4backup.htm) BRMS.

#### **Možnosti řešení pro ukládání dat na pásku**

- v [Porovnání](rzam4tapevstape.htm) řešení pro ukládání dat na pásku.
- v [Kompatibilita](rzam4eigthmmcompat.htm) 8milimetrové páskové kazety s páskovou jednotkou.
- v [Kompatibilita](rzam4quarterincompat.htm) 1/4palcové páskové kazety s páskovou jednotkou.
- [Kompatibilita](rzam4halfmagcompat.htm) 1/2palcové páskové kazety a Magstar<sup>(R)</sup> MP páskové kazety s páskovou jednotkou.
- v [Kompatibilita](rzam4ultriumcompat.htm) páskových kazet LTO Ultrium s páskovou jednotkou.

#### **Konfigurace připojení k serveru iSeries**

- Sdílení [knihovny](rzam4imp3494multiple.htm) pásek více servery iSeries.
- Více [knihoven](rzam4multdataservers.htm) pásek na serveru iSeries.
- v Více [páskových](rzam4mulitconfig.htm) jednotek v knihovně pásek.
- v [Konfigurace](rzam4diffcon.htm) knihovny pásek pro různé platformy.

Informace o fyzickém plánování konkrétního páskového zařízení najdete na webových stránkách Tapes [Supportedon](http://www-1.ibm.com/servers/eserver/iseries/hardware/storage/iseriestape.html) [iSeries](http://www-1.ibm.com/servers/eserver/iseries/hardware/storage/iseriestape.html)

#### $\blacktriangle$

### ≪

.

### **Správa páskových prostředků prostřednictvím BRMS**

BRMS (Backup, Recovery and Media Services) je licencovaný program, který umožňuje organizovaný přístup ke správě zálohování a nabízí řádný způsob obnovy ztracených nebo poškozených dat.

Kombinace produktu BRMS s knihovnou pásek představuje konečné řešení automatizace používání pásek. Automatizace používání pásek a produkt BRMS umožňují vytvořit a realizovat řešení, jehož výsledky se projeví následujícími způsoby:

v **Snížení provozních nákladů**

Používání páskových jednotek vyžaduje méně ručních zásahů, protože většina provozu pásek je automatizována a probíhá bezobslužně.

v **Zvýšení dostupnosti systému**

Produkt BRMS urychluje zálohování, neboť zkracuje dobu potřebnou na zavedení pásky a vytvoření zálohy.

v **Snížení pořizovacích nákladů**

Funkce archivace a načítání umožňují zvýšit množství dat online (na disku), která lze přesunout na levnější pásková média.

v **Zkvalitnění služeb**

Rychlejší a přesnější odezvy na požadavky související s páskami. Umožňuje získat větší kontrolu nad správou pásek.

v **Snížení nákladů na správu**

Rutinní operace, jako například správa kapacity pásek a disků, jsou z větší části automatizovány a zjednodušeny.

Podrobnější informace o produktu BRMS najdete v tématu BRMS a na webových stránkách Backup, [Recovery](http://www.iseries.ibm.com/service/brms.htm) and Media [Services](http://www.iseries.ibm.com/service/brms.htm)

# **Porovnání řešení pro ukládání dat na pásku**

### $\ddot{\mathbf{z}}$

.

V následující tabulce je jsou srovnány různé typy jednopáskových zařízení, automatických zavaděčů a knihoven pásek podporovaných serverem iSeries<sup>(TM)</sup>.

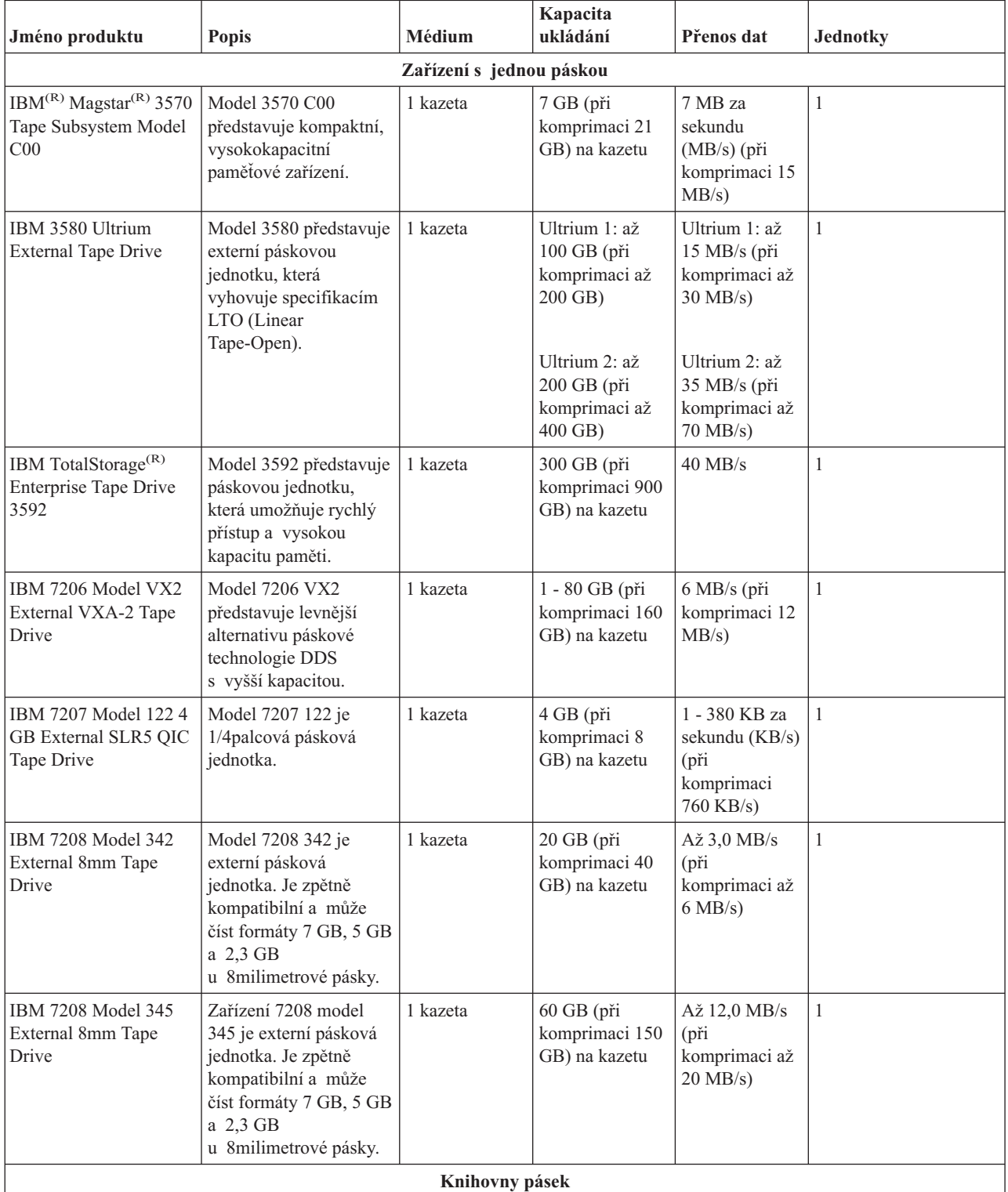

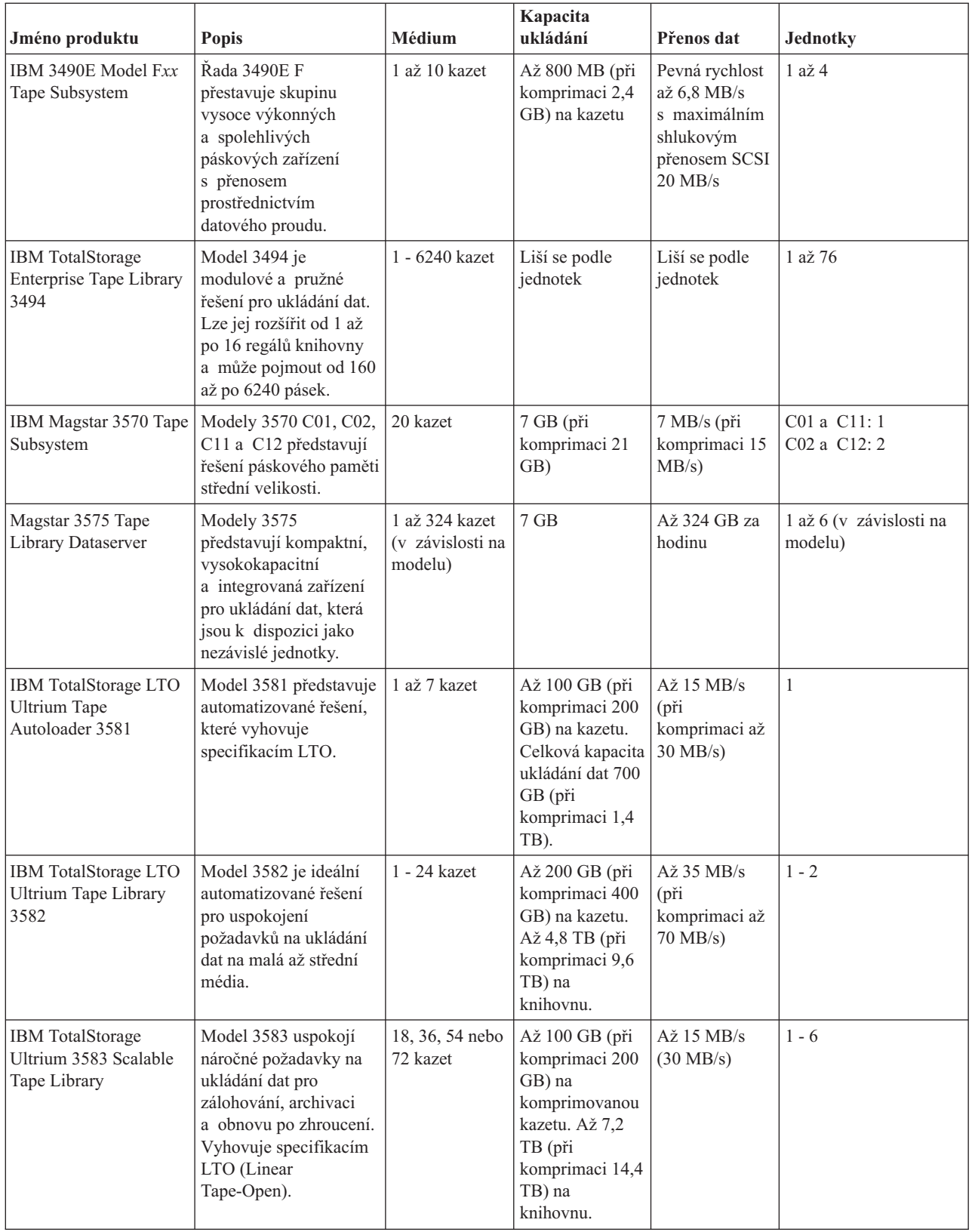

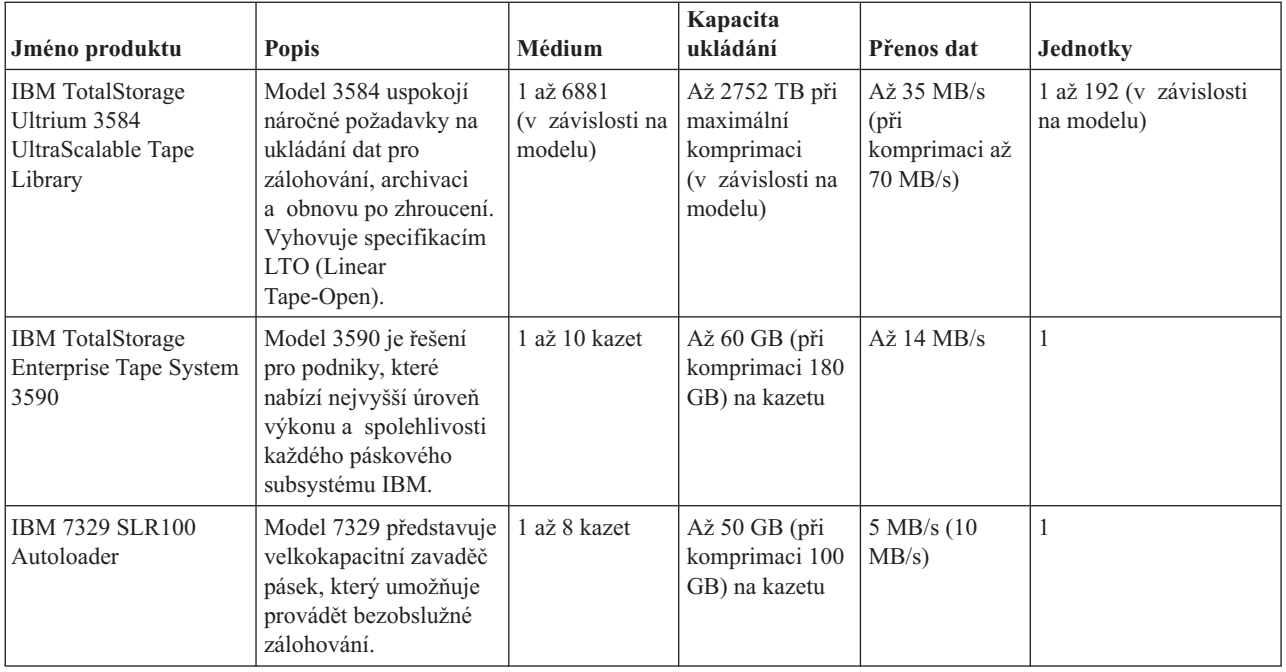

Další informace o těchto řešeních pro ukládání dat na pásku najdete na následujících webových stránkách:

• Tapes [supported](http://www.ibm.com/servers/eserver/iseries/hardware/storage/iseriestape.html) on iSeries

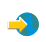

• Tape [Offerings](http://www.ibm.com/eserver/iseries/hardware/storage/tape.html)

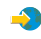

# $\ll$

### **Kompatibilita 8milimetrové páskové kazety s páskovou jednotkou**

## $\ddot{\mathbf{z}}$

Server iSeries<sup>(TM)</sup> podporuje následující páskové jednotky:

- $\cdot$  7206 model VX2
- v 7208 modely 002, 012, 222, 232, 234, 342 a 345
- 9427 modely 210, 211
- v kód označení 4585 80 GB VXA-2
- v kód označení 4685 80 GB VXA-2
- v kód označení 6390

Model 7206 VX2 a modely 7208 002, 012, 222, 232, 234, 342 a 345 jsou externí páskové jednotky serveru iSeries.

Kódy označení 4585, 4685 a 6390 jsou 8milimetrové páskové jednotky, které tvoří interní součást serveru iSeries.

V následující tabulce jsou uvedeny páskové kazety kompatibilní s 8milimetrovými páskovými jednotkami.

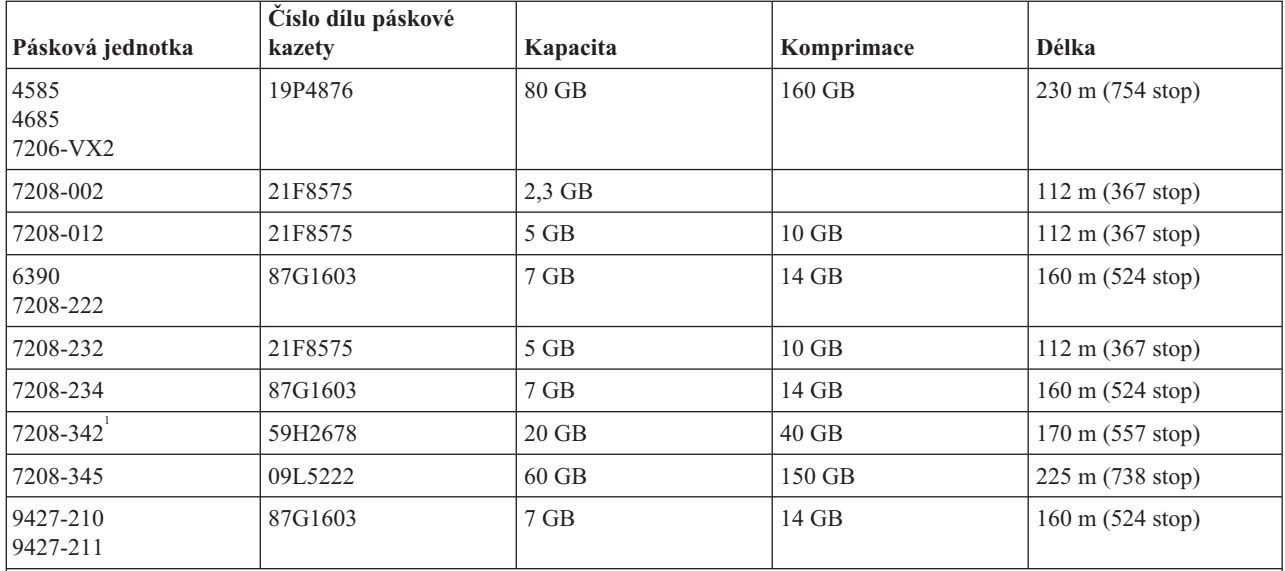

#### **Poznámka:**

1. Pásková jednotka 7208-342 dokáže číst pásky se zápisem ve formátu 2 GB, 5 GB nebo 7 GB. Pokud ovšem vložíte pásku 20 GB poté, co byla v jednotce používána páska s nízkou hustotou, bude páska 20 GB vysunuta a jednotka bude vyžadovat čištění. Před dalším použitím je nezbytné jednotku vyčistit správnou čistící kazetou.

### $\ll$

### **Kompatibilita 1/4palcové páskové kazety s páskovou jednotkou**

### $\ddot{\triangleright}$

Pro zajištění plné kompatibility pro čtení a zápis postupujte podle pokynů v následující tabulce a určete, které páskové kazety se mají použít s jednotlivými páskovými jednotkami.

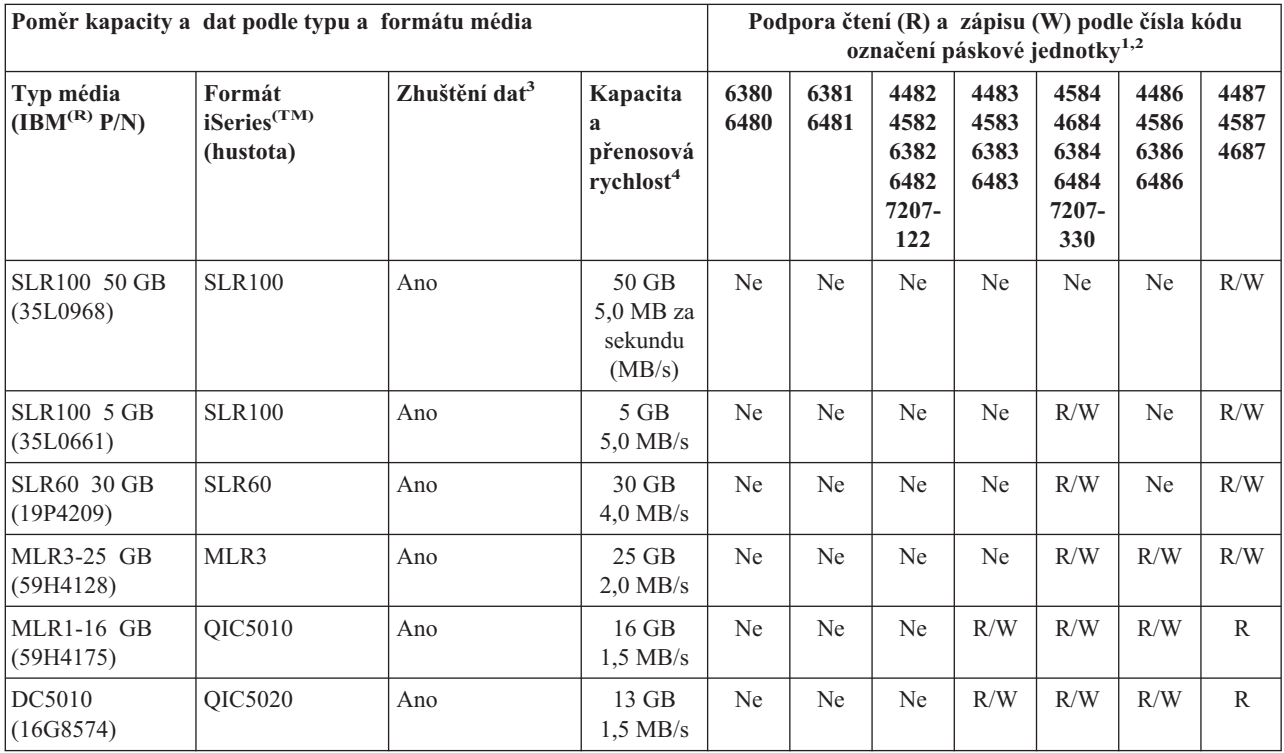

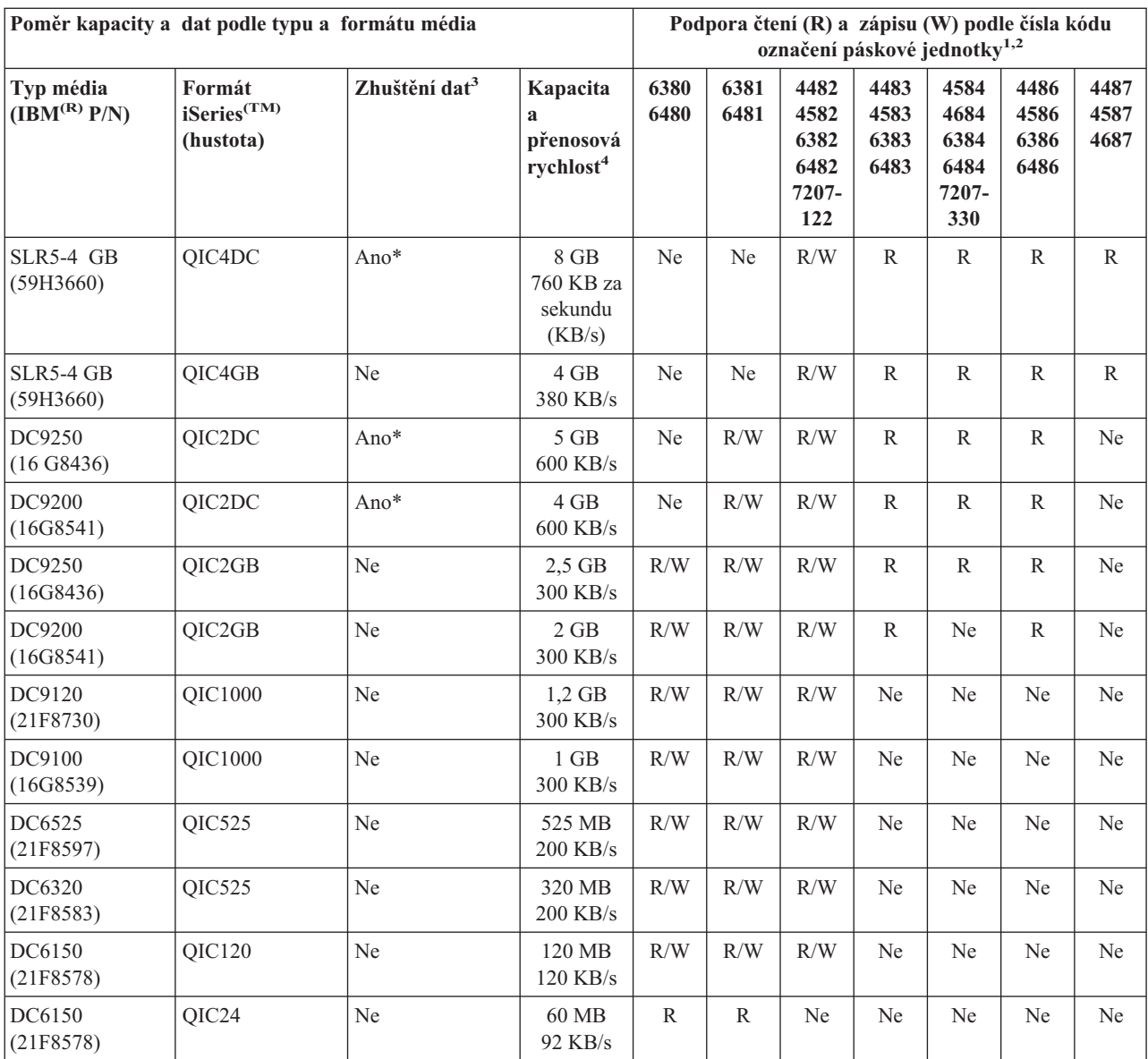

1. Pokyny pro přizpůsobení čísla kódu označení páskové jednotky podle štítku páskové jednotky na předním okraji najdete v tématu Čištění [1/4palcových](rzam4quartclean.htm) páskových kazet.

2. Položka R/W ve sloupcích kódu označení páskové jednotky označuje podporu čtení i zápisu přidruženého typu a formátu média. Položka R označuje pouze možnost čtení. Položka Ne označuje, že tento typ a formát není podporován.

3. Zhuštění dat je označení možnosti ukládání dat pro zhuštění (nebo komprimaci) před zápisem na páskové médium. Volbou zhuštění dat se obvykle zvýší kapacita a přenosová rychlost dat. Podle typu dat je typický poměr zhuštění 2:1. Položka Ano ve sloupci Zhuštění dat označuje, že přidružený typ a formát média podporuje zhuštění dat. Pro výběr možnosti zhuštění dat pro případy, které nejsou označeny položkou Ano\*, použijte parametr COMPACT příkazu OS/400<sup>(R)</sup> SAVE. Položka Ano\* označuje, že možnost zhuštění dat se zcela řídí výběrem formátu (hustoty) během inicializace pásky. V těchto případech nemá parametr COMPACT příkazu SAVE žádnou účinnost.

- v QIC2DC je formát zhuštění (hustota) média typu DC9250 a DC9200.
- v QIC4DC je formát zhuštění (hustota) média typu SLR5-4 GB.

4. Kapacity páskových kazet a přenosové rychlosti dat jsou nezhuštěná data, vyjma případů QIC4DC a QIC2DC. Kapacity a přenosové rychlosti uvedené pro formáty (hustoty) QIC4DC a QIC2DC předpokládají typické zhuštění dat 2:1. Viz poznámka 2.

Pokud formát 1/4palcové páskové kazety (QIC) není kompatibilní s páskovou kazetou, zobrazí se chybová zpráva. Mezi chyby, ke kterým může dojít, patří:

- v Byl vybrán formát QIC, který nelze zapsat na pásku. Například při vložení páskové kazety DC6150 a zadání formátu QIC1000.
- v Pokusili jste se zpracovat páskovou kazetu s vysokou hustotou v páskové jednotce s nízkou hustotou. Například při pokusu zpracovat páskovou kazetu SLR5-4 GB v páskové jednotce 6381.
- Pokusili jste se přidat soubor a vybrali jste odlišný formát QIC od formátu, který byl dříve na pásce uložen. Například při vložení páskové kazety s daty uloženými ve formátu QIC525 a nastavení formátu QIC120.

### ≪

### **Kompatibilita 1/2palcových páskových kazet a páskových kazet Magstar (R) MP s páskovou jednotkou**

### ≫

V následující tabulce jsou uvedeny páskové jednotky, které jsou kompatibilní s 1/2palcovými páskovými kazetami a s páskovými kazetami Magstar MP.

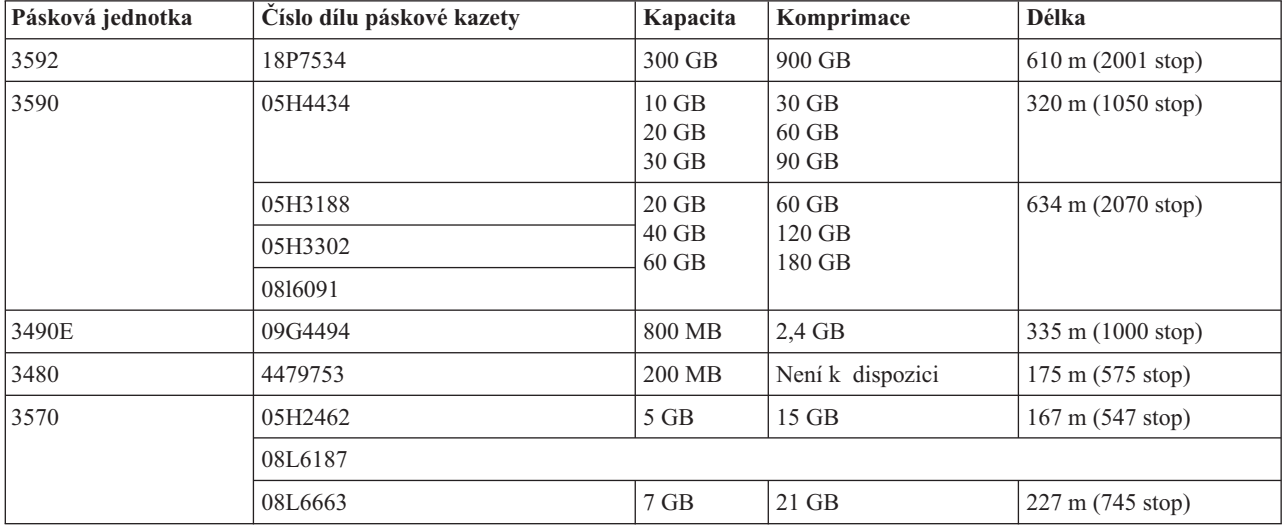

## ≪

### **Kompatibilita páskových kazet LTO a páskové jednotky**

### ≫

Níže uvedená tabulka ukazuje, které páskové jednotky LTO (Linear Tape Open) Ultrium a a které páskové kazety jsou kompatibilní.

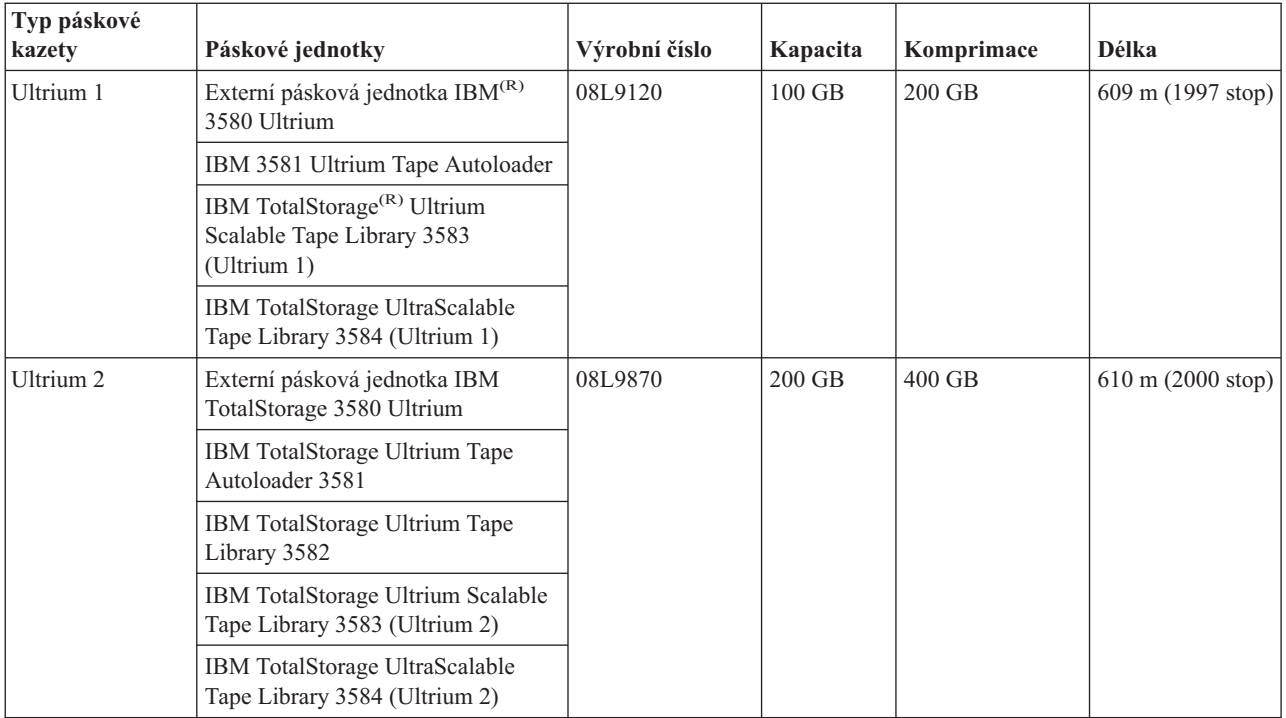

# $\ll$

# **Sdílení knihovny pásek více servery iSeries(TM)**

### $\ddot{\mathbf{z}}$

IBM(R) TotalStorage(R) Enterprise Tape Library 3494 může sdílet až 32 serverů iSeries. Každý server iSeries vyžaduje jednu komunikační linku a jedno připojení k páskové jednotce. Pokud je knihovna pásek 3494 řízena službami BRMS a pokud používáte běžné funkce soupisu médií těchto služeb, mohou páskové kazety v knihovně sdílet všechny připojené servery iSeries.

Na následujícím obrázku jsou uvedeny dva servery iSeries, které sdílejí jednu knihovnu pásek 3494.

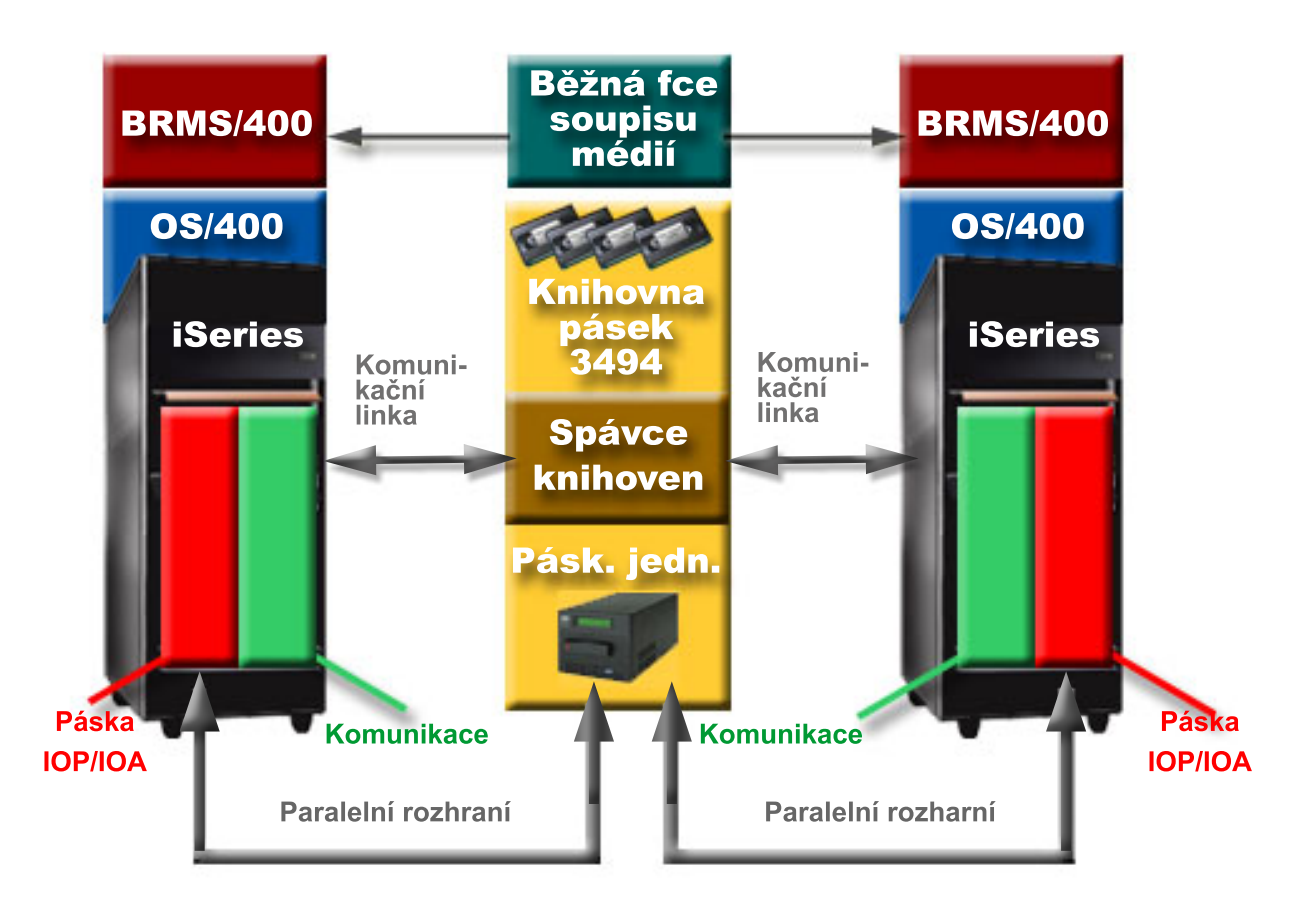

### $\ll$

### **Více knihoven pásek na serveru iSeries**

### $\mathbf{p}$

Server iSeries<sup>(TM)</sup> podporuje připojení k více páskovým knihovnám 3494 IBM<sup>(R)</sup> TotalStorage<sup>(R)</sup> Enterprise Tape Libraries. Každá knihovna 3494 musí mít jednu komunikační linku a alespoň jedno připojení k páskové jednotce na serveru iSeries. Počet knihoven 3494, které lze připojit k serveru iSeries, závisí na počtu funkcí pásky IOP, které lze na daný server iSeries nainstalovat a které jsou podporovány. Produkt BRMS podporuje připojení více knihoven 3494 k jednomu serveru iSeries.

### ≪

### **Více páskových jednotek v datovém serveru 3494 Tape Library Dataserver**

### $\ddot{\mathbf{z}}$

Větší servery iSeries(TM) mohou zkrátit dobu zálohování tím, že rozdělí operace do několika souběžných operací ukládání na více zařízení.

Některá připojení mezi serverem iSeries a produktem 3494 Automated Tape Library Dataserver nejsou platná. Jeden server iSeries lze připojit k více řadičům páskových jednotek. Jednu logickou část serveru iSeries nelze připojit dvakrát ke stejnému řadiči páskové jednotky, protože dojde ke konfliktu sériových čísel a jednotky nebudou funkční. K tomuto scénáři může dojít zejména během IPL.

Na následujícím obrázku je uvedena podporovaná konfigurace. Server iSeries je k páskovým jednotkám připojen kabelem.

#### **Podporovaná konfigurace**

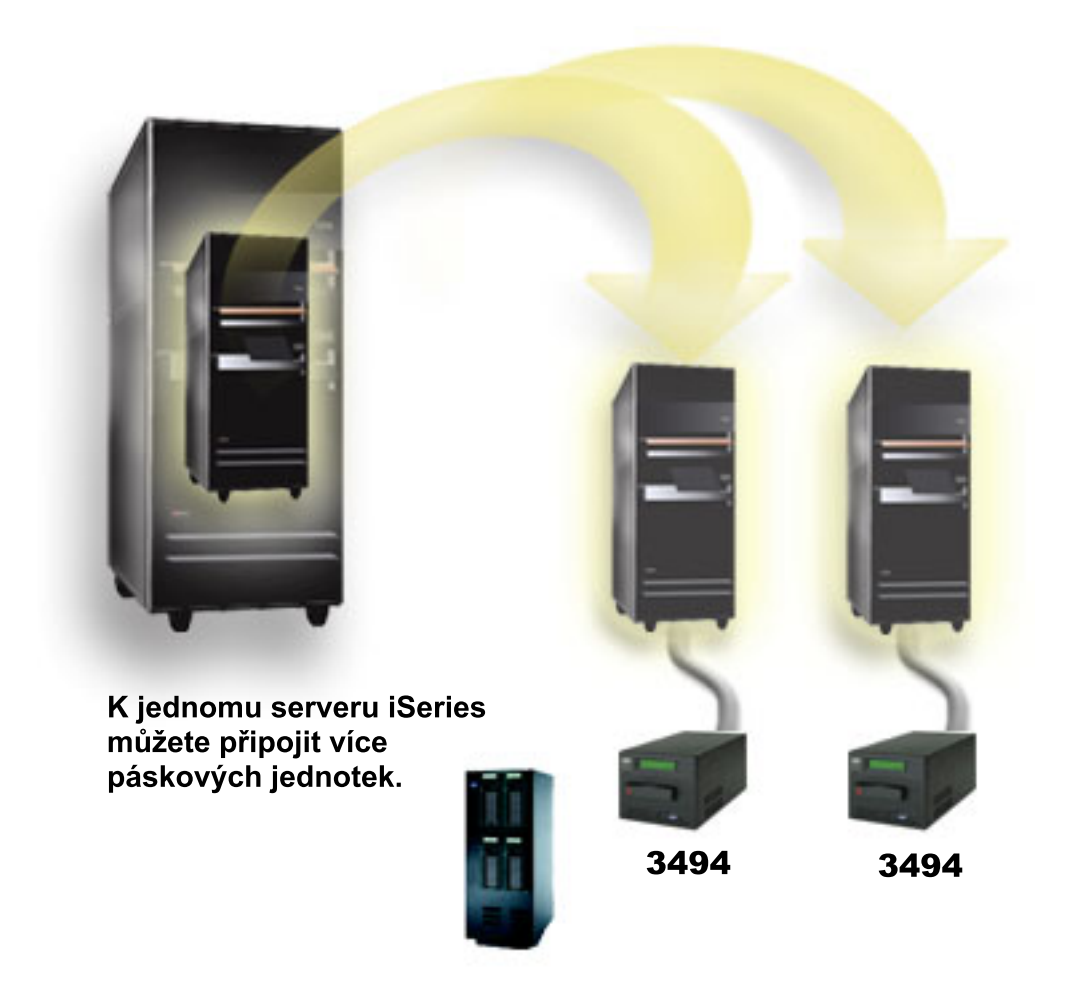

Na následujícím obrázku je uvedena nepodporovaná konfigurace. Server iSeries je k páskovým jednotkám připojen kabelem.

#### **Nepodporovaná konfigurace**

<span id="page-29-0"></span>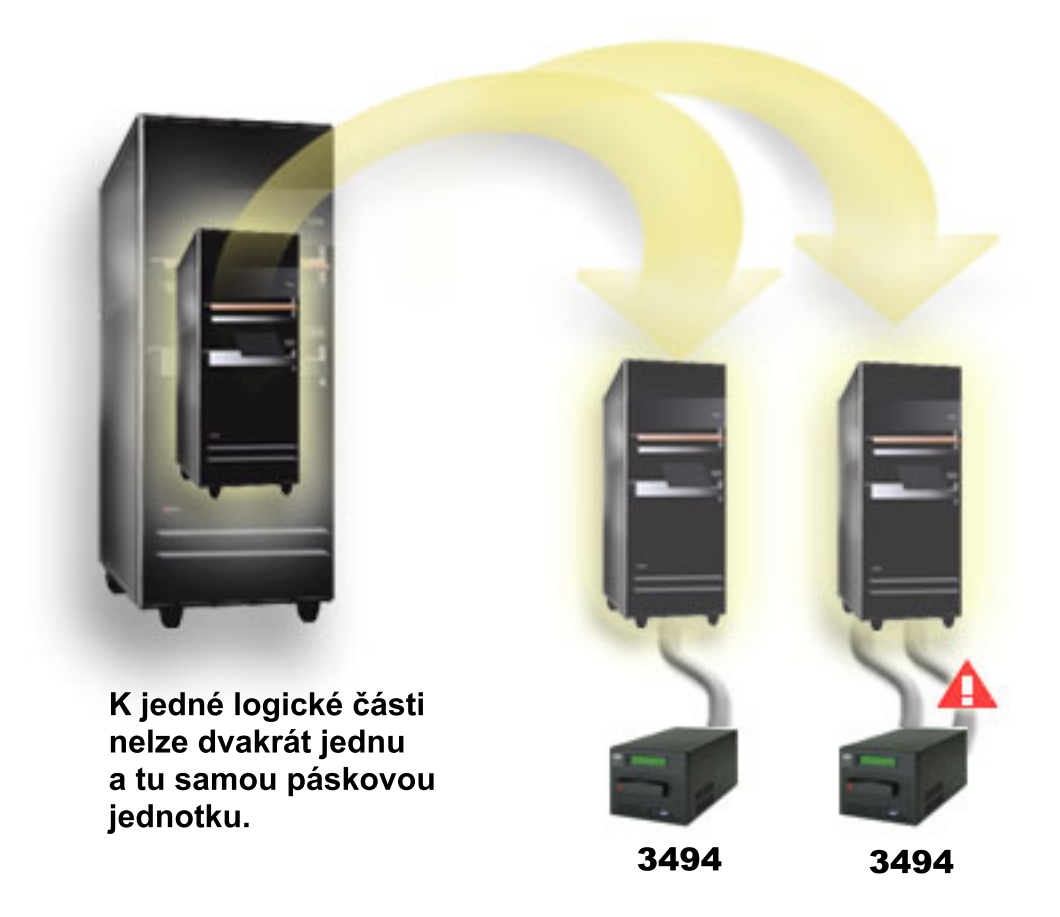

## ≪

### **Konfigurace různých platforem s knihovnou pásek 3494 Enterprise Tape Library**

### $\ddot{\triangleright}$

Knihovnu IBM<sup>(R)</sup> TotalStorage<sup>(R)</sup> Enterprise Tape Library 3494 mohou sdílet servery iSeries<sup>(TM)</sup>, pSeries<sup>(R)</sup> a systémy ES/9000(R) až do celkového počtu 16 systémů. Servery iSeries mohou v knihovně sdílet páskové kazety. Ostatní systémy mohou knihovnu sdílet prostřednictvím rozdělení knihovny pásek 3494 na části. Jednotlivé páskové kazety lze přiřazovat ke konkrétnímu procesoru. Tuto operaci lze provést přiřazením jednotlivých páskových kazet k nějaké kategorii.

## ≪

# **Instalace nezávislých páskových zařízení**

### ≫

Pokyny pro instalaci a konfiguraci páskové jednotky se liší podle používaného modelu serveru iSeries<sup>(TM)</sup> a podle typu instalované páskové jednotky.

### **Pokyny pro instalaci**

Informace o instalaci nezávislého páskového zařízení najdete v níže uvedených tématech:

• Install iSeries features

• Tape Storage [Publications](http://www.storage.ibm.com/hardsoft/tape/pubs/prodpubs.html)

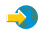

#### **Pokyny pro konfiguraci**

Informace o konfiguraci páskové jednotky najdete v níže uvedených tématech:

- v Sdílení serverů s externími [jednotkami.](rzam4sharedrives.htm)
- [Konfigurace](rzam4configscsi.htm) adresy SCSI pro 1/2palcové páskové jednotky a páskové jednotky Magstar<sup>(R)</sup> MP.

### ≪

#### **Sdílení serverů s externími jednotkami**

#### $\ddot{\triangleright}$

K libovolné z následujících jednotek můžete připojit páskové jednotky 3480, 3490, 3490E, 3590 nebo 3592:

- $\bullet$  jeden I/O procesor na stejném serveru iSeries<sup>(TM)</sup>
- dva servery iSeries
- server iSeries a jiný server

Můžete se rozhodnout, zda má být k serveru iSeries přiřazeno nezávislé páskové zařízení, pokud je logicky zapnuté. V případě přiřazení bude páskové zařízení vyhrazeno speciálně pro jeden systém.

#### **Přiřazení nezávislého páskového zařízení k serveru**

Při přiřazení páskového zařízení postupujte takto:

- 1. Pro práci s popisem zařízení použijte příkaz WRKDEVD \*TAP (Práce s popisem zařízení).
- 2. Pro pásku, se kterou chcete pracovat, vyberte volbu 2 (Změna).
- 3. Do pole *Přiřadit zařízení při logickém zapnutí* zadejte parametr \*YES a stisknutím klávesy Enter přiřaďte páskové zařízení k systému.
- 4. Zadáním příkazu VRYCFG (Logické zapnutí/vypnutí konfigurace) páskové zařízení logicky vypněte.

**Poznámka:** Příkaz VRYCFG (Logické zapnutí/vypnutí konfigurace) lze spustit použitím příkazu VRYCFG nebo příkazu WRKCFGSTS (Práce se stavem konfigurace). Chcete-li použít příkaz Práce se stavem konfigurace, zadejte WRKCFGSTS \*DEV \*TAP a stiskněte klávesu Enter.

5. Chcete-li logicky zapnout páskové zařízení a přiřadit jej k serveru, zadejte VRYCFG.

Pokud páskové zařízení používá jiný server, zobrazí se zpráva, že páskové zařízení je přiřazeno jinde. Aby bylo možné páskové zařízení logicky zapnout na novém serveru, musí být nejprve na jiném serveru logicky vypnuto.

#### **Ponechání páskového zařízení bez přiřazení**

Chcete-li ponechat páskové zařízení bez přiřazení, postupujte takto:

1. Zadejte příkaz WRKDEVD \*TAP (Práce s popisem zařízení) pro práci s popisem páskového zařízení. Do pole *Přiřadit zařízení při logickém zapnutí* zadejte parametr \*NO a stisknutím klávesy Enter nechte páskové zařízení bez přiřazení.

**Poznámka**: Páskové zařízení bez přiřazení lze logicky zapnout na obou serverech. Musíte sledovat aplikační programy pro pásky, aby se oba systémy navzájem nerušily. Při zanedbání sledování aplikačních programů pro pásky může dojít k nečekaným výsledkům.

- 2. Chcete-li logicky vypnout páskové zařízení, zadejte následující příkaz a stiskněte klávesu Enter: VRYCFG CFGOBJ(TAP*xx*) CFGTYPE(\*DEV) STATUS(\*OFF)
- 3. Chcete-li logicky zapnout páskové zařízení, zadejte následující příkaz a stiskněte klávesu Enter:

<span id="page-31-0"></span>VRYCFG CFGOBJ(TAP*xx*) CFGTYPE(\*DEV) STATUS(\*ON)

#### **Otázky sdílení páskového zařízení mezi dvěma servery**

Je-li páskové zařízení sdíleno dvěma servery iSeries, bude v jednom okamžiku k dispozici pouze pro jeden server. Chcete-li použít některou jednotku, logicky ji zapněte použitím následujícího příkazu a stisknutím klávesy Enter: VRYCFG CFGOBJ(TAP*xx*) CFGTYPE(\*DEV) STATUS(\*ON)

Pokud nechcete, aby se při příštích zaváděních inicializačního programu (IPL) pásková zařízení logicky zapínala, zadejte následující příkaz a stiskněte klávesu Enter: CHGCTLTAP CTLD(TAPCTL*xx*) ONLINE(\*NO)

Chcete-li, aby byl po provedení IPL logicky zapnut pouze řadič, zadejte následující příkaz na libovolný příkazový řádek a stiskněte klávesu Enter: VRYCFG CFGOBJ(TAPCTL*xx*) CFGTYPE(\*CTL) STATUS(\*ON) RANGE(\*OBJ)

### ≪

### **Konfigurace adresy SCSI pro 1/2palcové páskové jednotky a Magstar(R) MP páskové jednotky**

### ≫

Pro páskové jednotky 34*xx* nebo 35*xx* připojené k I/O adaptéru SCSI (IOA) musíte nastavit adresu SCSI na 0, pokud je jednotka používána pro zavedení inicializačního programu (IPL). Jako adresu SCSI lze nastavit libovolnou adresu vyjma 7, pokud jednotka není používána pro IPL.

Pro páskové jednotky 34*xx* připojené k IOP typu 2644 musíte nastavit adresu řadiče na hodnotu 7. Pokud je jednotka používána pro IPL, musí být nastavena adresa zařízení 0. Pokud se na adrese 0 nenachází žádné zařízení, můžete použít adresu 8. Pokud jednotka není používána pro IPL, můžete nastavit řadič a zařízení na libovolnou hodnotu.

### ≪

## **Instalace knihoven pásek**

### $\ddot{\triangleright}$

Server iSeries<sup>(TM)</sup> automaticky konfiguruje a logicky zapíná připojenou knihovnu pásek. Podrobnou dokumentaci o nastavení a zapojení knihovny pásek najdete v uživatelské příručce knihovny.

• 3490E Model F Tape [Subsystem](http://www-1.ibm.com/servers/storage/support/tape/3490e.html)

### $\mathcal{L}$

• 3494 [Enterprise](http://www-1.ibm.com/servers/storage/support/tape/3494.html) Tape Library

### $\mathbf{A}$

• Magstar $(R)$  3570 Tape [Subsystem](http://www-1.ibm.com/servers/storage/support/tape/3570.html)

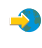

• Magstar 3575 Tape Library [Dataserver](http://www-1.ibm.com/servers/storage/support/tape/3575.html)

• IBM $^{(R)}$  3581 Ultrium Tape [Autoloader](http://www-1.ibm.com/servers/storage/support/lto/3581.html)

### $\mathcal{L}$

• IBM 3583 Ultrium [Scalable](http://www-1.ibm.com/servers/storage/support/lto/3583.html) Tape Library

### <span id="page-32-0"></span> $\rightarrow$

• IBM 3584 [UltraScalable](http://www-1.ibm.com/servers/storage/support/lto/3584.html) Tape Library

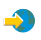

• 3590 [Enterprise](http://www-1.ibm.com/servers/storage/support/tape/3590.html) Tape System

 $\clubsuit$ 

Plánujete-li používat knihovnu pásek jako zařízení pro alternativní IPL, prostudujte si téma [Nastavení](rzam4altipl.htm) knihovny pásek jako zařízení pro [alternativní](rzam4altipl.htm) IPL.

### ≪

# **Konfigurace knihoven pásek**

### $\gg$

Po nastavení a připojení knihovny pásek k systému provede server iSeries<sup>(TM)</sup> automatickou konfiguraci knihovny. Systém vytvoří popis s názvem TAPMLB*xx*, kde *xx* je číslo popisu dalšího dostupného zařízení, a nakonfiguruje všechny přidružené páskové prostředky (MLBRSC) a popisy páskových zařízení (TAP*xx*). Systém vytvoří popisy páskových zařízení pro každý páskový prostředek. Tyto popisy páskových zařízení se používají pro nezávislé operace, jako například 3494 v nezávislém režimu nebo 3590 nebo 3570 v automatickém režimu.

#### **Konfigurace knihovny pásek jiné než je knihovna pásek 3494**

Při přípravě knihovny pásek pro použití postupujte podle následujících pokynů:

- 1. Zkontrolujte, zda je knihovna pásek nastavena na náhodný režim. Pokud ne, nastavte na panelu zařízení náhodný režim.
- 2. Ve znakově orientovaném rozhraní zadejte příkaz WRKMLBSTS a stiskněte klávesu Enter. Tento příkaz umožňuje pracovat se stavem zařízení.
- 3. V poli pro volbu vedle jednotlivých prostředků vyberte volbu 4 (ALLOCATE) nebo volbu 5 (UNPROTECTED) a stiskněte klávesu Enter. Tímto krokem zpřístupníte prostředek knihovně pásek.
- 4. Vložte páskové kazety do knihovny pásek. Další informace najdete v dokumentaci k programu pro správu médií nebo v tématu [Zpřístupnění](rzam4cartimport.htm) páskových kazet pro soupis knihovny pásek.

#### **Konfigurace knihovny pásek 3494**

Knihovna pásek 3494 podporuje připojení k více páskovým zařízením 3490 a 3590 v rámci jedné fyzické jednotky. Po nakonfigurování těchto zařízení server iSeries vytvoří jedinečný popis zařízení pro každý typ páskové jednotky ve fyzické knihovně pásek 3494, jeden pro libovolné páskové jednotky 3490 a jeden pro libovolné páskové jednotky 3590. Při logickém zapnutí některého z těchto popisů zařízení budou přidruženy všechny jednotky stejného typu v rámci knihovny pásek 3494.

Při přípravě knihovny pásek 3494 pro použití postupujte podle následujících pokynů:

- 1. Zkontrolujte, zda je knihovna pásek nastavena na automatický režim. Pokud ne, nastavte na panelu zařízení automatický režim.
- 2. Vytvořte datové spojení pro [knihovnu](rzam4robotdev.htm) pásek 3494. Vytvořením datového spojení je definována komunikační linka přidružená ke knihovně pásek.
- 3. Do příkazového řádku zapište příkaz WRKMLBSTS a stiskněte klávesu Enter. Tento příkaz umožňuje pracovat se stavem zařízení.
- 4. V poli pro volbu vedle jednotlivých prostředků vyberte volbu 4 (ALLOCATE) nebo volbu 5 (UNPROTECTED) a stiskněte klávesu Enter. Tyto volby zpřístupní prostředek knihovně pásek.

5. Vložte páskové kazety do knihovny pásek. Další informace najdete v dokumentaci aplikace pro správu médií nebo v tématu Přidání [páskových](rzam4cartimport.htm) kazet do soupisu knihovny pásek.

Pokyny pro další úlohy konfigurace knihoven pásek najdete v následujících tématech:

- v Přidání [knihovny](rzam4landetails.htm) pásek do sítě LAN.
- [Vytvoření](rzam4robotdev.htm) datového spojení.
- v [Přiřazení](rzam4imp3494sysname.htm) páskové kazety při změně jména serveru.

### ≪

### **Přidání knihovny pásek do sítě LAN**

### ≫

Chcete-li přidat hostitele LAN do knihovny 3494, budete potřebovat informace o připojení LAN ze serveru  $i$ Series<sup>(TM)</sup>. K získání těchto informací použijte následující příkaz:

DSPLANMLB LIND(TRNLINE) OUTPUT(\*)

Po použití tohoto příkazu se zobrazí následující informace.

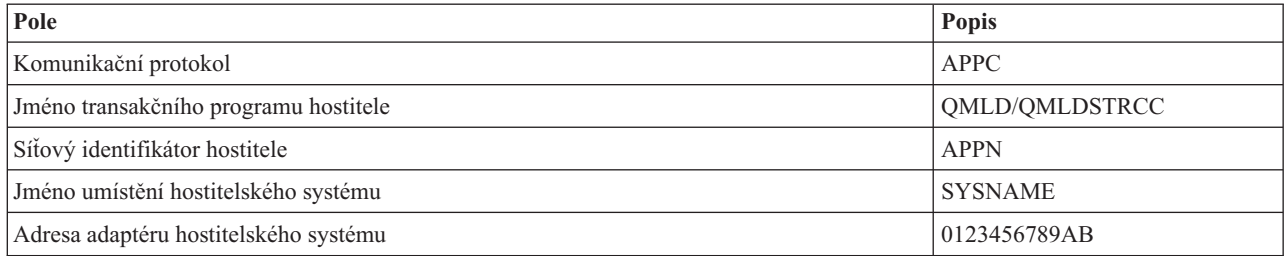

Přidejte hostitele LAN do knihovny 3494 pomocí komunikačního protokolu daného příkazem DSPLANMLB (Zobrazení knihovny médií v síti LAN).

Jestliže na serveru iSeries přejmenujete předvolené jméno lokálního umístění nebo jméno lokálního řídicího bodu, změní se typ používaného komunikačního protokolu. Tyto změny se projeví až po restartování knihovny 3494.

### ≪

### **Vytvoření datového spojení**

### ≫

Knihovna pásek 3494 vyžaduje pro funkce správy knihovny komunikační linku. Jako komunikační linka může sloužit RS232 ASYNC, LAN nebo TCP/IP. Aby mohlo být provedeno logické zapnutí knihovny pásek 3494, je třeba nastavit komunikační linku v parametru ROBOTDEV nebo ROBOTHOST v popisu zařízení knihovny pásek.

K vytvoření datového spojení mezi knihovnou pásek a správcem knihovny použijte příkaz CFGDEVMLB (Konfigurace zařízení MLB). Tento příkaz použije požadované vstupní parametry pro konfiguraci a připojení komunikačního linky k popisu zařízení knihovny pásek a pokusí se knihovnu logicky zapnout.

- **Poznámky:** 1. Chcete-li použít připojení LAN, musíte do programu 3494 Library Manager rovněž přidat hostitele LAN. Podrobné pokyny najdete v dokumentaci k zařízení 3494.
	- 2. Pokud je v knihovně pásek 3494 nainstalována volba vysoké dostupnosti tak, aby knihovna používala dva osobní počítače s programem Library Manager, je třeba nakonfigurovat dvě komunikační linky (jednu pro každý osobní počítač s programem Library Manager).

K vytvoření datového spojení použijte jeden z následujících postupů.

#### **Vytvoření připojení RS/232 ASYNC**

K nakonfigurování připojení RS/232 ASYNC pro komunikaci s programem 3494 Library Manager použijte následující příkaz: CFGDEVMLB DEV(TAPMLB01) ADPTTYPE(\*RS232) RSRCNAME(CMN02)

Níže uvedený seznam obsahuje detaily tohoto příkazu:

#### **DEV(TAPMLB01)**

Určuje jméno popisu zařízení knihovny pásek.

#### **ADPTTYPE(\*RS232)**

Určuje připojení této knihovny pásek prostřednictvím připojení RS232 ASYNC.

#### **RSRCNAME(CMN02)**

Určuje jméno prostředku portu RS232. Pomocí parametru WRKHDWRSC TYPE(\*CMN) určete použité jméno prostředku.

**Pozn.:** Popisy připojení RS232 ASYNC, řadiče a zařízení budou provedeny parametrem ONLINE(\*NO). Neprovádějte jejich logické zapnutí. Budou logicky zapnuty podle potřeby operačním systémem při logickém zapnutí knihovny pásek.

#### **Vytvoření připojení LAN pomocí APPC**

K nakonfigurování připojení LAN pro komunikaci prostřednictvím APPC použijte následující příkaz: CFGDEVMLB DEV(TAPMLB01) ADPTTYPE(\*LAN) PROTOCOL(\*APPC) LIND(TRNLINE) RMTLOCNAME(APPN.MLD01) ADPTADR(0123456789AB)

Níže uvedený seznam obsahuje detaily tohoto příkazu:

#### **DEV(TAPMLB01)**

Určuje jméno popisu zařízení knihovny médií (MLB).

#### **ADPTTYPE(\*LAN)**

Určuje připojení této knihovny médií MLB prostřednictvím připojení LAN.

#### **PROTOCOL(\*APPC)**

Určuje, že jako komunikační protokol připojení LAN a knihovny pásek 3494 bude použito APPC.

#### **LIND(TRNLINE)**

Určuje popisné jméno používaného připojení LAN. Chcete-li zobrazit platné popisy linky LAN, použijte parametr WRKCFGSTS CFGTYPE(\*LIN). Popis linky LAN musí být vytvořen před použitím příkazu CFGDEVMLB.

#### **RMTLOCNAME(APPN.MLD01)**

Odkazuje na jméno programu Library Manager, který je připojen prostřednictvím sítě LAN. Toto jméno je ve formátu*nnnnnnnn.cccccccc*, kde *nnnnnnnn* je identifikátor sítě a *cccccccc* je jméno vzdáleného umístění. Není-li určen žádný identifikátor sítě, určete předvolenou hodnotu pomocí parametru DSPNETA. Tento parametr získáte z konzole programu 3494 Library Manager prostřednictvím voleb v menu, voleb LAN a informací LM LAN.

#### **ADPTADR(0123456789AB)**

Určuje adresu adaptéru LAN programu Library Manager. Tento parametr získáte z konzole programu 3494 Library Manager výběrem níže uvedených voleb:

• Příkazy.

- Volby LAN.
- Informace LM LAN.

**Poznámky:** 1. Transakční program LAN zůstane jako QMLD/QMLDSTRCC a bude uveden v interním kódu LIC.

2. Pro APPC je třeba, aby všechny směrovače mezi serverem iSeries<sup>(TM)</sup> a knihovnou pásek 3494 povolily provoz SNA.

Ke konfiguraci připojení LAN prostřednictvím APPC za účelem komunikace s programem 3494 Library Manager použijte následující příkaz:

DSPLANMLB LIND(TRNLINE) OUTPUT(\*)

Podrobné informace o práci s těmito informacemi najdete v tématu Přidání [knihovny](rzam4landetails.htm) pásek do sítě LAN.

#### **Vytvoření připojení TCP/IP**

Ke konfiguraci připojení LAN prostřednictvím TCP/IP za účelem komunikace s programem 3494 Library Manager použijte následující příkaz: CFGDEVMLB DEV(TAPMLB01) ADPTTYPE(\*LAN) PROTOCOL(\*TCP) ROBOTHOST(MLD01) LCLINTNETA(192.168.5.10)

Níže uvedený seznam obsahuje detaily tohoto příkazu:

#### **DEV(TAPMLB01)**

Určuje jméno popisu zařízení knihovny médií MLB.

#### **ADPTTYPE(\*LAN)**

Určuje připojení této knihovny médií MLB prostřednictvím připojení LAN.

#### **PROTOCOL(\*TCP)**

Určuje, že jako komunikační protokol připojení LAN a knihovny pásek 3494 bude použit protokol TCP/IP.

#### **ROBOTHOST(MLD01)**

Určuje jméno hostitele TCP/IP pro knihovnu pásek 3494. Jméno hostitele může být úplné jméno domény a jméno hostitele.

#### **LCLINTNETA(192.168.5.10)**

Určuje místní internetovou adresu rozhraní, které se připojuje k programu 3494 Library Manager. Toto rozhraní spustí server iSeries, pokud bude třeba spustit protokol TCP/IP pro používání knihovny pásek 3494.

### 《

### **Sdílení prostředků knihoven pásek**

### ≫

Zařízení knihoven pásek lze sdílet mezi více systémy a uživateli. Můžete spouštět více úloh, které využívají knihovnu pásek, než kolik se nachází prostředků v knihovně. Při odesílání příkazů uživatelů do knihovny pásek jsou správci páskových prostředků odesílány požadavky na používání prostředků. Požadavek čeká, dokud prostředek nebude k dispozici. Jakmile je prostředek k dispozici, bude úloze přidělen pro dokončení daného kroku. Způsob, jakým systém zpracovává požadavky, závisí na nastavení **Vlastnosti** v prostředí produktu iSeries(TM) Navigator, které nastavíte pro knihovnu pásek, nebo pomocí příkazu CHGJOBMLBA (Změna atributů úlohy knihovny médií).

Chcete-li nastavit **vlastnosti** pro knihovnu pásek, postupujte takto:

- 1. V prostředí produktu iSeries Navigator rozbalte **Připojení** —> **Server iSeries** —> **Konfigurace a služba** —> **Hardware** —> **Páskové jednotky** —> **Knihovny pásek**.
- 2. Klepněte pravým tlačítkem myši na knihovnu, se kterou chcete pracovat, a vyberte volbu **Vlastnosti**.
#### 3. Vyberte **Možnosti**.

- 4. Nastavte požadované možnosti:
	- Priorita výběru páskové jednotky.
	- v Počáteční doba čekání na zavedení.
	- Koncová doba čekání na zavedení.

#### **Podrobnosti: Vlastnosti knihovny pásek**

Pořadí, v jakém jsou požadavky předávány jednotce, závisí na nastavení volby **Priorita výběru páskové jednotky**. Doba, po kterou bude požadavek čekat, až bude prostředek k dispozici, se řídí nastavením voleb **Počáteční doba čekání na zavedení** a **Koncová doba čekání na zavedení**. Dobu, kterou určíte v těchto nastaveních, lze rovněž nastavit v popisu zařízení knihovny pásek.

Následující parametry příkazu CHGJOBMLBA odpovídají znakově orientovanému rozhraní:

- v RSCALCPTY (Priorita výběru prostředku).
- · INLMNTWAIT (Počáteční doba čekání na zavedení).
- v EOVMNTWAIT (Koncová doba čekání na zavedení).

Tyto parametry můžete použít jako výchozí nebo pro konkrétní úlohu pomocí příkazu CHGJOBMLBA nebo rozhraní QTACJMA (Change Job Media Library Attributes) API. Tyto hodnoty budou použity, když bude požadavek nejprve odeslán správci prostředků. Poté, co byl požadavek odeslán správci prostředků a čeká na zpracování, lze jej sledovat a měnit pomocí příkazu WRKMLBRSCQ (Práce s frontou prostředků knihovny médií).

Systém může automatizovat způsob sdílení několika prostředků knihovny. Například předpokládejme, že je prováděno deset operací ukládání (SAVLIB) s deseti různými páskovými kazetami do popisu zařízení knihovny pásek (TAPMLB01). Pokud jsou v TAPMLB01 pro tyto operace k dispozici pouze čtyři páskové prostředky, budou první čtyři požadavky provedeny (každý s jedním páskovým prostředkem). Zbývajících šest požadavků bude uloženo do fronty a budou provedeny, jakmile budou páskové prostředky k dispozici. Pořadí, ve kterém jsou umístěny do fronty, závisí na parametru RSCALCPTY v popisu zařízení knihovny pásek. Díky rychlému dokončení eliminuje správce prostředků jakoukoliv dobu nečinnosti mezi úlohami vzniklou změnou dat nebo chybou úlohy.

Chcete-li být upozorněni na problém, můžete použít hodnotu INLMNTWAIT (Počáteční doba čekání na zavedení). V předchozím příkladu bude deset operací ukládání spuštěno v danou dobu a je známo (odhadem nebo použitím typové úlohy), že budou dokončeny během šesti hodin. Nastavte časový limit INLMNTWAIT na šest hodin. Pokud některá operace ukládání nebude dokončena do šesti hodin, bude úlohám signalizována zpráva o přerušení. Pager může tyto zprávy sledovat a instruovat operátora, aby provedl nezbytné operace pro obnovení.

#### **Sdílení prostředků knihovny pásek mezi systémy**

Prostředky knihovny pásek můžete sdílet mezi několika systémy. U páskových prostředků lze nastavit stavy ALLOCATED, UNPROTECTED nebo DEALLOCATED. Stav UNPROTECTED byl přidán pro usnadnění sdílení mezi systémy. Je-li u páskového prostředku nastaven stav UNPROTECTED, nebude tento prostředek přidělen, dokud nebude vyžadován. Zabrání se tak tomu, aby byl páskový prostředek přidělen systému, který jej právě nepoužívá.

#### **Sdílení prostředků knihovny pásek mezi systémy a v rámci jednoho systému**

Při sdílení páskových prostředků mezi systémy a v rámci jednoho systému má každý systém správce prostředků s vlastní frontou, která je řízena prioritou a hodnotami čekání na odezvu. Mezi systémy mají páskové prostředky nastaven stav UNPROTECTED. Zatímco sdílení mezi systémy nemá žádnou koncepci priority, stav UNPROTECTED a fakt, že páskové prostředky jsou přiřazovány pouze, když jsou používány, umožňuje systémům páskové prostředky efektivně sdílet. Správce prostředků zkouší získat prostředek přidělováním. Pokud je prostředek využíván jiným systémem, bude úloha vložena zpět do fronty a bude čekat. Během několika sekund správce zkusí provést další přidělení. Pokud úloha nyní získá zdroj, provoz pásky bude pokračovat.

# **Používání páskových zařízení**

### ≫

Toto téma obsahuje obecné informace o používání nezávislého zařízení nebo knihovny pásek.

#### **Používání [páskových](rzam4usecarts.htm) kazet**

Toto téma obsahuje informace o používání páskových kazet v nezávislých páskových zařízeních a v knihovnách pásek.

#### **Používání [nezávislých](rzam4usestandalone.htm) páskových zařízení**

Toto téma obsahuje informace o používání a správě nezávislých páskových zařízení.

#### **[Používání](rzam4usetapelib.htm) knihoven pásek**

Toto téma obsahuje informace o používání a správě knihoven pásek.

Podrobné informace o používání konkrétního páskového zařízení najdete na webových stránkách Tape and [Optical](http://www.storage.ibm.com/tape/pubs/index.html) Storage [Publications](http://www.storage.ibm.com/tape/pubs/index.html)

### $\mathcal{L}$

.

## ≪

### **Používání páskových kazet**

### ≫

Většinu operací s páskovými kazetami můžete provádět v prostředí produktu iSeries(TM) Navigator. Při práci s páskovými kazetami v prostředí produktu iSeries Navigator postupujte takto:

#### **Nezávislá zařízení**

Při práci s páskovými kazetami v nezávislých zařízeních postupujte takto:

- 1. V prostředí produktu iSeries Navigator rozbalte **Připojení** —> **Server iSeries** —> **Konfigurace a služba** —> **Hardware** —> **Páskové jednotky** —> **Nezávislá zařízení**.
- 2. Vyberte požadované nezávislé zařízení.

### **Knihovny pásek**

Při práci s kazetami v knihovnách pásek postupujte takto:

- 1. V prostředí produktu iSeries Navigator rozbalte **Připojení** —> **Server iSeries** —> **Konfigurace a služba** —> **Hardware** —> **Páskové jednotky** —> **Knihovny pásek**.
- 2. Rozbalte požadovanou knihovnu.
- 3. Vyberte volbu **Páskové kazety**.

Podrobný popis práce s kazetami najdete v online nápovědě v rámci produktu iSeries Navigator. S páskovými kazetami můžete pracovat rovněž pomocí příkazu WRKTAPCTG (Práce s páskovými kazetami) ve znakově orientovaném rozhraní.

Následující témata obsahují další informace o používání páskových kazet.

• [Duplikování](rzam4duptape.htm) páskových kazet.

v [Formátování](rzam4format.htm) páskových kazet.

# ≪

### **Duplikování páskových kazet:**

### ≫

Pomocí knihovny pásek nebo nezávislého zařízení můžete duplikovat pásky. Postupujte podle pokynů pro zařízení, které používáte.

### **Zásady duplikování páskových kazet**

V případě nezávislých zařízení musíte mít k dispozici dvě páskové jednotky a před duplikováním musíte provést následující kroky:

- 1. Zkontrolujte, zda jsou páskové jednotky k dispozici (logicky zapnutá).
- 2. Vložte pásku, kterou chcete kopírovat, do jedné z páskových jednotek.
- 3. Vložte pásku, na kterou chcete kopírovat, do druhé páskové jednotky.

V případě zařízení knihovny pásek musíte mít zařízení knihovny se dvěma nebo více páskovými prostředky nebo dvěma jednotkami. Postupujte následovně:

- 1. Zkontrolujte, zda jsou zařízení knihovny pásek k dispozici.
- 2. Zkontrolujte, zda jsou páskové kazety, které chcete duplikovat, k dispozici pro použití v zařízen knihovny pásek.

Pokud chcete kopírovat informace na novou pásku, musíte ji nejdříve [naformátovat.](rzam4format.htm)

### **Postup pro knihovnu pásek**

K tomu, aby bylo možné duplikovat páskovou kazetu, musí být pásková kazeta ve stavu **Zpřístupněno** nebo **Nasazeno**. V takovém případě lze postupovat následovně:

- 1. V prostředí produktu iSeries(TM) Navigator rozbalte Váš server —> **Konfigurace a služba** —> **Hardware** —> **Páskové jednotky** —> **Knihovny pásek**.
- 2. Rozbalte knihovnu pásek, která obsahuje pásky, jež chcete duplikovat.
- 3. Vyberte volbu **Páskové kazety**.
- 4. Klepněte pravým tlačítkem myši na pásku, kterou chcete duplikovat, a vyberte volbu **Duplikovat**. Můžete vybrat několik páskových kazet pro duplikování.

### **Postup pro nezávislé páskové zařízení**

K tomu, aby bylo možné duplikovat pásku, musí být nezávislé zařízení ve stavu **Zpřístupněno**. V takovém případě lze postupovat následovně:

- 1. V prostředí produktu iSeries Navigator rozbalte Váš server —> **Konfigurace a služba** —> **Hardware** —> **Páskové jednotky** —> **Nezávislá zařízení**.
- 2. Klepněte pravým tlačítkem myši na páskovou jednotku, jež obsahuje kazetu, kterou chcete duplikovat, a vyberte volbu **Duplikovat**.

# ≪

### **Formátování páskových kazet:**

### ≫

Pro formátování páskových kazet použijte produkt iSeries<sup>(TM)</sup> Navigator. Při formátování páskové kazety se na začátek magnetického páskového média nahraje standardní jmenovka nosiče.

Při formátování pásky jsou vymazány všechny informace, které jsou na pásce uloženy, a budou přepsány novými informacemi. Informace budou rovněž přepsány při přidání nových souborů k nově uložené jmenovce nosiče.

**Poznámka:** Pokud byly více než dvakrát zjištěny chyby čtení nebo zápisu, nepoužívejte znovu starou jmenovku nosiče. Rovněž nepoužívejte starou jmenovku nosiče, pokud začne přechodně docházet k častým chybám načítání nebo zápisu. Pokyny pro určení nadměrného výskytu chyb najdete v tématu [Kontrola](rzam4goodcond.htm) [dobrého](rzam4goodcond.htm) stavu pásek.

Při formátování páskové kazety postupujte takto:

#### **Knihovny pásek**

K tomu, aby bylo možné naformátovat pásku, musí být pásková kazeta ve stavu **Zpřístupněno** nebo **Nasazeno**. V takovém případě lze postupovat následovně:

- 1. V prostředí produktu iSeries Navigator rozbalte Váš server—>**Konfigurace a služba** —> **Hardware** —> **Páskové jednotky** —> **Knihovny pásek**—> Vaše knihovna pásek.
- 2. Vyberte volbu **Páskové kazety**.
- 3. Klepněte pravým tlačítkem myši na kazetu, kterou chcete naformátovat, a vyberte volbu **Formátovat**. Můžete vybrat více páskových kazet, které mají být zformátována.

#### **Nezávislá pásková zařízení**

K tomu, aby bylo možné naformátovat pásku, musí být nezávislé zařízení ve stavu **Zpřístupněno**. V takovém případě lze postupovat následovně:

- 1. V prostředí produktu iSeries Navigator rozbalte Váš server —> **Konfigurace a služba** —> **Hardware** —> **Páskové jednotky** —> **Nezávislá zařízení**.
- 2. Klepněte pravým tlačítkem myši na páskové zařízení a vyberte volbu **Formátovat**.

#### **Běžně používané volby pro formátování páskové kazety**

Mezi běžně používané volby pro formátování páskové kazety patří:

- Nová jmenovka nosiče.
- v Kontrola aktivních souborů.
- Hustota pásky.

Podrobné informace o těchto volbách najdete v online nápovědě v rámci produktu iSeries Navigator.

### ≪

### **Používání nezávislých zařízení**

Existuje celá řada typů páskových kazet a nezávislých páskových zařízení, která se běžně používají se serverem iSeries<sup>(TM)</sup>. Konkrétní pokyny pro používání najdete v návodu k obsluze páskového zařízení. Toto téma obsahuje informace, které se vztahují na většinu nezávislých zařízení.

- Stavové [kontrolky.](rzam4statuslights.htm)
- v [Zobrazení](rzam4viewcap.htm) možností jednotek.

**Stavové kontrolky:** 8milimetrové páskové jednotky a 1/4palcové páskové jednotky mají tři kontrolky: dvě zelené a jednu oranžovou. Různé kombinace těchto stavových kontrolek signalizují stav páskové jednotky.

Podrobná vysvětlení významu stavových kontrolek těchto páskových jednotek jsou uvedeny v následujících tématech:

• Stavové kontrolky [1/4palcové](rzam4quartinlights.htm) pásky.

• Stavové kontrolky [8milimetrové](rzam48mmlights.htm) pásky.

*Stavové kontrolky na 1/4palcových páskových jednotkách:*

### 》

Toto téma obsahuje informace o stavových kontrolkách páskových jednotek MLR3 a MLR1.

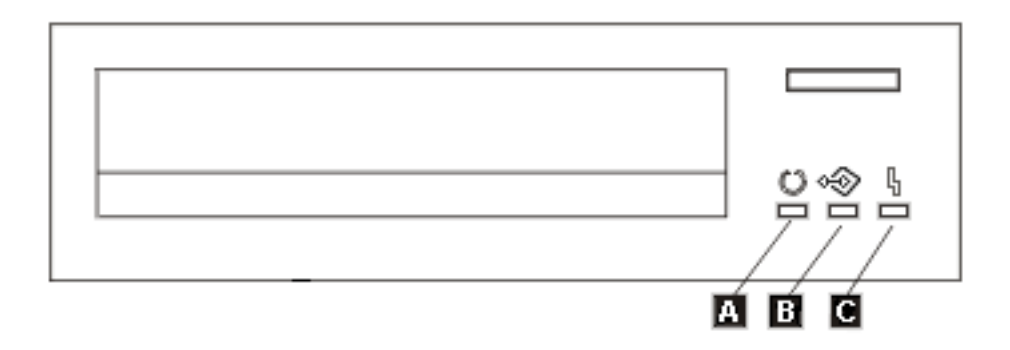

Symboly uvedené vedle stavových kontrolek představují symboly mezinárodní organizace pro standardizaci ISO, které definují následující obecné funkce stavových kontrolek.

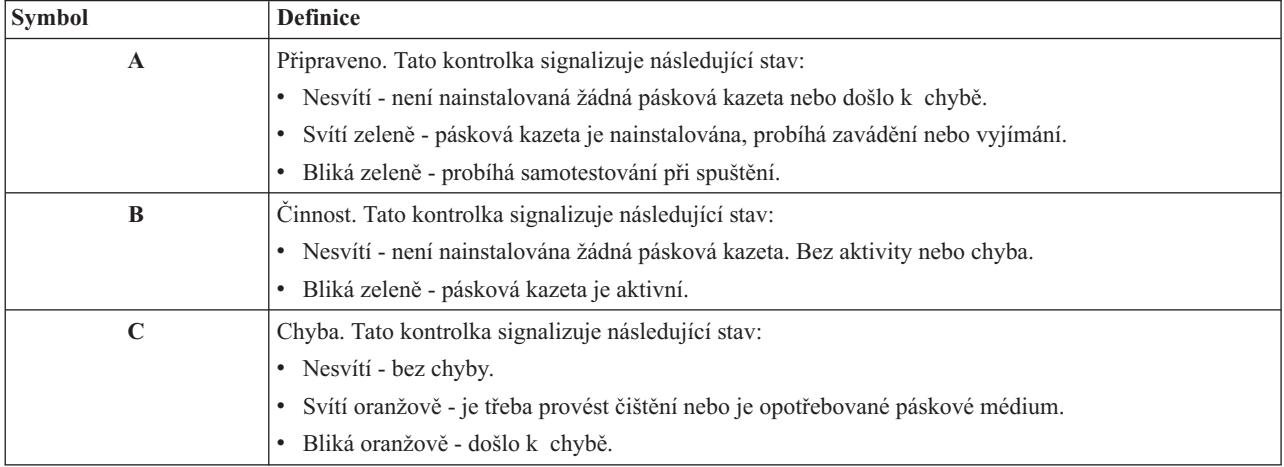

Na následujícím obrázku jsou uvedeny různé kombinace signalizace stavových kontrolek.

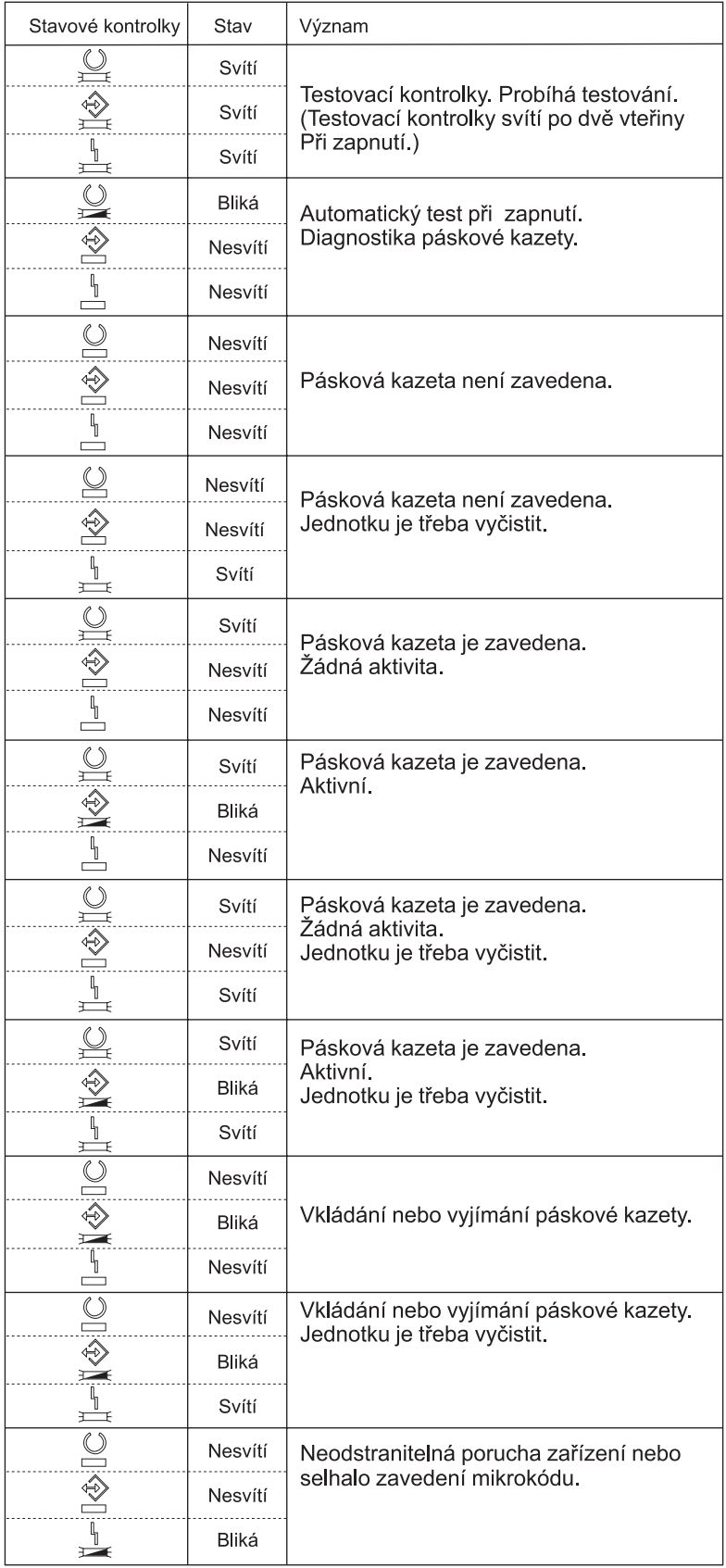

# $\ll$

*Stavové kontrolky pro 8milimetrové pásky:*

### $\ddot{\triangleright}$

V tomto tématu jsou uvedeny stavové kontrolky pro páskové jednotky (8mm), které podporují formáty 5,0 GB, 7,0 GB nebo 20 GB.

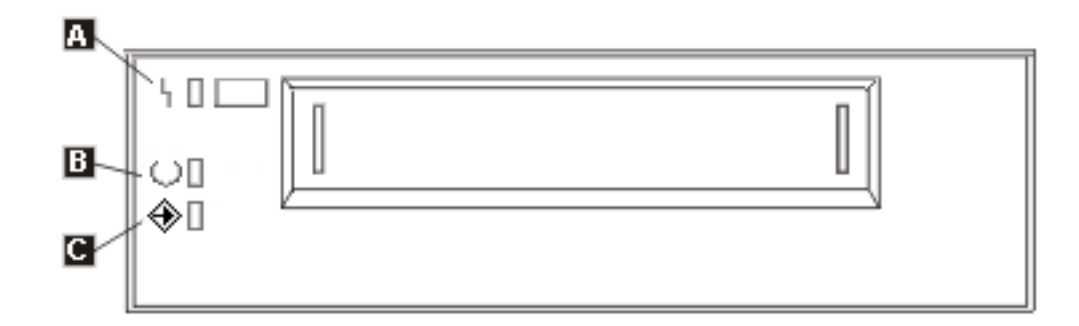

Symboly uvedené vedle stavových kontrolek představují symboly mezinárodní organizace pro standardizaci ISO, které definují následující obecné funkce stavových kontrolek:

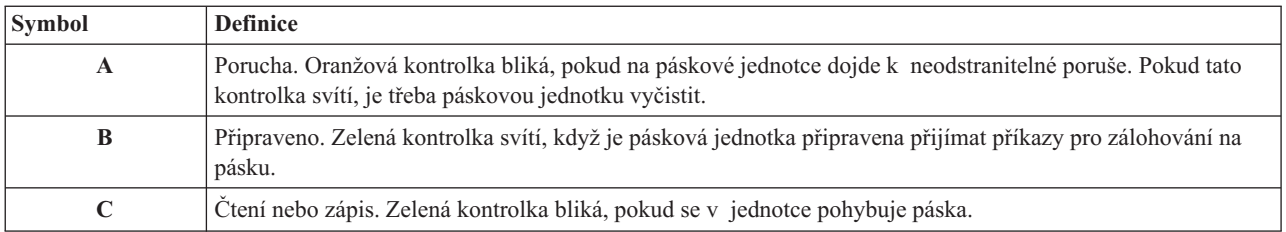

Na následujícím obrázku jsou uvedeny různé kombinace signalizace stavových kontrolek.

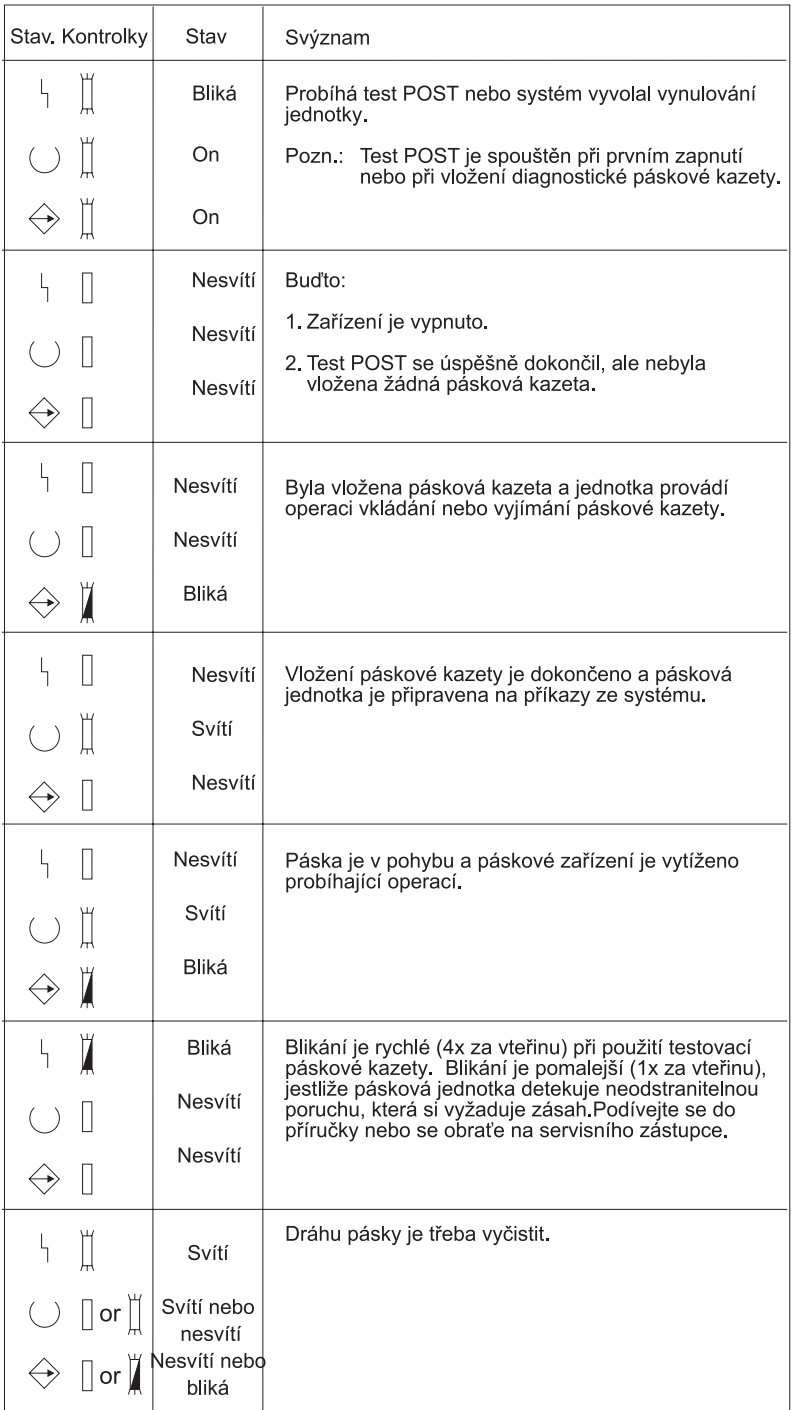

# $\pmb{\ll}$

### **Zobrazení možností nezávislého zařízení:**

# $\ddot{\mathbf{z}}$

Prostřednictvím produktu iSeries<sup>(TM)</sup> Navigator můžete zobrazit možnosti každého nezávislého zařízení. Například:

- možnost přiřazení
- v hardwarová komprimace dat
- v zda je jednotka vybavena automatickou konfigurací
- v nejvyšší okamžitý výkon zaznamenaný páskovou jednotkou
- v hustoty podporované páskovou jednotkou
- v možnosti související s jednotlivými hustotami

Chcete-li zobrazit možnosti nezávislého páskového zařízení, postupujte podle následujících pokynů:

- 1. V prostředí produktu iSeries Navigator rozbalte **Připojení** —> **Server iSeries** —> **Konfigurace a služba** —> **Hardware** —> **Páskové jednotky**.
- 2. Vyberte volbu **Nezávislá zařízení**.
- 3. Klepněte pravým tlačítkem myši na páskovou jednotku, jejíž vlastnosti chcete zobrazit, a vyberte volbu **Vlastnosti**.
- 4. Vyberte **Možnosti**.

# 《

### **Používání knihoven pásek**

### ≫

Knihovny pásek je možné použít pro správu velkých objemů dat jako součást systému zálohování, archivace a obnovy nebo jako běžnou součást provozu IT. Software pro správu médií (například produkt BRMS) automatizuje řadu funkcí knihovny pásek. Provoz knihovny pásek přesto vyžaduje, aby uživatel ovlivňoval využívání prostředků knihovny pásek a prostředků v systému. Navíc je nedílnou součástí automatizace knihovny pásek údržba páskových kazet.

Následující témata obsahují podrobné informace o používání knihovny pásek.

- v [Používání](rzam4usewoapp.htm) knihovny pásek bez programu pro správu médií.
- v Změna přiřazení [páskových](rzam4imp3494sysname.htm) kazet při změně jména systému.
- v Nastavení knihovny pásek jako [nezávislého](rzam4standalone.htm) zařízení.
- v Nastavení knihovny pásek jako zařízení pro [alternativní](rzam4altipl.htm) IPL.
- v Řízení [prostředků](rzam4mla.htm) knihovny pásek pomocí atributů knihovny.
- v Přidání [páskových](rzam4cartimport.htm) kazet do soupisu knihovny pásek.
- [Odstranění](rzam4cartexport.htm) páskových kazet ze soupisu knihovny pásek.
- v Použití kategorie Nasazeno pro zavádění skupin pásek do [páskového](rzam4cartmounted.htm) zařízení.
- Sdílení [páskových](rzam4cartsharingmlb.htm) kazet-
- Konec [nosiče.](rzam4cartendofvol.htm)
- v Zabránění [zablokování](rzam4restrictedstate.htm) souborů během ukládání a obnovy knihoven pásek.
- [Optimalizace](rzam4planforperf.htm) výkonnosti knihovny pásek.
- v [Zobrazení](rzam4viewlib.htm) možností knihovny pásek.

# ≪

#### **Používání knihovny pásek bez programu pro správu médií:**

### ≫

Ačkoli program pro správu médií značně zjednodušuje a rozšiřuje možnosti knihoven pásek, řadu funkcí pro práci s páskami můžete v prostředí systému iSeries<sup>(TM)</sup> používat prostřednictvím příkazů, které jsou součástí operačního systému OS/400<sup>(R)</sup>. V následující tabulce jsou uvedeny typické úlohy související s nastavením a provozem a rovněž příslušné příkazy CL pro knihovnu pásek.

Tyto příkazy budete potřebovat, pokud nepoužíváte program pro správu médií, jako je například produkt BRMS.

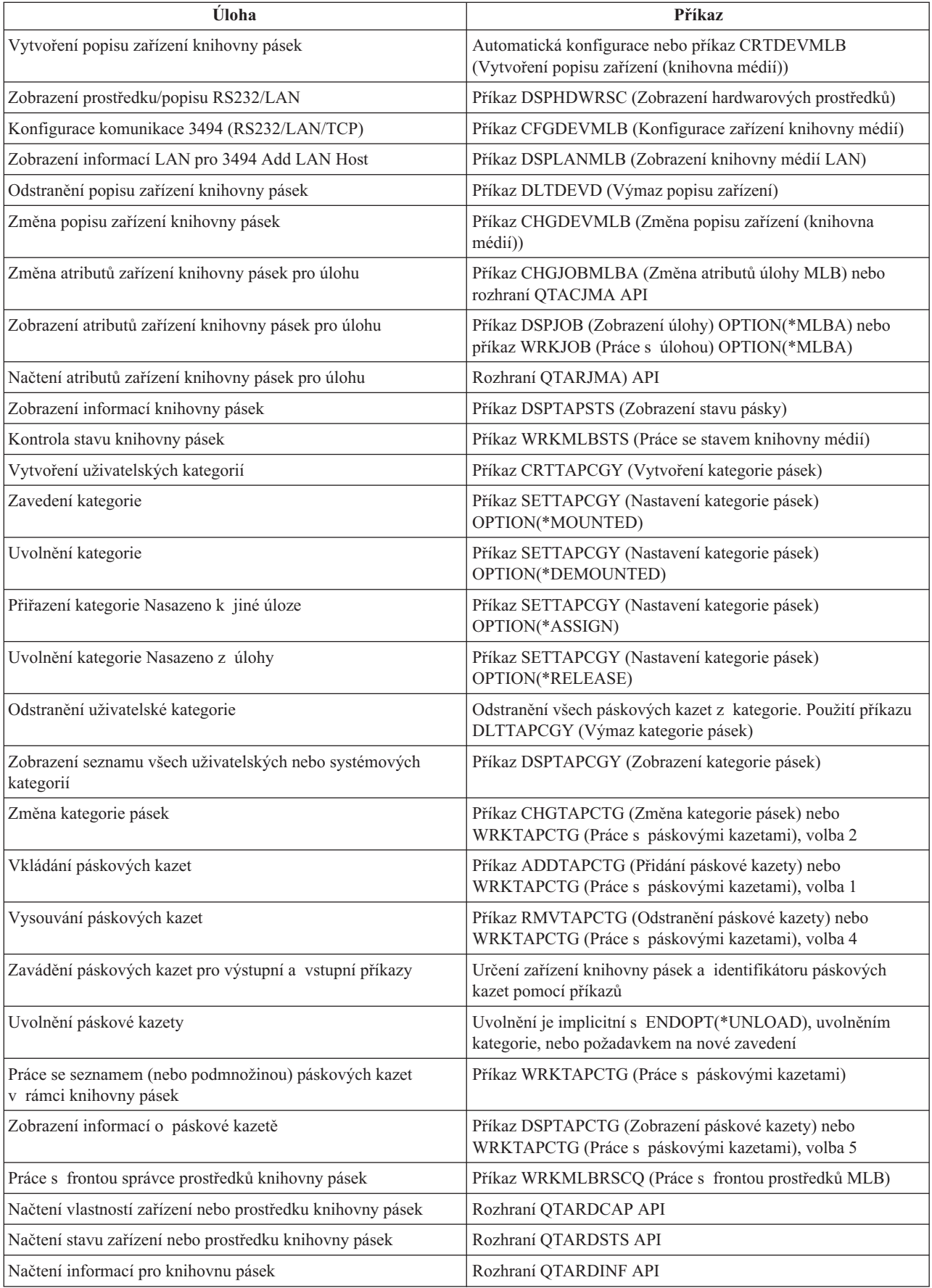

**Pozn.:** Volba konce pásky u parametru \*UNLOAD v příkazech pro práci s páskami způsobí, že po dokončení zpracování pásky bude pásková kazeta vrácena do paměťové buňky. Pravděpodobně nebude vrácena do své původní paměťové buňky. Při použití parametru \*REWIND zůstane pásková kazeta po dokončení zpracování pásky v jednotce. V případě požadavku na jinou páskovou kazetu bude ale tato kazeta uvolněna. Při použití parametru \*LEAVE zůstane pásková kazeta po dokončení zpracování pásky v jednotce.

# $\propto$

#### **Změna přiřazení páskových kazet při změně jména systému:**

### ≫

Pokud změníte jméno systému, musíte přesunout páskové kazety z kategorií, které byly vlastněny pod starým jménem systému, do kategorií, které jsou vlastněny pod novým jménem. V opačném případě se páskové kazety nezobrazí v soupisu pro nové jméno systému. U některých typů knihoven lze páskové kazety zobrazit použitím parametru CGY(\*ALL \*ALL) s příkazem WRKTAPCTG (Práce s páskovými kazetami) nebo DSPTAPCTG (Zobrazení páskové kazety), nebude ale možné tyto kazety používat.

Pokud jste již změnili jméno systému a potřebujete obnovit páskové kazety, proveďte následující kroky:

- 1. Zadáním příkazu DSPTAPCGY (Zobrazení kategorie pásek) zobrazte všechny kategorie pásek, zapište si jména kategorií definovaných uživatelem pro použití v kroku 3 a potom obrazovku opusťte.
- 2. **Poznámka: Po provedení tohoto kroku neprovádějte restart systému.** Pomocí příkazu CHGNETA přechodně obnovte předchozí jméno souboru.
- 3. Pokud jste se starým jménem systému používali kategorie definované uživatelem, zadáním příkazu CRTTAPCGY (Vytvoření kategorie pásek) vytvořte stejné uživatelem definované kategorie z kroku 1 výše pro nové jméno systému.
- 4. Zadáním příkazu WRKTAPCTG (Práce s páskovou kazetou) budete moci pracovat se všemi kategoriemi, které jsou přiřazeny ke starému jménu systému.

WRKTAPCTG DEV(*jméno-mlb*) CGY(\*ALL *staré\_jméno\_systému*)

- 5. Pomocí volby 2 (Změna) s parametrem CGY(\*SAME *jméno\_nového\_systému*) změňte jméno systému kategorie na nové jméno.
- 6. Zadáním příkazu CHGNETA vrátíte jméno systému na nové jméno. **Neprovádějte restart** systému.

# ≪

### **Nastavení knihovny pásek jako nezávislého zařízení:**

### ≫

V některých případech bude pravděpodobně nezbytné používat páskové prostředky v knihovně pásek bez výhody automatizace. Příkladem je provádění alternativního IPL. Dalším příkladem je situace, když je automatizace knihovny pásek vypnuta. Tento způsob používání páskového prostředku se označuje jako nezávislý režim. V nezávislém režimu pracuje páskový prostředek podobně jako jiná pásková zařízení, která nejsou v knihovně pásek. Většina knihoven pásek má k dispozici režimy nebo příkazy pro přesouvání média do páskového prostředku. Informace o dalších dostupných provozních režimech najdete v informacích pro operátora. Pokud se nepoužívá automatizace, knihovna pásek pracuje jako automatický zavaděč páskových kazet a zavádí páskové kazety do zařízení jednotlivě nebo postupně.

Zařízení knihoven pásek jsou nakonfigurována podle popisů zařízení knihovny pásek. K dispozici jsou rovněž samostatné popisy páskových zařízení pro páskové prostředky. Tyto popisy představují zařízení, která se používají pro nezávislý provoz.

Aby bylo možné používat páskové jednotky v nezávislém režimu, musí být pro popis páskového jednotky k dispozici prostředek. Postupujte takto:

- 1. Zablokujte páskový prostředek z knihovny pásek nebo logicky vypněte zařízení knihovny pásek.
- 2. Logicky zapněte popis páskového zařízení a odešlete příkazy tomuto zařízení.

V prostředí produktu iSeries(TM) Navigator se zobrazí stav tohoto páskového prostředku **Není k dispozici**. Pro tento páskový prostředek nebudou k dispozici žádné funkce knihovny pásek.

3. Zaveďte páskové kazety ručně prostřednictvím režimu zařízení nebo příkazů z panelu operátora.

### ≪

#### **Vytvoření knihovny pásek jako zařízení pro alternativní IPL:**

### ≫

Zařízení, která jsou v knihovně pásek, lze použít jako zařízení pro IPL, pokud jsou připojena k procesoru IOP a adaptéru IOA v umístění, které podporuje alternativní IPL, a pokud mají nastavenu správnou adresu. Další informace o umístění procesoru IOP a adaptéru IOA a o adresách zařízení, která podporují alternativní IPL, najdete v tématu Zařízení pro alternativní IPL.

Můžete rovněž použít takovou alternativní instalaci pro knihovny pásek připojených k procesoru IOP a adaptéru IOA, která se nenachází v pozici podporující alternativní IPL.

Další informace o používání alternativního instalačního zařízení najdete v publikacích BRMS a Zálohování a obnova

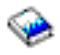

# ≪

.

#### **Řízení prostředků knihovny pásek pomocí atributů knihovny:**

### ≫

V závislosti na podnikovém prostředí budete pravděpodobně požadovat kontrolu nad využíváním páskových prostředků tak, aby bylo možné rychle plnit důležité úlohy. Za tímto účelem poskytuje operační systém OS/400<sup>(R)</sup> řadu funkcí. Pomocí příkazu CHGJOBMLBA (Změna atributů úlohy knihovny médií) můžete změnit prioritu požadavků na páskové prostředky pro konkrétní úlohu a pomocí příkazu WRKMLBRSCQ (Práce s frontou prostředků MLB) můžete pracovat s frontou správce páskových prostředků.

#### **Změna atributů úlohy knihovny pásek**

Máte-li speciální oprávnění \*JOBCTL, můžete příkazem CHGJOBMLBA změnit alokační atribut prostředku pro vlastní úlohu nebo pro úlohu jiného uživatele. Pomocí priority alokace prostředku můžete změnit prioritu požadavků na používání páskového prostředku v rámci knihovny pásek. Některým úlohám můžete přidělit vyšší prioritu tak, aby mohly získat páskový prostředek ihned, jakmile bude k dispozici. Nižší prioritu můžete přiřadit úlohám, které mohou počkat, dokud ostatní prioritní úlohy nepřestanou používat páskové prostředky. Velmi rychlým páskovým operacím, jako například dynamické načtení objektu, který byl uložen volně v paměti, je obvykle třeba přidělit vysokou prioritu alokace prostředku. Déle trvajícím úlohám, které nemusí být dokončeny rychle, jako například Duplikování pásky (DUPTAP) nebo Zobrazení pásky (DSPTAP), lze přiřadit nižší prioritu alokace prostředku.

Přidáním atributu \*MLBA k příkazu WRKJOB (Práce s úlohou) nebo DSPJOB (Zobrazení úlohy) můžete rovněž zobrazit nebo upravit atributy knihovny pásek.

#### **Změna přístupu k páskovým prostředkům v rámci knihovny**

Příkaz WRKMLBRSCO umožňuje manipulovat s požadavky na používání páskových prostředků v rámci knihovny pásek. Příkaz WRKMLBRSCQ zobrazuje prostředky, které aktuálně zpracovávají požadavek, mají kategorii Nasazeno nebo požadavky, které čekají na přidělení k páskovému prostředku. Chcete-li změnit alokační atributy prostředku pro

požadavky, které čekají na použití páskového prostředku, použijte volbu 2 (Změna atributů požadavku MLB) na obrazovce příkazu WRKMLBRSCQ (Práce s frontou prostředků MLB). Atributy pro další požadavek lze změnit příkazem CHGJOBMLBA, který změní alokační atributy prostředku pro úlohu, která právě používá páskový prostředek. Chcete-li tuto možnost použít, vyberte volbu 5 (Práce s úlohou) na obrazovce příkazu WRKMLBRSCQ (Práce s frontou prostředků MLB) a potom vyberte volbu 21 (Práce s atributy knihovny médií).

U některých požadavků se může zobrazit priorita 0. Tyto požadavky se vyskytují, když systém pracuje s páskovým prostředkem. K takové situaci může například dojít, když je dokončen příkaz pro práci s páskou s parametrem ENDOPT(\*UNLOAD) a systém dosud uvolňuje páskovou kazetu.

#### **Změna atributů knihovny pásek prostřednictvím rozhraní API**

K programovému řízení atributů knihovny pásek můžete použít rozhraní QTARJMA (Retrieve Job Media Library Attributes) API a rozhraní QTACJMA (Change Job Media Library Attributes) API. Podrobný popis a příklad najdete v tématu Řízení atributů knihovny pásek [prostřednictvím](rzam4chgmlbwithapi.htm) rozhraní API.

### ≪

#### **Zpřístupnění páskových kazet pro soupis knihovny pásek:**

### ≫

K tomu, aby bylo možné používat knihovnu pásek, musí knihovna obsahovat média. V případě, že je knihovna pásek prázdná, otevřete dvířka a vložte veškerá dostupná média do prázdných slotů. Ušetříte tak čas místo vložení malého množství médií najednou prostřednictvím I/O stanice. Po zavření dvířek provede knihovna pásek inventarizaci obsahu. ID každé páskové kazety bude načteno a zaznamenáno do operačního systému a do programu Library Manager (je-li k dispozici).

Většina knihoven pásek nabízí k dispozici I/O stanici pro přidávání páskových kazet bez přerušení automatických operací. I/O stanice může mít jeden nebo více slotů. Některé stanice nejsou vybaveny žádnou I/O stanicí. U těchto knihoven pásek je před přidáním páskové kazety třeba zastavit automatický provoz a otevřít dvířka pro přístup k paměťovým slotům.

Páskové kazety, které jsou umístěny do I/O stanice 3494, se přesouvají do paměťového slotu pomocí programu 3494 Library Manager. U ostatních knihoven pásek zůstávají páskové kazety v I/O stanici, dokud je nezpřístupníte prostřednictvím produktu iSeries(TM) Navigator. Když zpřístupníte páskovou kazetu, musíte určit [kategorii](rzam4cartcats.htm) média. Při zpřístupnění páskové kazety se rovněž změní její [stav.](rzam4cartstatus.htm)

Při zpřístupnění páskové kazety postupujte podle následujících kroků:

- 1. V prostředí produktu iSeries Navigator rozbalte **Připojení** —> **Server iSeries** —> **Konfigurace a služba** —> **Hardware** —> **Páskové jednotky** —> **Knihovny pásek** —> **vaše knihovna pásek**.
- 2. Vyberte volbu **Páskové kazety**.
- 3. Klepněte pravým tlačítkem myši na páskovou kazetu se stavem Vloženo, kterou chcete zpřístupnit, a vyberte volbu **Zpřístupnit**. Můžete vybrat více páskových kazet, které mají být přidány do kategorie.

Pro zpřístupnění páskové kazety můžete rovněž použít příkaz ADDTAPCTG (Přidání páskové kazety).

# ≪

#### **Odstranění páskových kazet ze soupisu knihovny pásek:**

# ≫

Při vysunutí páskové kazety odstraňujete kazetu ze soupisu knihovny pásek. Všechna zařízení knihoven pásek používají k vysunutí páskových kazet produkt iSeries<sup>(TM)</sup> Navigator. K převodu média do kategorie \*EJECT můžete rovněž použít příkaz RMVTAPCTG (Odstranění páskové kazety).

Páskovou kazetu můžete vysunout do některého z níže uvedených tří umístění:

- předvolená knihovna pásek
- stolní stanice
- v vysokokapacitní výstupní stanice

Podrobnější informace o těchto umístěních najdete v nápovědě produktu iSeries Navigator.

Pro vysunutí pásek z knihovny použijte některý z následujících postupů:

Určení pásek k vysunutí podle kategorie nebo ID páskové kazety

- 1. V prostředí produktu iSeries Navigator rozbalte **Připojení** —> **Server iSeries** —> **Konfigurace a služba** —> **Hardware** —> **Páskové jednotky** —> **Knihovny pásek**.
- 2. Klepněte pravým tlačítkem myši na knihovnu pásek a vyberte volbu **Vysunutí kazety**.

Výběr pásek pro vyjmutí ze složky Pásková kazeta

- 1. V prostředí produktu iSeries Navigator rozbalte **Připojení** —> **Server iSeries** —> **Konfigurace a služba** —> **Hardware** —> **Páskové jednotky** —> **Knihovny pásek** —> **vaše knihovna pásek**.
- 2. Vyberte volbu **Páskové kazety**.
- 3. Klepněte pravým tlačítkem myši na páskovou kazetu, kterou chcete vysunout, a vyberte volbu **Vysunutí kazety**. Můžete vybrat více páskových kazet, které mají být vysunuty.

**Poznámka:** Používáte-li znakově orientované rozhraní, budou páskové kazety v kategorii Usnadnění (\*CNV) exportovány, pokud jsou uvolněny z páskového prostředku pro příkaz s parametrem nastaveným na ENDOPT(\*UNLOAD). Pokud pásková kazeta v kategorii \*CNV není systémem uvolněna z páskového prostředku, aby mohla být vložena další pásková kazeta, nebude pásková kazeta v páskovém prostředku vysunuta z knihovny pásek.

### ≪

#### **Použití kategorie Nasazeno pro zavádění skupin pásek do páskového zařízení:**

### ≫

Kategorie Nasazeno umožňuje automaticky zavést skupinu pásek do páskového zařízení. Média jsou nasazena v pořadí, v jakém byla vložena do kategorie. Tato funkce je podobná funkci ACL (Automatic Cartridge Loader) u nezávislých zařízeních 3490. Tato funkce je k dispozici s příkazem SETTAPCGY (Nastavení kategorie pásky). Kategorie Nasazeno je k dispozici pro všechna zařízení knihoven pásek.

Pro zavedení skupin pásek do páskového zařízení pro zařízení 3494 použijte program Library Manager. Pro zavedení skupin pásek do jiného páskového zařízení, než 3494, použijte prostředí operačního systému OS/400<sup>(R)</sup> (příkaz SETTAPCGY). Vzhledem k tomuto rozdílu zavede program 3494 Library Manager další pásku, jakmile bude předchozí páska uvolněna. U všech ostatních knihoven není páskový prostředek zaveden, dokud pro zařízení knihovny pásek nebude vydán příkaz vyžadující pásku.

V rámci kategorie Nasazeno je páskový prostředek určen pro operace nasazení, dokud nebude vydán příkaz SETTAPCGY (\*DEMOUNTED). Po vydání příkazu SETTAPCGY budou všechny příkazy OS/400 pro zařízení knihovny pásek s parametrem VOL(\*MOUNTED) směrovány na páskový prostředek, který je nastaven pro kategorii Nasazeno.

Pro jeden dostupný páskový prostředek lze nasadit jednu kategorii páskové kazety. Chcete-li pro knihovnu pásek nasadit více než jednu kategorii, je nezbytné s příkazem SETTAPCGY použít parametr MNTID a určit operace nasazení. Úloha může mít v jednom okamžiku aktivní jen jednu relaci kategorie Nasazeno. Relaci kategorie Nasazeno lze uvolnit z úlohy, která nasadila kategorii páskových kazet, a lze ji přiřadit k jiné úloze pomocí voleb \*RELEASE a \*ASSIGN příkazu SETTAPCGY.

#### **Poznámky:**

- 1. Při nasazení nebo uvolnění kategorie páskových kazet jsou informovány systémy pro správu pásek. Když uživatel odešle příkaz do VOL(\*MOUNTED), systém pro správu pásek může operaci přijmout nebo odmítnout.
- 2. Produkt BRMS nepoužívá při zpracování kategorii Nasazeno. Nedoporučujeme používat kategorii Nasazeno v kombinaci s funkcemi produktu BRMS. Při nasazování kategorie páskových kazet a současném použití produktu BRMS k provádění operací s páskami může dojít k neočekávaným výsledkům.

# ≪

#### **Sdílení páskových kazet:**

### ≫

V knihovně pásek můžete pásky sdílet mezi více platformami a servery iSeries(TM). Pokud server iSeries používá páskovou kazetu v knihovně pásek 3494, musí se pásková kazeta nacházet v kategorii, která je serveru iSeries přístupná. Může se jednat o kategorii \*SHARE400 nebo o kategorii definovanou uživatelem.

#### **Ochrana nosičů mezi platformami**

Při inicializaci pásky mohou systémy vyjma serveru iSeries zapsat na jmenovku pásky jednoznakový bezpečnostní příznak. Tato funkce uživatelům zabraňuje číst data z pásek, které byly inicializovány tímto způsobem. Ačkoliv zápis tohoto bezpečnostního příznaku není k dispozici v prostředí OS/400<sup>(R)</sup>, dokáže toto prostředí číst pásky, jejichž jmenovka obsahuje tento bezpečnostní příznak. Když prostředí OS/400 rozpozná bezpečnostní příznak, rozhodne na základě zvláštních oprávnění, zda uživatel může číst data.

Obsahuje-li páska data EBCDIC, mohou všichni uživatelé pásku číst, pokud bezpečnostní příznak obsahuje mezeru (v hexadeciální soustavě 40), nulu (v hexadecimální soustavě F0) nebo hexadecimální 00. Obsahuje-li příznak jinou hodnotu, bude uživatel ke čtení pásky potřebovat oprávnění \*ALLOBJ a \*SECADM.

Obsahuje-li páska data ASCII, mohou ji všichni uživatelé číst, pokud bezpečnostní příznak obsahuje mezeru ASCII (v hexadecimální soustavě 20). Pokud páska obsahuje jinou hodnotu, bude uživatel ke čtení dat z pásky potřebovat oprávnění \*ALLOBJ a \*SECADM.

Bezpečnostní příznak nelze určit, pokud je páska inicializována na serveru iSeries a pokud má být čtena na jiné platformě.

### ≪

### **Konec nosiče:**

### ≫

Má-li být řešení, které nezahrnuje systém pro správu pásek, zcela automatizované, musí být každý požadovaný nosič specifikován v příkazu v parametru VOL. Pokud v systému dojde počet páskových kazet uvedený v seznamu nosičů, bude vydána zpráva CPA6798 vyžadující odpověď, která umožní uživateli dodat další páskovou kazetu, aby zpracování pásek mohlo pokračovat. Pokud dodaná pásková kazeta není nalezena nebo není k dispozici, bude odeslána zpráva CPA6797 vyžadující odpověď, která umožní uživateli dodat náhradní páskovou kazetu, aby zpracování pásek mohlo pokračovat. Systémy pro správu pásek mohou poskytovat více nosičů prostřednictvím koncových bodů ve funkcích OS/400(R) pro práci s páskami.

Další zásady pro ukončení nosičů najdete v tématu Zabránění [zablokování](rzam4restrictedstate.htm) souborů během ukládání a obnovování [knihoven](rzam4restrictedstate.htm) pásek.

### ≪

**Zabránění zablokování souborů během ukládání a obnovy knihoven pásek:**

### ≫

Automatizace pásek používá speciální soubory umístěné v knihovně QUSRSYS. Pokud tyto soubory v systému neexistují, operační systém  $OS/400^{R}$  podporuje pouze omezený počet funkcí automatizace.

Chcete-li použít automatizaci na začátku scénáře obnovení, můžete připojit páskové kazety zadáním příslušných identifikátorů do parametru VOL v příkazech OS/400. Nicméně tato podmnožina automatizace nepodporuje používání příkazů pro práci s páskovými kazetami, jako například WRKTAPCTG (Práce s páskovými kazetami) nebo DSPTAPCTG (Zobrazení páskové kazety).

Během ukládání knihovny QUSRSYS mohou být soubory, které umožňují použití příkazů WRKTAPCTG nebo DSPTAPCTG, uvedeny do omezeného stavu a jejich použití může být znemožněno. Výsledkem může být zablokování nebo dokonce ukončení operace ukládání. Chcete-li této situaci zabránit, nesmí ukládání knihovny QUSRSYS překročit hranice nosiče. Musí se vejít na nasazený nosič. Knihovnu QUSRSYS můžete uložit také pomocí funkce ukládání dat za chodu.

### ≪

#### **Optimalizace výkonnosti knihovny pásek:**

### ≫

Výkonnost knihovny pásek můžete optimalizovat pomocí technologií řízení práce a vyvažování zatížení. Výkonnost se můžete pokusit zvýšit pomocí různých konfigurací připojení.

**Poznámka:** Připojíte-li k I/O procesoru 6501 nebo 6534 I/O knihovnu s prostředky vysokorychlostní páskové jednotky (například 3590, 358x), nesmíte k I/O procesorům na stejné sběrnici připojit žádné další prostředky vysokorychlostní páskové jednotky. V opačném případě to může mít dopad na výkon systému.

Podrobné informace o řízení výkonu najdete v tématu Resource Library na webových stránkách [Performance](http://www-1.ibm.com/servers/eserver/iseries/perfmgmt/sitemap.htm) [Management](http://www-1.ibm.com/servers/eserver/iseries/perfmgmt/sitemap.htm)

### $\rightarrow$

.

# ≪

#### **Zobrazení možností knihovny pásek:**

### $\ddot{\triangleright}$

Prostřednictvím produktu iSeries<sup>(TM)</sup> Navigator můžete zobrazit možnosti každé knihovny pásek. Například:

- · možnost přiřazení
- v hardwarová komprimace dat
- v zda je zařízení vybaveno automatickou konfigurací
- nejvyšší okamžitý výkon zaznamenaný páskovou jednotkou
- v hustoty podporované páskovou jednotkou
- v možnosti související s jednotlivými hustotami

Chcete-li zobrazit možnosti knihovny pásek, postupujte podle následujících pokynů:

- 1. V prostředí produktu iSeries Navigator rozbalte **Připojení**.
- 2. Rozbalte server iSeries, se kterým chcete pracovat.
- 3. Rozbalte **Konfigurace a služba**.
- 4. Rozbalte **Hardware**.
- 5. Rozbalte **Páskové jednotky**.
- 6. Rozbalte **Knihovny pásek**.
- 7. Rozbalte knihovnu pásek, pro kterou chcete naformátovat pásku.
- 8. Vyberte volbu **Páskové prostředky**.
- 9. Klepněte pravým tlačítkem myši na páskový prostředek, jehož možnosti chcete zobrazit, a vyberte volbu **Vlastnosti**.
- 10. Vyberte **Možnosti**.

# ≪

# **Údržba páskových prostředků**

### $\gg$

Toto téma obsahuje pokyny pro udržování páskových prostředků v dobrém stavu.

#### **Skladování a [manipulace](rzam4storetape.htm) s páskovými kazetami**

Toto téma obsahuje pokyny pro manipulaci s páskovými kazetami a informace o optimálním prostředí pro skladování páskových kazet.

#### **Ochrana dat na [páskových](rzam4protectdata.htm) kazetách**

Toto téma obsahuje pokyny pro zabezpečení dat na páskových kazetách.

#### **[Kontrola](rzam4goodcond.htm) dobrého stavu pásek**

Toto téma obsahuje pokyny pro kontrolu dobrého stavu páskových kazet pomocí obrazovky Work with Lifetime Statistics.

#### **Čištění [páskových](rzam4cleantape.htm) jednotek**

Toto téma obsahuje úlohy, které usnadní proces čištění páskových kazet.

#### **[Aktualizace](rzam4microupdate.htm) interního kódu LIC**

Toto téma obsahuje pokyny pro používání aktualizací interního kódu LIC vydávaných společností IBM<sup>R</sup>.

### ≪

#### **Utahování pásek v [páskových](rzam4retension.htm) kazetách**

Toto téma vysvětluje důležitost intervalů utahování pásek v páskových kazetách.

### **Skladování a manipulace s páskovými kazetami**

### $\ddot{\mathbf{z}}$

K tomu, aby byl zajištěn dlouhodobý provoz, vyžadují pásková zařízení specifickou údržbu a specifické podmínky. Chcete-li se vyhnout problémům s páskovými zařízeními od IBM<sup>(R)</sup>, dodržujte níže uvedené zásady:

- v používejte vysoce kvalitní datová média
- tato média správně používejte a skladujte
- v páskovou jednotku používejte v čistém prostředí
- v páskovou jednotku řádně čistěte

#### **Stupně kvality médií**

Společnost IBM používá média dvou různých stupňů kvality. Tato společnost dodává opravy programů (PTF) na pásce, která je určena pouze k jednomu zápisu a k opakovanému načítání. Tato páska je určena pro omezené použití, nikoli jako zálohovací médium. Společnost IBM rovněž prodává média, která jsou určena pro ukládání dat.

Pokud servisní pracovník IBM na základě analýzy zjistí problém s médiem, které není výrobkem společnosti IBM, bude pravděpodobně nutné médium vyměnit.

Následující témata obsahují další informace o skladování a manipulaci s páskovými kazetami:

- Prostředí pro [používání](rzam4environment.htm) pásek.
- v Skladování a [manipulace](rzam4tapehandle.htm) s páskami.

### ≪

#### **Prostředí pro používání pásek:**

### ≫

Páskové jednotky jsou určeny k používání v čistém prostředí. Prach, nečistoty, vlákna a částečky ve vzduchu představují rizikové faktory. Nejobtížnější je boj s částečkami nečistot ve vzduchu. Po nainstalování pásky do páskové jednotky je vzdálenost pásky od hlav měřena v mikronech. Při kontaktu mohou částečky poškodit pásku nebo hlavu. Pro odstranění tohoto problému nabízí společnost IBM<sup>(R)</sup> pro některé systémy prachový filtr páskové jednotky. Tento filtr nasává vzduch a po vyčištění jej přivádí do páskové jednotky. Uživatel je zodpovědný za čisté provozní prostředí páskové jednotky a systému.

Speciální požadavky na prostředí, jako například teplota a vlhkost, najdete v návodu k obsluze páskové kazety.

### ≪

#### **Skladování a manipulace s páskami:**

### ≫

Většina pásek je dodávána v zapečetěné páskové kazetě, aby zůstaly v čistém prostředí. Při otevření může do páskové kazety vniknout prach a částečky nečistot ve vzduchu, které se mohou stát zdrojem znečištění. Páskovou kazetu smí otevřít pouze pásková jednotka, nikoli operátor. Páska je uvnitř páskové kazety napnutá. Dojde-li k pádu páskové kazety, napnutí se uvolní. Vložíte-li do páskové jednotky kazetu, která byla vystavena pádu, může dojít k nesprávnému zavedení a zaseknutí. Pokud páskovou kazetu řádně nevyjmete, může dojít k selhání a fyzickému poškození pásky.

Při správném skladování ukládejte pásky do ochranných obalů. Skladovací místo musí být čisté, suché, s pokojovou teplotou a v bezpečné vzdálenosti od magnetických polí.

# ≪

### **Ochrana dat na páskových kazetách**

### ≫

Toto téma obsahuje obecné pokyny pro ochranu dat na páskové kazetě. Podrobné informace najdete v příručce pro konkrétní páskovou jednotku.

Páskové kazety jsou vybaveny přepínačem, kterým lze data na pásce zabezpečit proti zápisu. Tento přepínač je obvykle označen štítkem, který vyznačuje, zda je pásková kazeta chráněna proti zápisu, například:

- ikona zámku
- tečka na přepínači
- v označení **SAFE** nebo **SAVE**

Následující pokyny jsou příkladem ochrany dat proti přepsání na 1/4palcové pásce. Podrobné pokyny pro konkrétní páskovou kazetu najdete k obsluze páskové jednotky. Proveďte jednu z následujících akcí:

- v U starších typů páskových kazet nastavte ukazatel proti značce **SAFE** (viz první obrázek).
- v U novějších typů páskových kazet nastavte ukazatel proti značce zamknutého zámku (viz druhý obrázek níže).

Chcete-li zrušit ochranu dat, proveďte jednu z následujících akcí:

- v U starších typů páskových kazet nastavte ukazatel od značky **SAFE** (viz první obrázek níže).
- v U novějších typů páskových kazet nastavte ukazatel proti značce odemknutého zámku (viz druhý obrázek níže).

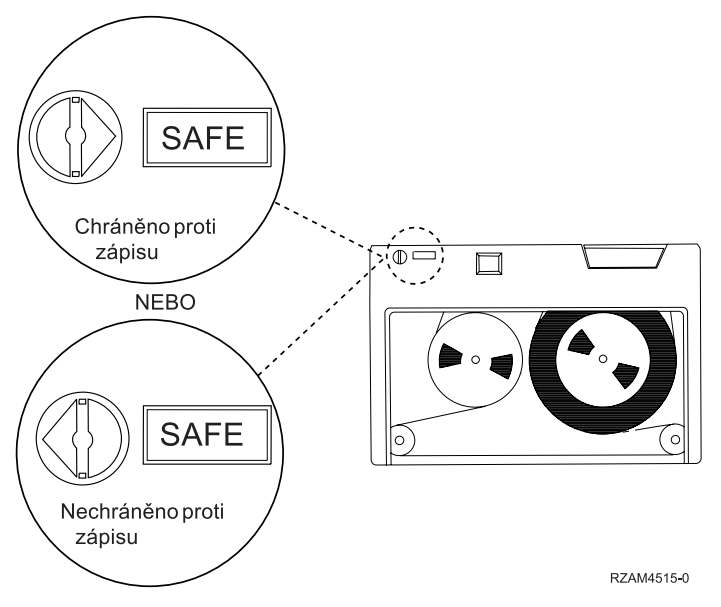

#### **Polohy ochrany proti zápisu u staršího modelu páskové kazety**

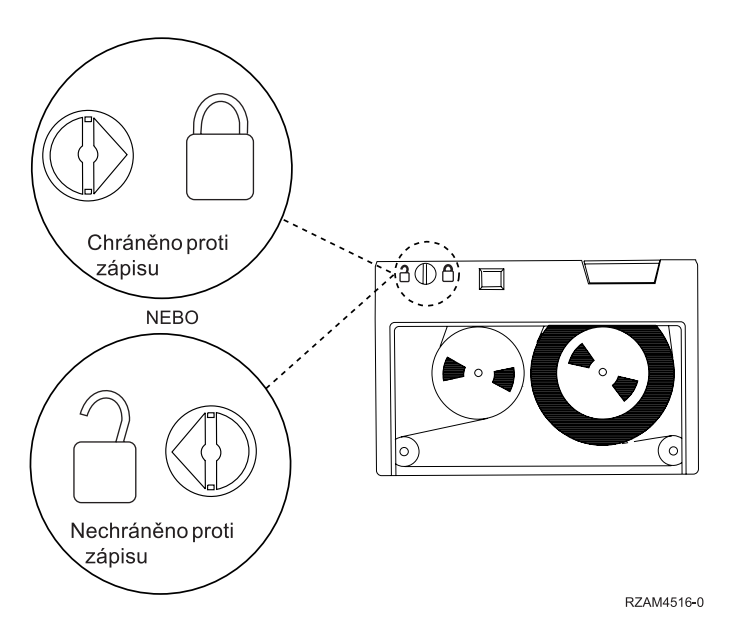

**Polohy ochrany proti zápisu u novějšího modelu 1/4palcové páskové kazety**

Informace o příslušném páskovém zařízení najdete na webových stránkách Tapes [supported](http://www-1.ibm.com/servers/eserver/iseries/hardware/storage/iseriestape.html) on iSeries(TM)

### $\rightarrow$

. Je-li vaším páskovým zařízením LTO, prostudujte si publikaci IBM<sup>(R)</sup> LTO Ultrium Tape [Libraries](http://publib-b.boulder.ibm.com/Redbooks.nsf/RedbookAbstracts/sg245946.html?Open) Guide [\(SG24-5946\)](http://publib-b.boulder.ibm.com/Redbooks.nsf/RedbookAbstracts/sg245946.html?Open)

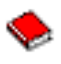

# ≪

.

### **Kontrola dobrého stavu pásek**

### $\ddot{\mathbf{z}}$

Má-li být zaručen dobrý stav pásek, musíte vést na serveru iSeries<sup>(TM)</sup> statistiku jmenovek pásek.

- 1. Zadejte příkaz STRSST (Spuštění SST).
- 2. Vyberte volbu 1 (Start a service tool) v menu *System Service Tools*.
- 3. Vyberte volbu 1 (Product Activity Log) v menu *Start a Service Tool*.
- 4. Vyberte volbu 4 (Work with removable media lifetime statistics) v menu *Product Activity Log*.
- 5. Na obrazovce *Select Media Option* vyberte typ vyjímatelného média, pro které chcete získat data.
- 6. Pokud uvidíte symbol >> nebo > před ID nosiče na obrazovce Work with Lifetime Statistics, proveďte příslušné akce, které jsou uvedeny v tabulce následující za obrazovkou Work with Lifetime Statistics.

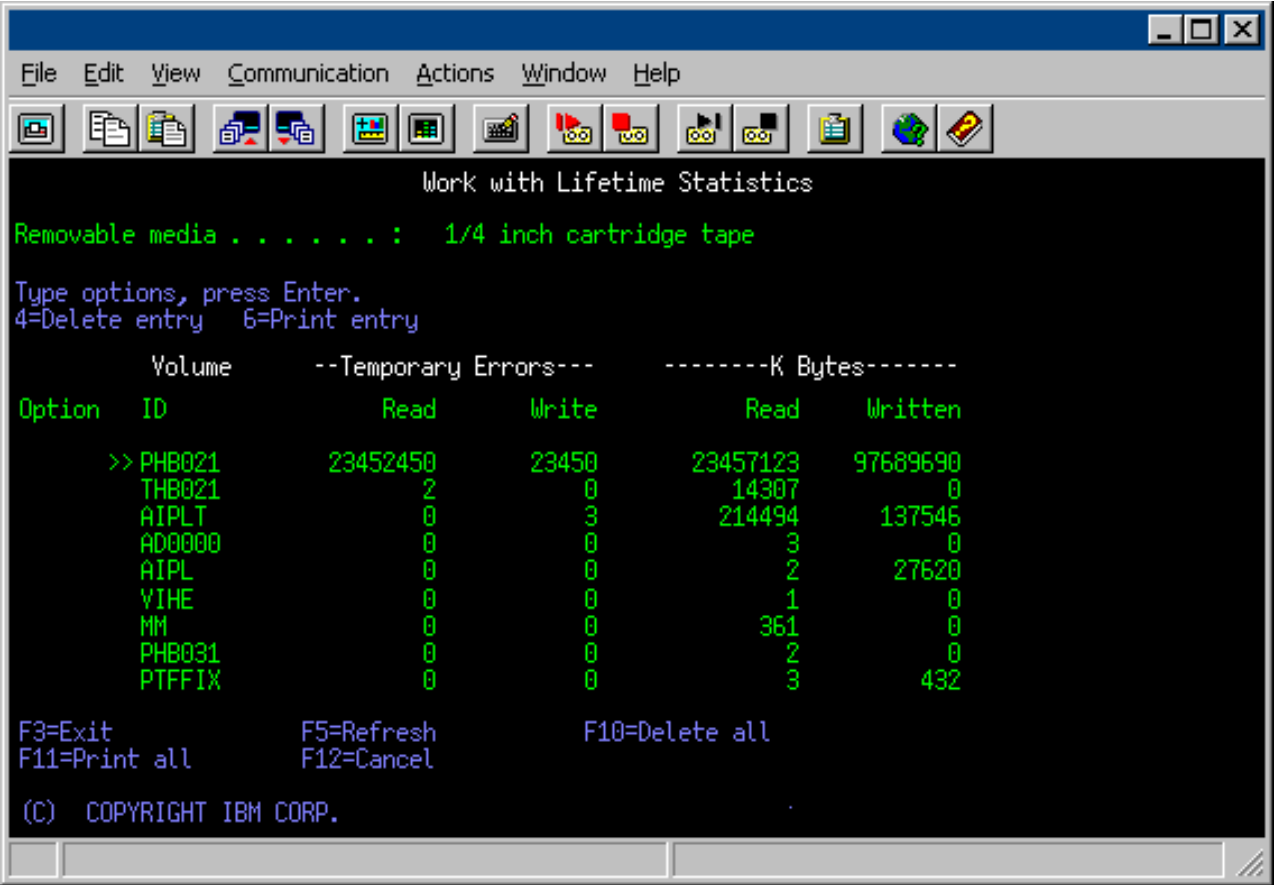

#### **Symboly na obrazovce Work with Lifetime Statistics**

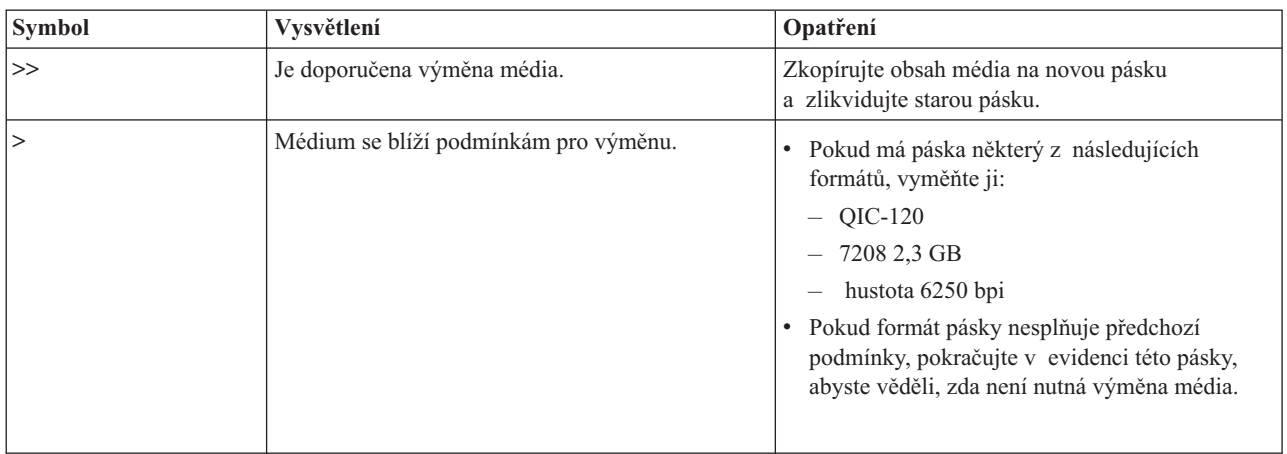

**Poznámka:** Má-li být statistika přesná, musí mít každá pásková kazeta nebo cívka jedinečné ID nosiče.

#### **Odstranění záznamu statistiky životnosti média po výměně nosiče**

Po výměně média odstraňte záznam statistiky životnosti pomocí volby 4 (delete entry). Rovněž můžete použít příkaz PRTERRLOG (Tisk protokolu chyb) k vytištění a odstranění záznamu. Napište: PRTERRLOG TYPE(\*VOLSTAT) VOLTYPE(*xxxx*) VOL(*xxxxxx*) VOLSTAT(\*DLT)

# ≪

# **Čištění páskových jednotek**

### ≫

Bez ohledu na čistotu prostředí se na hlavách páskové jednotky může usazovat prach. Při každém pohybu pásky část povrchu média ulpívá na hlavách. Tyto nánosy se časem zvětšují a způsobují chyby při čtení a zápisu. Čištění čtecích a zapisovacích hlav zabraňuje nahromadění nečistot, které mohou způsobit nevratné chyby při zápisu nebo čtení dat.

Čistící kazety lze používat po omezenou dobu. Po dosažení maximálního počtu použití užitnost čistící kazety končí. Kazety s ukončenou životností vyměňte. Čistící kazety s ukončenou životností již znovu nepoužívejte. Čistící kazeta s ukončenou životností znečistí páskovou jednotku prachem, který dříve nashromáždila. Po vyčištění páskové jednotky označte na kazetě použití, aby bylo možné co nejpřesněji určit konec životnosti čistící kazety IBM ${}^{(R)}$ .

Pro zápis na štítek čistící kazety nepoužívejte mastnou tužku. Čistící kazeta, kterou vkládáte do páskové jednotky, musí být nepoškozená a čistá.

Následující témata obsahují informace o čištění páskových jednotek:

- v Čištění [1/4palcových](rzam4quartclean.htm) páskových jednotek
- v Čištění [8milimetrových](rzam4clean8mm.htm) páskových jednotek
- v Čištění [1/2palcových](rzam4cleanh_in.htm) páskových jednotek
- v Čištění [páskových](rzam4cleanultrium.htm) jednotek LTO Ultrium

# $\propto$

**Čištění 1/4palcových páskových kazet:**

Při používání 1/4palcových páskových jednotek s páskovými kazetami IBM je třeba vyčistit hlavu po každých 8 hodinách pohybu pásky. Jiná média budou pravděpodobně vyžadovat častější čištění. Při používání nové páskové kazety doporučujeme vyčistit hlavu po dvou hodinách pohybu, nebo před každým vložením nové páskové kazety.

Jestliže pásková jednotka zjistí, že je třeba provést čištění, zobrazí se zprávy systému. Páskové jednotky MLR1, MLR1-S a MLR3 jsou rovněž vybaveny stavovou kontrolkou, která signalizuje potřebu čištění. Je důležité na tyto signály čištění reagovat a vyčistit hlavu doporučenou metodou.

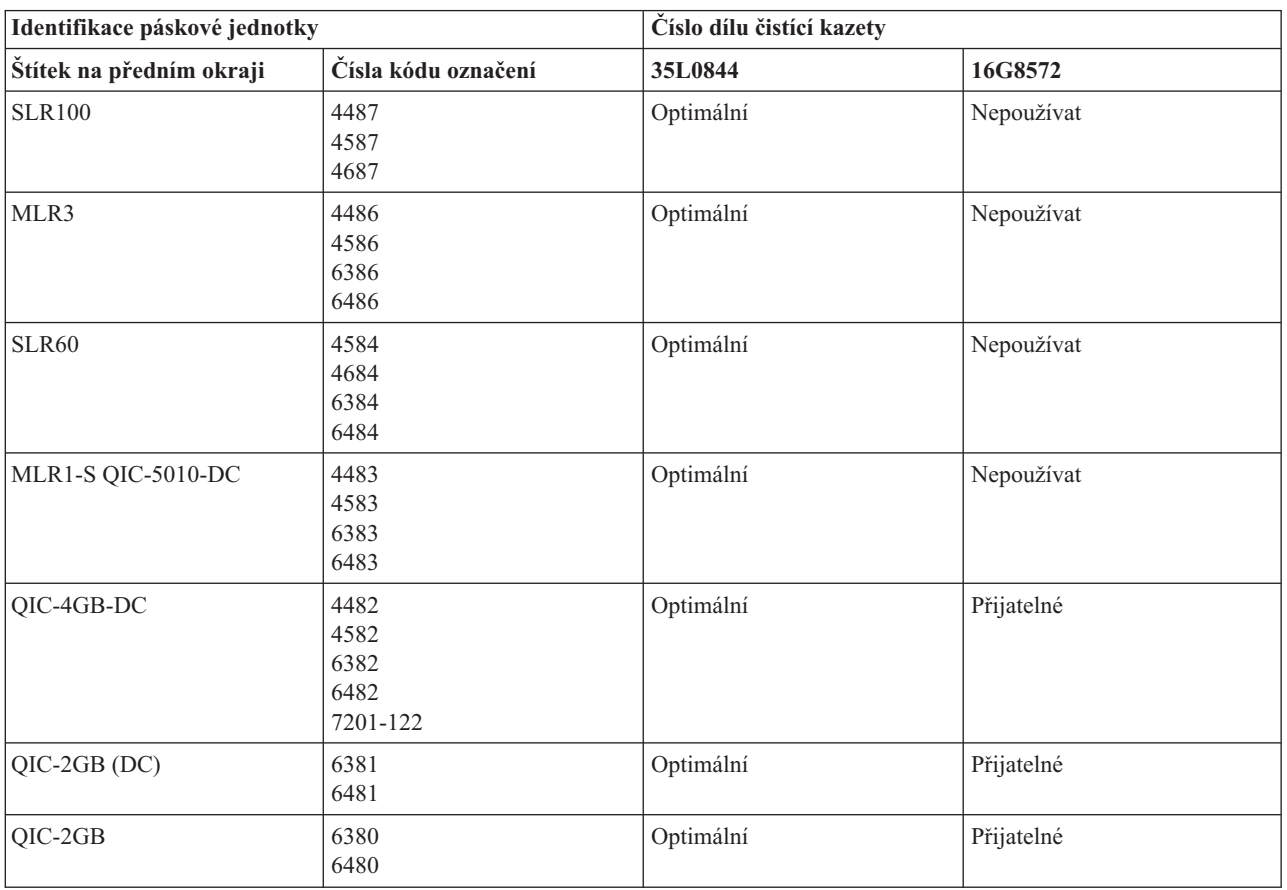

### **Doporučené čistící kazety IBM**

# $\ll$

### **Čištění 8milimetrových páskových jednotek:**

### $\ddot{\triangleright}$

8milimetrové páskové jednotky počítají hodiny pohybu pásky a ukazují, když je čas na vyčištění jednotky. V takovém případě zobrazí zprávu, že je třeba co nejdříve provést čištění, a rozsvítí se stavová kontrolka Chyba.

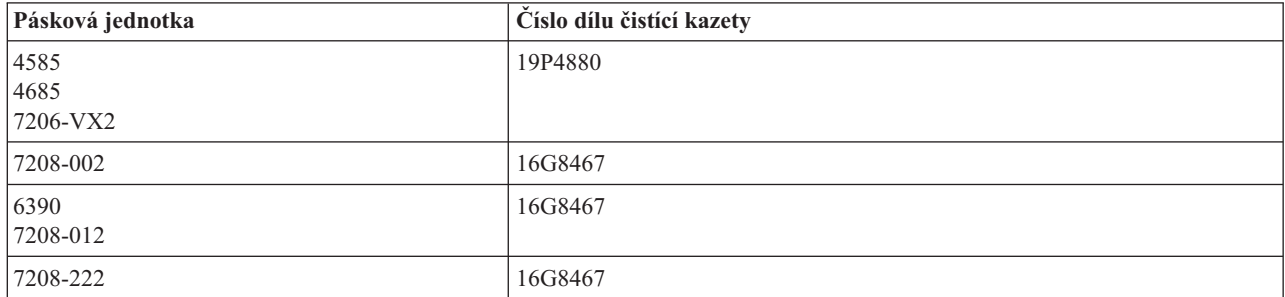

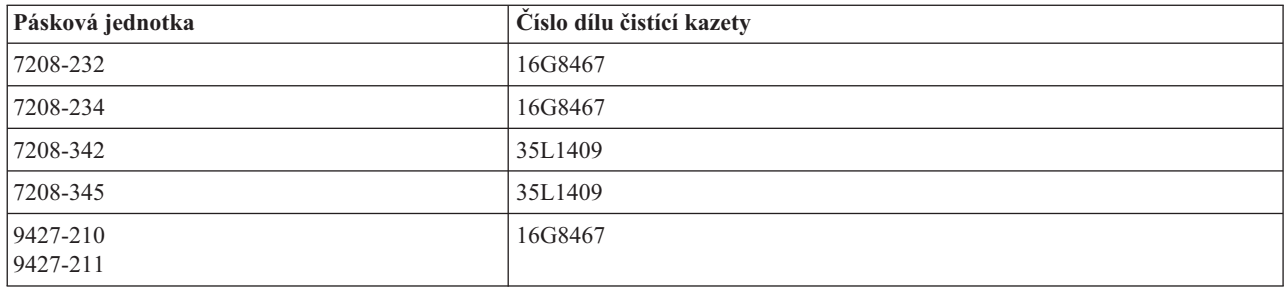

# $\ll$

### **Čištění 1/2palcových páskových jednotek:**

### $\ddot{\triangleright}$

Dráhu pásky u každé jednotky čistěte v průměru každých sedm dní. Používáte-li neobvykle velké množství pásek, čistěte dráhu pásky častěji. Zobrazí-li se na jednotce zpráva \*CLEAN, vyčistěte dráhu pásky co nejdříve. Dráhu pásky je rovněž třeba vyčistit po každém zavedení inicializačního programu (IPL), po vynulování jednotky nebo v případě výpadku napájení páskové jednotky.

Při čištění dráhy pásky vložte do jednotky speciální čistící kazetu. Postupujte přitom stejně jako u běžné páskové kazety. Na štítku, který obdržíte s každou čistící kazetou, zaznamenávejte počet použití a po dosažení limitu 500 použití čisticí kazetu zlikvidujte.

Je-li pásková kazeta vybavena automatickým zavaděčem, umístěte kazetu do zaváděcí polohy a stiskněte spouštěcí tlačítko. Čistící kazetu lze rovněž umístit do vstupního zásobníku tak, aby čištění proběhlo při každém zavedení kazety do jednotky. Spustíte-li čištění v průběhu úlohy, zobrazí se zpráva s výzvou. Po potvrzení výzvy jednotka navine čistící pásku, vyčistí čtecí a zapisovací hlavu, převine pásku zpět a vysune čistící kazetu. Po vysunutí kazetu vyjměte a označte použití na štítku.

### **Čištění páskových jednotek 3490 F***xx***, 3494 a 35***xx*

Tyto páskové jednotky umožňují náhodný přístup k páskovým kazetám. Když zařízení rozpozná, že je třeba provést čištění, provede pásková jednotka čištění, pokud se čistící kazeta nachází ve vnitřní buňce, která je známa pouze zavaděči kazet s náhodným přístupem. Pásková jednotka zaznamenává počet čištění provedených čistící kazetou a po vypotřebování povolených čisticích cyklů vysune čistící kazetu prostřednictvím prioritní buňky.

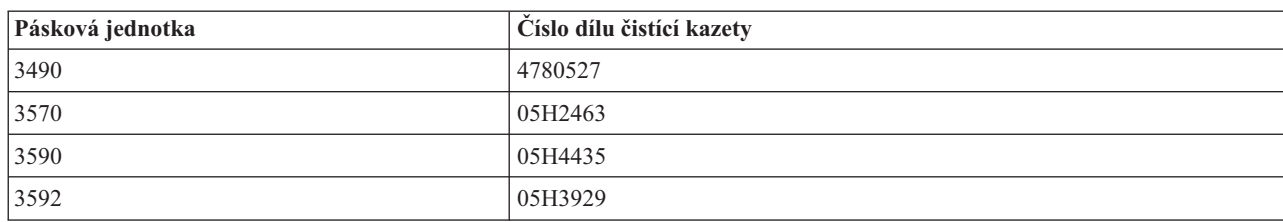

V následující tabulce jsou uvedeny čistící kazety pro 1/2palcové páskové jednotky:

# $\ll$

#### **Čištění páskových jednotek LTO Ultrium:**

### $\ddot{\triangleright}$

Všechny páskové jednotky IBM(R) Ultrium mají integrované čistící zařízení, které kartáčuje hlavu při vkládání a vyjímání kazety. Kromě toho je pro každou jednotku k dispozici čištění speciální čistící kazetou.

Páskovou jednotku Ultrium je třeba vyčistit pouze po výstraze jednotky. Další informace o čištění páskových jednotek najdete v publikaci The IBM LTO Ultrium Tape [Libraries](http://publib-b.boulder.ibm.com/Redbooks.nsf/RedbookAbstracts/sg245946.html?Open) Guide

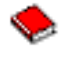

.

V následující tabulce jsou uvedeny čistící kazety pro pásková zařízení Ultrium.

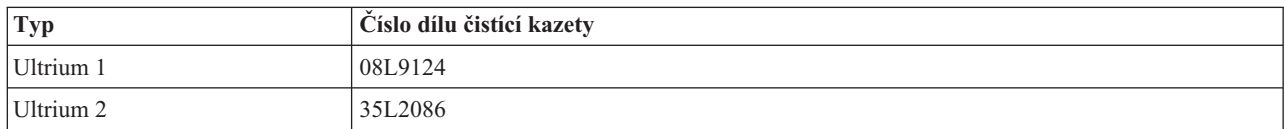

# ≪

### **Aktualizace interního kódu LIC**

### $\ddot{\triangleright}$

Společnost IBM<sup>(R)</sup> neustále zdokonaluje produkty páskových jednotek. Pro zajištění optimálního provozu jednotek společnost IBM příležitostně dodává změněný interní kód LIC pro páskové jednotky. Poté, co IBM vyvine změnu interního kódu LIC, IBM zpřístupní změněný interní kód LIC prostřednictvím servisních organizací nebo elektronickou poštou.

Změny interního kódu LIC jsou rovněž k dispozici po stažení a instalaci oprav (PTF) prostřednictvím ECS (electronic customer support). PTF lze také objednat a nainstalovat jako kumulativní balíky PTF od střediska IBM Global Services.

### ≪

### **Utahování pásek v páskových kazetách**

### ≫

U starších typů páskových kazet provádí 1/4palcové páskové jednotky utahování vždy po vložení páskové kazety. *Utahování* znamená, že pásková jednotka nejprve převine pásku na konec a potom na začátek. Utahování je součástí rutiny zavádění. Pásková jednotka rovněž provádí utahování po vložení páskové kazety do páskové jednotky a po uzavření dvířek.

Při používání páskových kazet MLR3-25GB, DC5010, MLR1-16GB, SLR100 a SLR60 provádějí páskové jednotky utahování pouze v případě nutnosti (určuje pásková jednotka), aby bylo zajištěno správné napnutí pásky. Níže jsou uvedeny přibližné časy utahování:

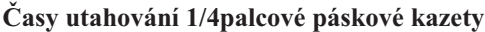

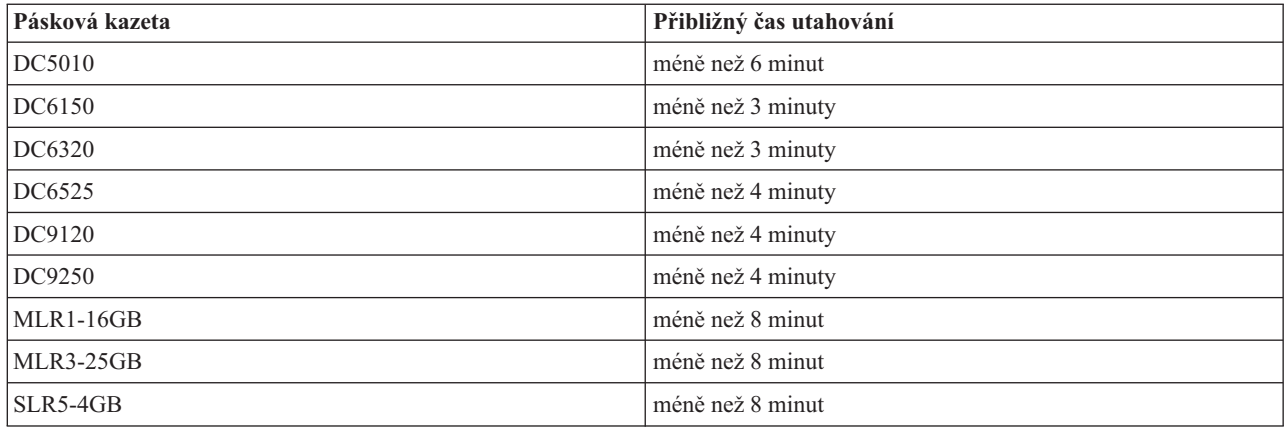

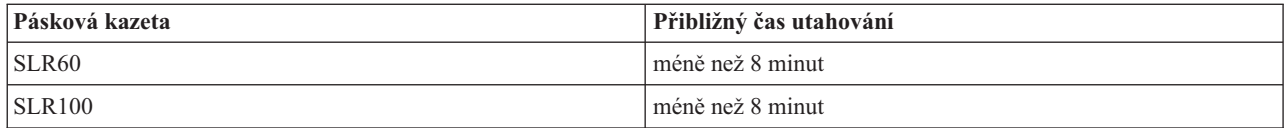

# $\ll$

# **Příklad: Správa páskových prostředků**

### ≫

Každý systém v následujícím příkladu komunikuje se dvěma páskovými podsystémy nebo s prostředky. Tyto páskové prostředky jsou připojeny k prostředku knihovny pásek. V tomto příkladu je prostředkem knihovny produkt 3494 Data Server. Produkt 3494 Data Server vygeneruje automatickou konfiguraci popisu zařízení pro knihovnu médií (MLB). V této situaci způsobí každý požadavek na zařízení knihovny pásek (3494 Data Server), že správce prostředků knihovny pásek přidělí pásku, která má být použita. Pro většinu uživatelů se tím zjednodušují úlohy související se správou pásek, protože za většinu těchto úloh zodpovídá systém.

Příkaz WRKMLBSTS (Práce se stavem knihovny médií) vám umožňuje prohlížet si knihovny pásek a související páskové prostředky ze stavu konfigurace. Při použití tohoto příkazu u každého ze tří systémů v příkladu se zobrazí následující obrazovky:

### **Zobrazení knihovny pásek TAPMLB01 ze systému A**

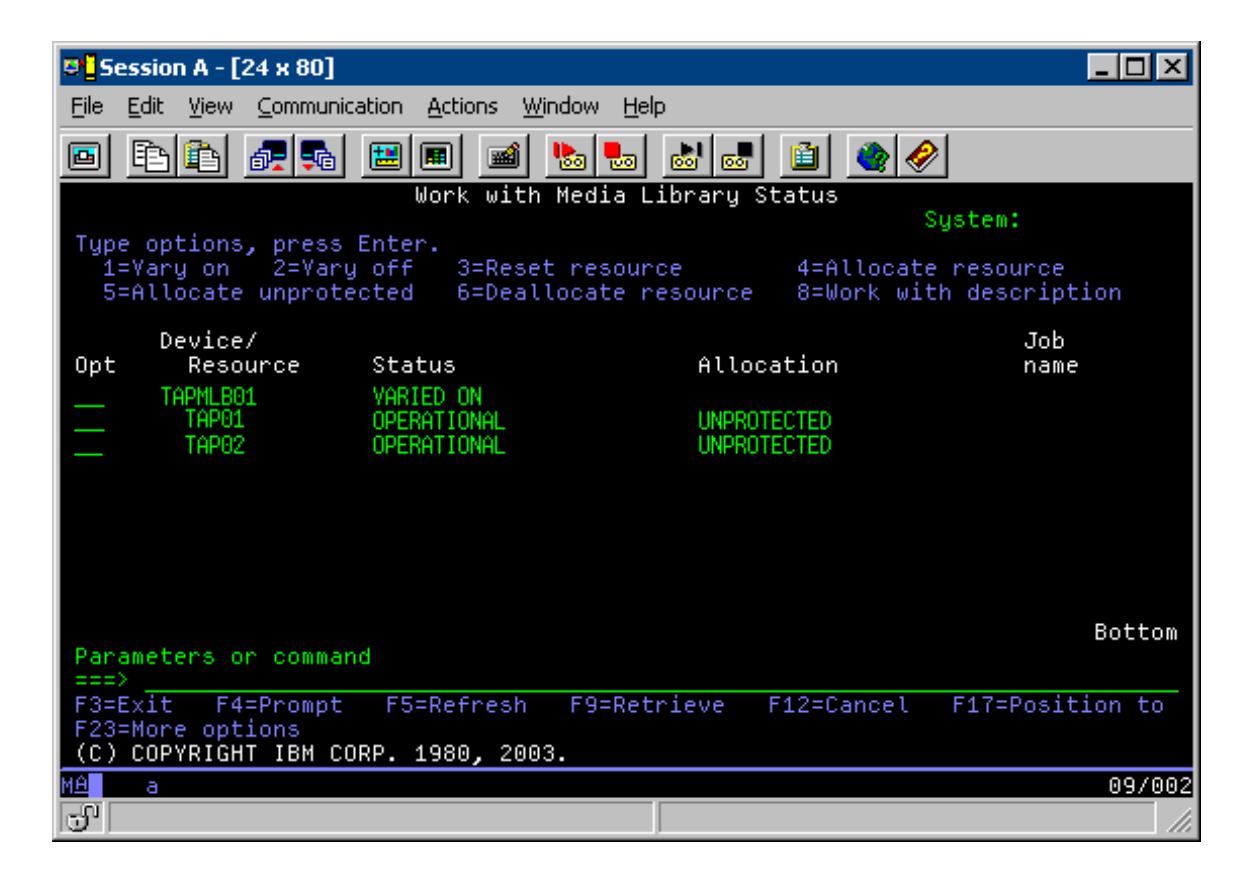

**Zobrazení knihovny pásek TAPMLB01 ze systému B**

**Pozn.:** Uživatelé více systémů, jejichž příslušenství má omezenou kapacitu, budou pravděpodobně chtít potlačit používání některých prostředků.

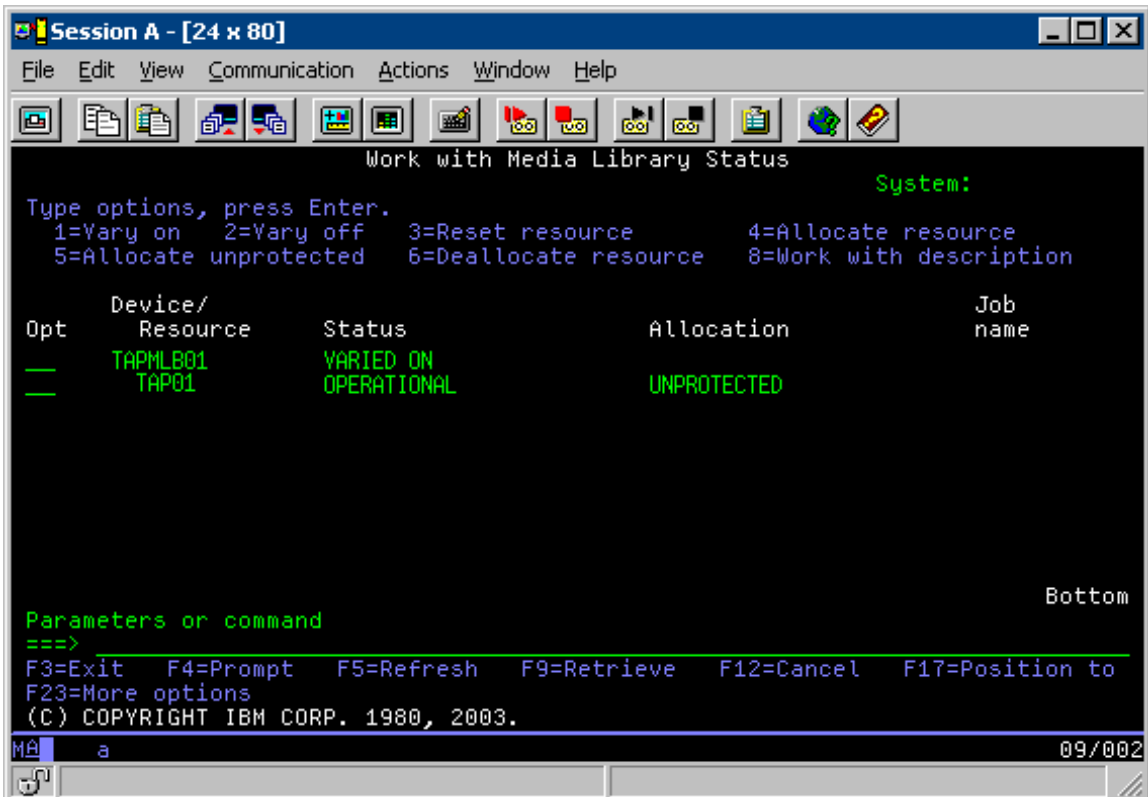

**Zobrazení knihovny pásek TAPMLB01 ze systému C**

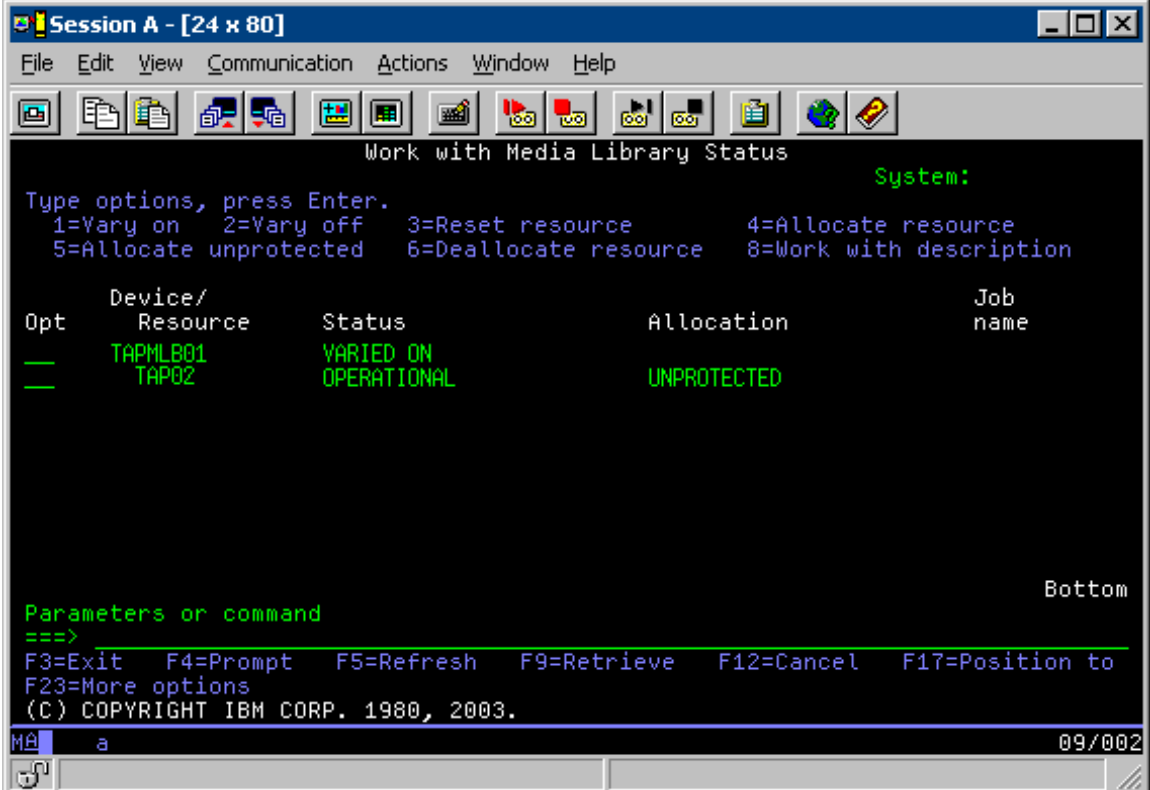

Pro alokaci každého prostředku jsou k dispozici tři možné hodnoty. Každá hodnota předpokládá, že knihovna pásek je logicky zapnutá. Hodnoty jsou následující:

#### **ALLOCATED**

Přidělený prostředek je alokován pro určitý systém a žádný jiný systém k němu nemá přístup. Stav alokace je analogický k nezávislému zařízení, které je logicky zapnuto s hodnotou ASSIGN(\*YES).)

#### **UNPROTECTED**

Nechráněný páskový prostředek není přidělen konkrétnímu systému a je k dispozici pro odpovídání na požadavky svému zařízení knihovny pásek. Tento stav je analogický k nezávislému zařízení, které je logicky zapnuto s hodnotou ASSIGN(\*NO).) Pokud bude učiněn požadavek na toto zařízení knihovny pásek a pokud správce prostředku knihovny pásek vybral páskový prostředek, bude prostředek během používání přidělen.

#### **DEALLOCATED**

Dealokovaný páskový prostředek není přidělen konkrétnímu systému a není k dispozici pro odpovídání na požadavky svému zařízení knihovny pásek. Pokud je knihovna logicky vypnutá, budou navráceny všechny páskové prostředky. Stav dealokace umožňuje používat páskový prostředek v nezávislém režimu. Rovněž umožňuje dočasně používat páskový prostředek, pokud dojde k selhání robotických součástí knihovny pásek.

Pokud páskový prostředek, který sdílí systémy, není používán, musí zůstat po dobu logického zapnutí zařízení knihovny pásek v nechráněném stavu. Pokud páskový prostředek zůstane ve stavu alokace nebo dealokace, může se při požadovaném příkazu na použití prostředku zobrazit chybová zpráva, že nejsou k dispozici žádné prostředky.

Používáte-li produkt BRMS, nepoužívejte pro knihovny médií parametr SHARED \*YES. Pro sdílení prostředků použijte parametr UNPROTECTED. Můžete rovněž použít kombinaci parametrů UNPROTECTED a ALLOCATED v síti, aby bylo zajištěno, že každý systém má správné zařízení, které je požadováno pro operace zálohování. Nechávejte knihovny pásek vždy logicky zapnuté a pro kontrolu používání použijte přidělený stav alokace.

#### **Vynucené použití konkrétních prostředků**

Jedním z problémů, který je třeba v příkladu zohlednit, je problém omezení kabelů. Jeden systém dokáže potenciálně zabránit jinému v přístupu k páskovým prostředkům, i když je některý k dispozici. Liší se způsob, jakým může uživatel přimět systém k používání konkrétního prostředku. Mezi způsoby, jak přimět systém používat konkrétní prostředek, patří:

- Plánování úloh podle času. (page 57)
- Použití posloupnosti výběru prostředku. (page [58\)](#page-63-0)
- v Použití více popisů zařízení knihoven pásek. (page [59\)](#page-64-0)

#### **Plánování úloh podle času**

Jedním z řešení tohoto problému je upravit časy spuštění operací ukládání u každého systému. V uvedeném příkladu systém A soupeří se systémem B o páskový prostředek TAP01. Jestliže bude operace ukládání spuštěna nejprve v systému B, bude zaručeno, že systém B bude mít přístup k páskovému prostředku.

V následující tabulce je uvedeno, jak vypadá tabulka strategie, pokud je tato metoda použita v příkladu.

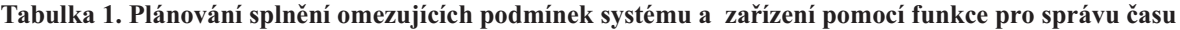

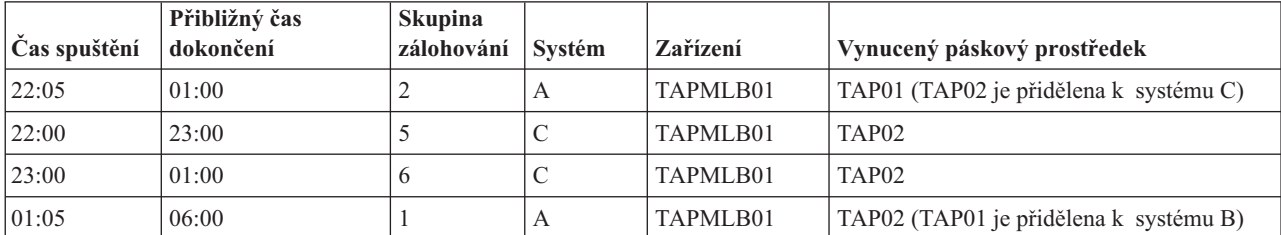

<span id="page-63-0"></span>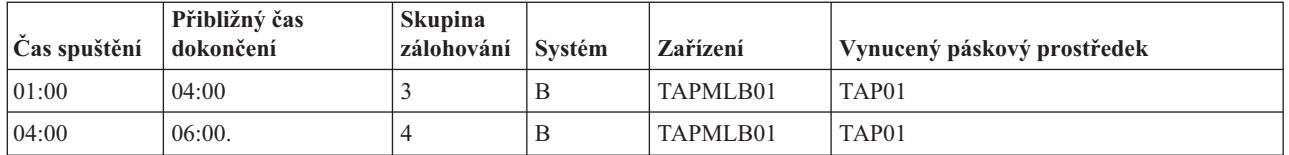

#### **Použití posloupnosti výběru prostředku**

Vzhledem k tomu, že prostředky ve stavu ALLOCATED se vybírají pro používání před prostředky ve stavu UNPROTECTED, můžete tento aspekt využít jako výhodu. Uživatelský vstup (zvláštní hodnota \*EXIT) je uživatelem definovaný příkaz CL, který umožňuje automatické zpracování předdefinovaných uživatelských rutin. U systému A v příkladu můžete pomocí zvláštní hodnoty \*EXIT v kontrolní skupině BRMS změnit stav TAP02 z UNPROTECTED na ALLOCATED. Další požadavek na ukládání se potom pokusí nejprve o přístup k TAP02. Po dokončení operace ukládání můžete vložením zvláštní hodnoty \*EXIT na konec kontrolní skupiny uvést prostředek ze stavu ALLOCATED zpět do stavu UNPROTECTED. Další informace o zvláštní hodnotě \*EXIT najdete v publikaci Backup, Recovery and Media Services for iSeries<sup>(TM)</sup>

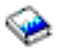

.

Chcete-li dokončit tuto operaci v příkladu, zachovejte všechny prostředky ve stavu UNPROTECTED a změňte dvě skupiny zálohování. V této situaci je třeba věnovat pozornost pouze systémům, které jsou připojeny k více než jednomu prostředku. Pouze systémy, které jsou připojeny k více než jednomu prostředku, mohou způsobit konflikt přístupu k prostředkům. V tomto příkladu je systém A (tabulka 1) připojen k více než jednomu prostředku. Systém A patří do skupin zálohování 1 a 2.

- 1. Změna ukládání skupiny zálohování 2
	- a. Chcete-li změnit stav TAP01 z \*UNPROTECTED na \*ALLOCATED, zadejte následující příkaz pro zvláštní hodnotu \*EXIT:

VRYCFG CFGOBJ(TAPMLB01) CFGTYPE(\*MLBRSC) STATUS(\*ALLOCATE) RSRCNAME(TAP01)

- b. Proveďte operaci ukládání.
- c. Chcete-li změnit stav TAP01 z \*ALLOCATED na \*UNPROTECTED, zadejte následující příkaz pro zvláštní hodnotu \*EXIT:

VRYCFG CFGOBJ(TAPMLB01) CFGTYPE(\*MLBRSC) STATUS(\*UNPROTECTED) RSRCNAME(TAP01)

- 2. Změna ukládání skupiny zálohování 1
	- a. Chcete-li změnit stav TAP02 z \*UNPROTECTED na \*ALLOCATED, zadejte následující příkaz pro zvláštní hodnotu \*EXIT:

VRYCFG CFGOBJ(TAPMLB01) CFGTYPE(\*MLBRSC) STATUS(\*ALLOCATE) RSRCNAME(TAP02)

- b. Proveďte operaci ukládání.
- c. Chcete-li změnit stav TAP02 z \*ALLOCATED na \*UNPROTECTED, zadejte následující příkaz pro zvláštní hodnotu \*EXIT:

VRYCFG CFGOBJ(TAPMLB01) CFGTYPE(\*MLBRSC) STATUS(\*UNPROTECTED) RSRCNAME(TAP02)

V následující tabulce je uvedeno, jak vypadá tabulka strategie, pokud je tato metoda použita v příkladu.

#### **Tabulka 2. Plánování splnění omezujících podmínek systému a zařízení použitím stavu ALLOCATE před stavem UNPROTECT**

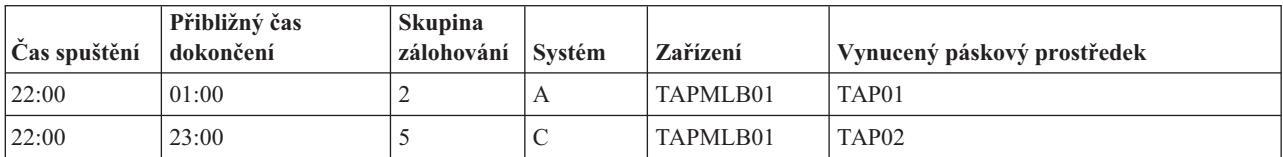

<span id="page-64-0"></span>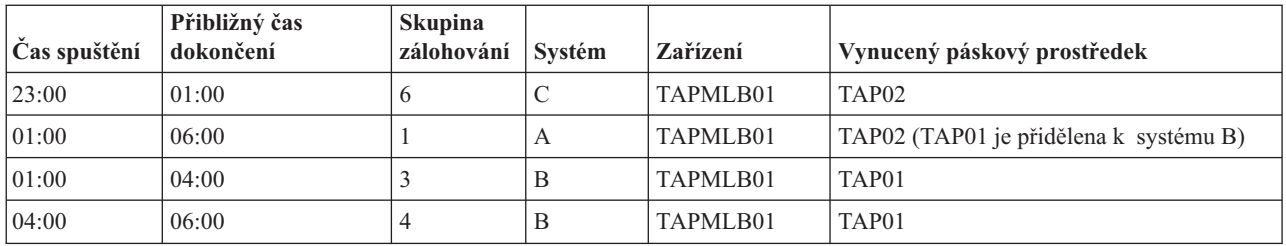

#### **Použití několika popisů zařízení knihoven pásek**

Můžete také použít několik popisů zařízení knihoven pásek, které se vytvářejí během konfigurace knihovny. Vzhledem k tomu, že každý páskový prostředek v knihovně pásek spadá pod server iSeries, bude pravděpodobně vytvořen samostatný popis knihovny pásek. Obvykle je třeba přidělit všechny pískové prostředky k tomuto popisu pomocí jednoho parametru TAPMLB*xx*. Nicméně systém A v příkladu se od tohoto popisu odlišuje. Na následujícím obrázku je uvedena konfigurace, která bude vytvořena pro systém A.

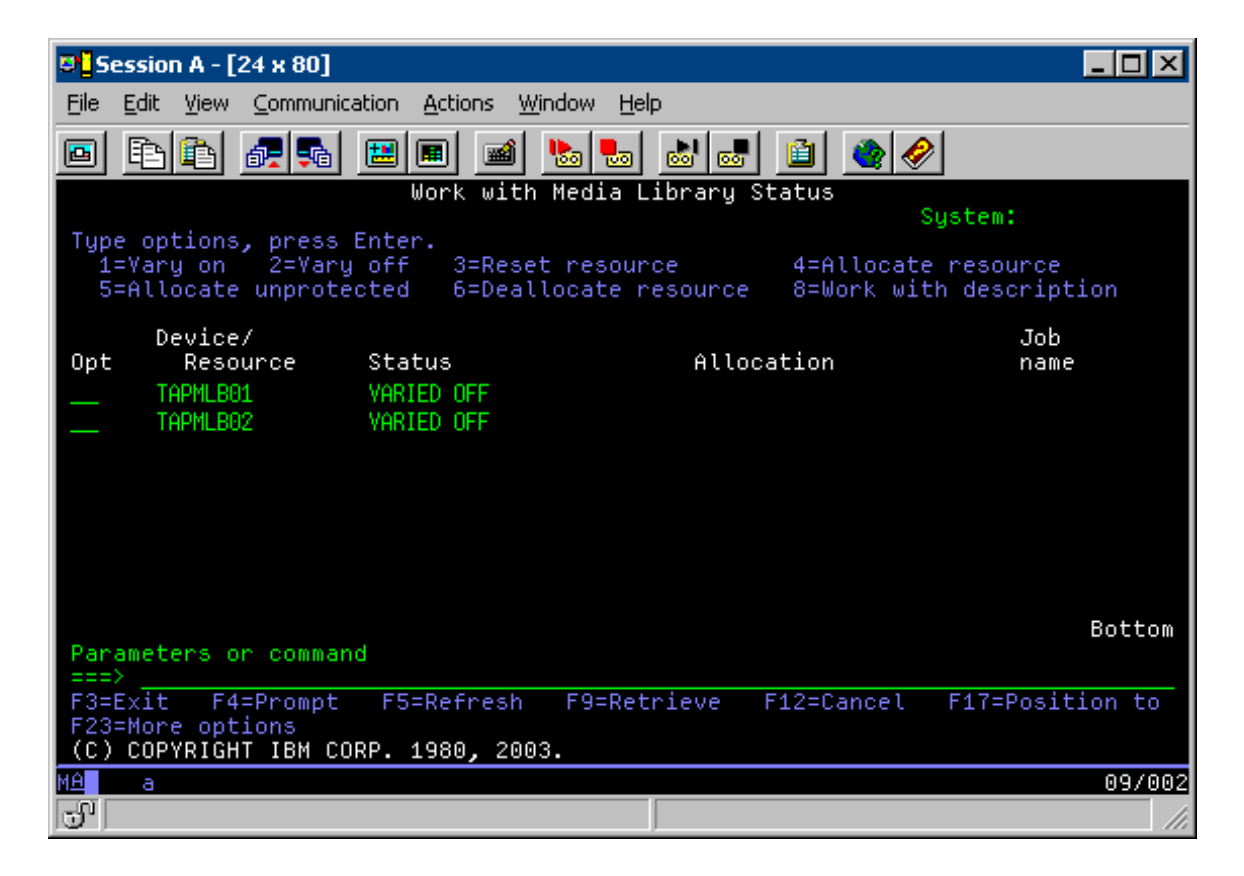

Po dokončení příkazu CFGDEVMLB(TAPMLB01) uvidíte oba prostředky pod TAPMLB01, ačkoliv páska TAP02 ve skutečnosti vygenerovala TAPMLB02. Oba prostředky jsou nastaveny na stav UNPROTECTED.

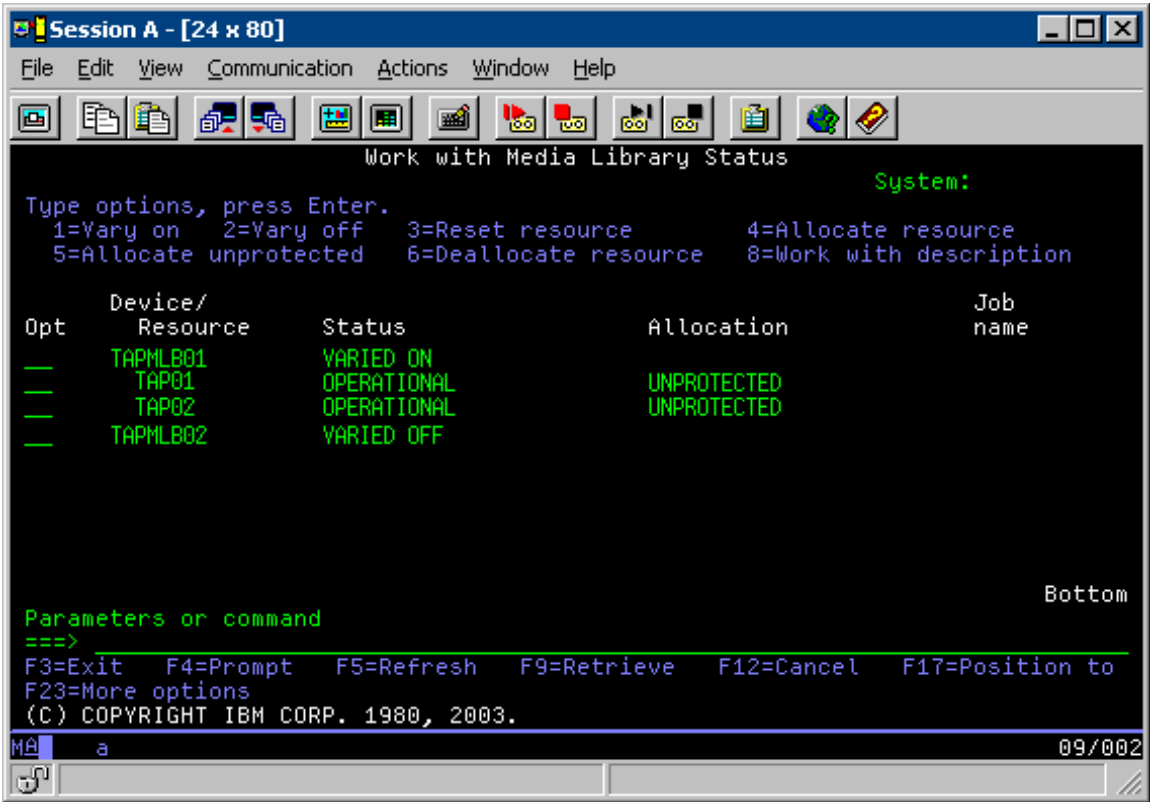

Pokud jste logicky zapnuli TAPMLB02, budou rovněž rozpoznány TAP01 a TAP02. Vzhledem k tomu, že jeden prostředek může používat pouze jedna knihovna pásek, musí být TAP01 a TAP02 v TAPMLB02 nastaveny na stav DEALLOCATED, jak je uvedeno na následujícím obrázku.

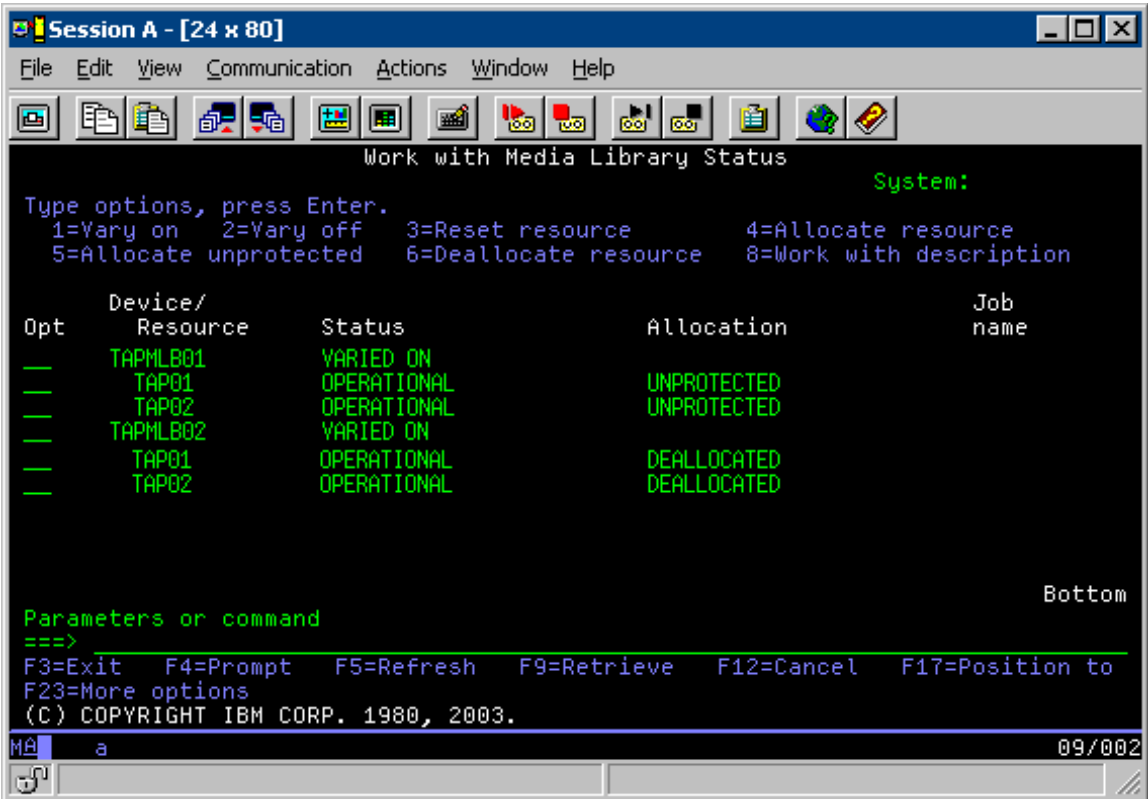

Aby bylo možné použít popis zařízení TAPMLB02, nastavte TAP01 v TAPMLB01 na stav UNPROTECTED a nastavte TAP02 v TAPMLB02 na stav UNPROTECTED, jak je uvedeno na následujícím obrázku.

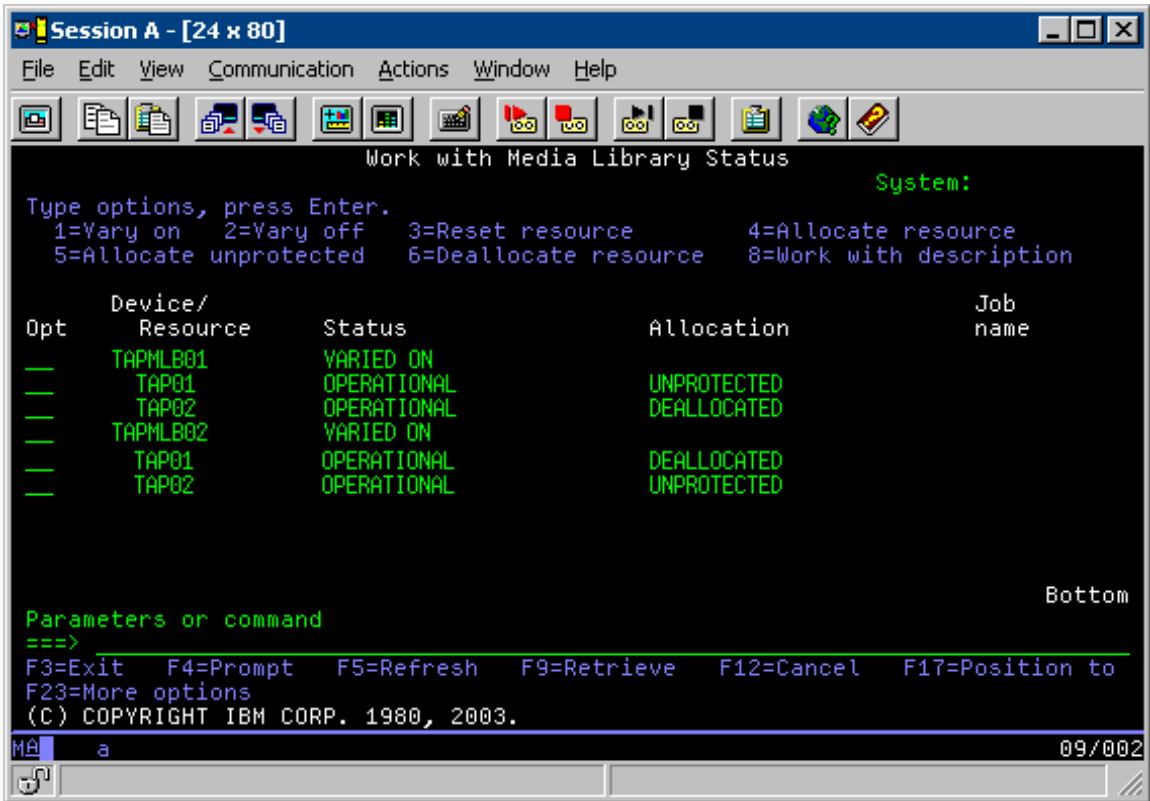

V následující tabulce je uvedeno, jak vypadá tabulka strategie, pokud použijete metodu z příkladu.

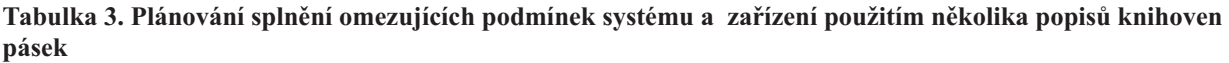

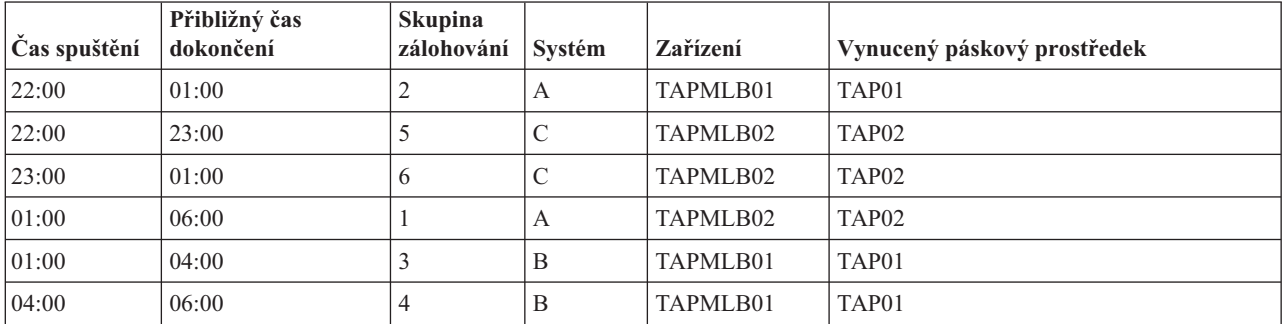

### $\ll$

# **Odstraňování problémů s páskovými prostředky**

### $\ddot{\mathbf{v}}$

Následující témata obsahují pokyny pro odstraňování problémů s páskovými prostředky.

#### **Ověření [správného](rzam4verifywrks.htm) fungování páskové jednotky**

Toto téma obsahuje pokyny pro ověření správného fungování páskové jednotky.

#### **[Shromažďování](rzam4collectlibinfo.htm) informací o knihovně pro analýzu problému**

Toto téma obsahuje pokyny pro shromáždění dat, která potřebuje servisní technik pro opravu knihovny pásek.

#### **[Odstraňování](rzam4probhandle.htm) problémů s knihovnami pásek.**

Toto téma obsahuje pokyny pro řešení problémů s některými knihovnami pásek.

# $\overline{\mathcal{R}}$

### **Ověření správného fungování páskové jednotky**

### $\ddot{\triangleright}$

Při ověřování správného fungování páskové jednotky postupujte podle následujících pokynů:

- 1. Vyjměte páskovou kazetu z páskové jednotky.
- 2. Na příkazový řádek napište WRKCFGSTS \*DEV \*TAP a páskovou jednotku znepřístupněte pro server iSeries<sup>(TM)</sup> (tzv. logické vypnutí).
- 3. Vyčistěte páskovou jednotku. Postupujte podle pokynů pro čištění použité páskové jednotky.
- 4. Na příkazový řádek zadejte příkaz VFYTAP (Ověření pásky) a stiskněte klávesu Enter.

## ≪

### **Shromažďování informací o knihovně pro analýzu problému**

### ≫

Je-li zapotřebí analyzovat nebo izolovat problém, shromážděte níže uvedené informace a odešlete je příslušnému pracovníkovi odborné pomoci:

- Informace ze záznamníku provozu pásky (page 63).
- v Používáte-li produkt BRMS, shromážděte informace ze záznamníku provozu BRMS (page 63).
- v Používáte-li knihovnu pásek 3494, shromážděte protokoly transakcí programu Library Manager (page 63).

#### **Záznamník provozu pásky**

Pomocí následujícího příkazu shromážděte informace ze záznamníku provozu pásky pro knihovnu pásek: CALL QTADMPDV TAPMLB*xx*

Část TAPMLB*xx* nahraďte jménem knihovny pásek.

#### **Záznamník provozu BRMS**

Ke shromáždění informací ze záznamníku provozu produktu BRMS použijte příkaz DMPBRM (Výpis paměti BRMS).

#### **Protokoly transakcí správce knihovny**

Zkopírujte protokoly transakcí, čas a datum selhání a informace o příslušných nosičích:

- v Vložte do jednotky A osobního počítače prázdnou disketu.
- Vyberte volbu Servis.
- Vyberte volbu Kopírování souborů.
- v Vyberte protokoly transakcí, které chcete zkopírovat.
- Klepněte na tlačítko OK.
- v Vyberte jednotku A. Zapište jméno souboru a popis problému.
- Vyberte volbu Kopírování souborů.

# ≪

### **Odstraňování problémů s knihovnami pásek**

 $\gg$ 

Níže jsou uvedeny pokyny pro odstraňování problémů s knihovnou IBM<sup>(R)</sup> TotalStorage<sup>(R)</sup> Enterprise Tape Library 3494.

Za běžných provozních podmínek operátor nemusí používat správce knihovny často. Software řídí požadavky zařízení 3494 odeslané ze serveru iSeries(TM). Takřka pro všechny účely je nejvhodnější používat displej programu Library Manager v okně System Summary. Okno System Summary obsahuje informace o stavu zařízení 3494 včetně toho, zda je v případě chyb vyžadován zásah operátora. Pokud svítí kontrolka Intervention Required na čelním panelu operátora, zkontrolujte okno System Summary. Pokud je vyžadován zásah operátora, v poli **Intervention** vpravo dole na displeji se zobrazí Required místo None.

Při kontrole a odstraňování chyb postupujte podle následujících pokynů:

1. Chcete-li zjistit chyby a problémy, klepněte na volbu **Commands** a vyberte příkaz Operator Intervention.

K problémům pravděpodobně dojde, jestliže nastane stav, ze kterého se zařízení 3494 nedokáže obnovit samo. V závislosti na zjištěném typu chyby nebo stavu výjimky budou některé nebo všechny operace zařízení 3494 až do odstranění problému pozastaveny.

- 2. Chcete-li chybu odstranit, vyberte ze seznamu v okně **Operator Intervention** podmínku a potom vyberte položky.
- 3. Po odstranění problému (obvykle ručním zásahem, při kterém je nezbytné otevřít přední dvířka zařízení 3494) vyberte tlačítko **OK**.
- 4. Opakováním těchto kroků odstraňte všechny příčiny chyb.

## ≪

# **Optická paměť**

### ≫

**Optická paměť** označuje metodu ukládání a načítání dat z média pomocí laseru. Příklady těchto médií jsou CD-ROM (compact disk read-only memory), DVD-ROM (digital video disk read-only memory), DVD-RAM (digital video disk random access memory), WORM (write-once read-many) optické kazety a mazatelné optické kazety.

Optická média představují novější technologii než pásky a mezi uživateli serverů iSeries(TM) si získávají stále větší oblibu. Níže jsou uvedeny některé z jejich výhod:

- v **Trvanlivost.** Při správném zacházení má optické médium dlouho životnost. Závisí to také na tom, jaký druh optického média použijete.
- v **Skvěle se hodí k archivování.** Mnohé formy optických médií jsou typu ″write-once read-many″, což znamená, že jakmile na ně zapíšete data, nemůžete je již vymazat. To je vhodné především pro archivování, protože data jsou zachována trvale bez možnosti, že by byla přepsána.
- v **Přenosnost.** Optická média jsou široce používána také na jiných platformách včetně PC. Například data zapsaná na DVD-RAM mohou být přečtena na PC nebo v jakémkoliv jiném systému s optickým zařízením a stejným systémem souborů.
- v **Přímý přístup.** Optická média umožňují přesně označit určitá data, která jsou na nich uložená, nezávisle na ostatních datech na nosiči nebo pořadí, ve kterým byla data na nosič uložena.

Optická média mají mnoho výhod, existují však i některé *nevýhody*, které je třeba vzít v úvahu:

- v **Vícenásobné použití**. Charakteristika ″write-once read-many″ (WORM) některých optických médií je výborná pro archivaci, ale neumožňuje znovu použít dané médium.
- v **Čas zápisu**. Server používá k zápisu komprimovaných dat na optické médium softwarovou komprimaci. Tento proces zabírá značnou část prostředků základní jednotky a může prodloužit čas potřebný pro zápis a obnovu dat.

Další možností optické paměti je virtuální optická paměť. Při používání virtuální optické paměti vytvoříte a používáte optické obrazy, které jsou uloženy na vašich diskových jednotkách.

Další informace o optické paměti a virtuální optické paměti najdete v následujících tématech:

- [Používání](rzam4cd.htm) optických jednotek
- v [Virtuální](rzam4virtual.htm) optická paměť

Chcete-li porovnáním páskového a optického média zjistit, které je pro vás nejvhodnější, přejděte na téma [Porovnání](rzam4tapevsoptical.htm) offline [paměti.](rzam4tapevsoptical.htm)

Informace o optických médiích a serveru iSeries najdete v publikaci Optical Support

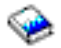

. Podrobnější informace o optických technologiích najdete na webových stránkách Tape and Optical [Storage](http://www.storage.ibm.com/hardsoft/tape/index.html)

### $\mathbf{A}$ .

## ≪

# **Optická zařízení**

 $\ddot{\mathbf{z}}$ 

Server je dodáván s jednotkou CD-ROM nebo DVD-ROM zabudovanou do stojanu. Na přání lze objednat jednotku DVD-RAM jako náhradu nebo doplněk vnitřní jednotky. Všechny optické jednotky jsou víceuživatelské, tzn. může k nim najednou přistupovat více uživatelů.

Poznámka: Optické disky v serveru iSeries<sup>(TM)</sup> neumožňují používat disky s digitálním zvukem.

#### **Vložení nebo vyjmutí optického disku**

1. Podle následujícího obrázku vyjměte disk z ochranného obalu.

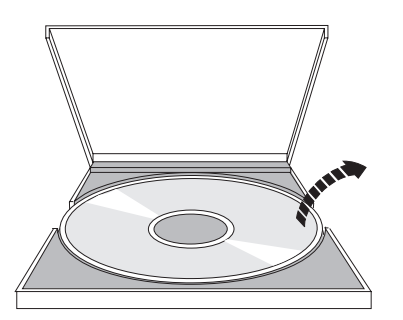

2. Zasuňte disk do přihrádky potištěnou stranou směrem nahoru. Je-li optická jednotka umístěna svisle, musí být disk zajištěn dvěma oušky na spodní straně přihrádky (viz levá část následujícího obrázku).

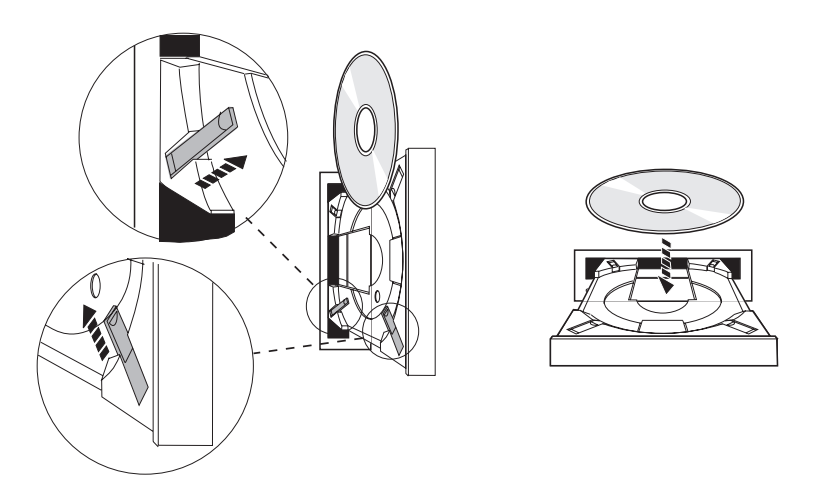

3. Po správném umístění disku do přihrádky stiskněte tlačítko Vysunout nebo zatlačte přihrádku do jednotky (viz následující obrázek).

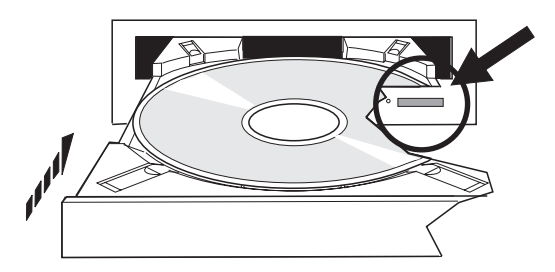

4. Chcete-li vyjmout disk z jednotky, podívejte se na následující obrázek a stiskněte tlačítko Vysunout.

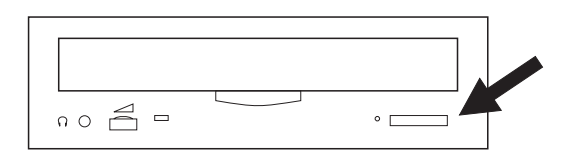

#### **Čištění**

Optická jednotka nevyžaduje žádnou preventivní údržbu. Při manipulaci přidržujte optické disky vždy za okraje, abyste na nich nezanechali otisky. Optické disky je možné otřít měkkým netřepivým hadříkem nebo ubrouskem na čištění čoček. Při otírání postupujte vždy rovně od středu k vnějšímu okraji.

#### **Ověření optické jednotky**

Příkaz VFYOPT (Ověření optické jednotky) lze použít k detekci hardwarových chyb nebo k ověření, zda byl problém odstraněn. Pomocí této funkce lze ověřit jednotku CD-ROM nebo přímo připojené zařízení knihovny optických médií.

Při používání této funkce postupujte podle následujících pokynů:

- 1. Zadejte příkaz VFYOPT DEV(*xxxxx*), kde *xxxxx* je jméno zařízení. Zobrazí se obrazovka s pokyny pro provedení ověřovacího testu.
- 2. Postupujte podle pokynů a stiskněte klávesu Enter. Bude spuštěn ověřovací test. Pokud bude test úspěšně dokončen, zobrazí se zpráva. Dojde-li během testu k hardwarovým chybám, obdržíte zprávu o chybě.
### **Knihovny optických médií**

Server iSeries podporuje přímo připojená (SCSI) a síťově připojená zařízení knihoven optických médií. Tato zařízení představují skvělou alternativu pro ukládání dat, která bývají obvykle uchovávána na papíru, disketách, mikrofilmu, mikrofiši a pásce. Optické knihovny jsou velkokapacitní zařízení s náhodným přístupem, která poskytují rychlý přístup k velkému množství dat. Kromě toho optická paměť se oproti jiným médiím vyznačuje schopností trvalé a dlouhodobé archivace.

Server iSeries podporuje připojení zařízení IBM<sup>(R)</sup> 3995 Optical Library Dataserver a dále zařízení optických knihoven dalších výrobců. Další informace o optických jednotkách jsou k dispozici v níže uvedených zdrojích:

• [Optical](http://www.storage.ibm.com/tape/optical/index.html) Drives

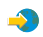

• Tape and Optical [Publications](http://www.storage.ibm.com/tape/pubs/index.html)

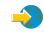

• Optical Device [Support]( http://www-1.ibm.com/servers/eserver/iseries/optical/) on  $AS/400^{(R)}$  and iSeries

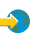

• Optical Support

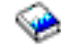

### 《

## **Virtuální optická paměť**

### ≫

Při používání virtuální optické paměti vytváříte virtuální obrazy, obrazy CD nebo DVD, které existují na diskových jednotkách serveru. Pomocí virtuálních obrazů lze provádět celou řadu úloh:

- instalace softwaru, například interního kódu LIC, oprav (PTF), operačního systému  $OS/400^{R}$  a licencovaných programů
- distribuce softwaru
- · zálohování
- v vytváření distribučních médií pro centrální distribuční server
- v vytváření médií s licencovanými programy pro ukládání

Následující témata obsahují informace o virtuální optické paměti a pokyny pro používání.

#### **[Koncepce](rzam4virtualconcepts.htm) virtuální optické paměti**

Obsahuje obecné informace o virtuální optické paměti včetně popisu a pokynů pro používání.

### **Příprava na [používání](rzam4virtualprep.htm) virtuální optické paměti**

Obsahuje požadavky na virtuální optickou paměť a pokyny pro přípravu na používání.

#### **[Nastavení](rzam4virtualuse.htm) virtuální optické paměti**

Obsahuje podrobný přehled postupu při nastavování virtuální optické paměti. Toto téma obsahuje také odkazy na informace se speciálními pokyny pro nastavení virtuální optické paměti podle úloh, které chcete provádět.

### **Změna ochrany proti zápisu u [virtuálního](rzam4writeprotect.htm) optického média**

Tyto informace slouží pro změnu režimu přístupu k virtuálnímu optickému médiu.

#### **Vytvoření skutečného média z [virtuálního](rzam4virtualimage.htm) obrazu**

Tyto pokyny slouží pro kopírování virtuálního obrazu na optický disk.

#### **Přenášení [virtuálních](rzam4movevirt.htm) obrazů mezi servery**

Tyto pokyny slouží k přesouvání virtuálních obrazů mezi různými servery.

#### **[Odstraňování](rzam4virtualtrbl.htm) problémů s virtuální optickou pamětí**

Obsahuje pokyny pro odstraňování běžných problémů s virtuální optickou pamětí.

### ≪

### **Koncepce virtuální optické paměti**

### $\mathbf{p}$

Virtuální optická paměť se skládá z objektů, které jsou-li použity společně, imitují média CD nebo DVD na diskových jednotkách. Imitované disky CD nebo DVD se serveru zobrazují jako skutečné médium. Mezi objekty, které virtuální optická paměť využívá, patří:

### **Virtuální obraz**

Objekt **virtuální obraz** obsahuje data, která se obvykle nacházejí na skutečném CD nebo DVD. Virtuální obraz je soubor datového proudu, který se nachází v integrovaném systému souborů. Aby bylo možné do virtuálního obrazu zapisovat, je nezbytné jej nejdříve inicializovat. Ve scénáři zálohování a obnovy dat je rovněž možné rozkládat virtuální obrazy.

### **Virtuální optické zařízení**

**Virtuální optické zařízení** představuje popis zařízení, které podporuje virtuální optickou paměť tak, jako popis aktuálního optického zařízení podporuje aktuální optickou paměť. Na serveru může být v jednom okamžiku 1 až 35 aktivních popisů virtuálních optických zařízení.

Virtuální optické zařízení lze vytvořit výběrem parametrů RSRCNAME(\*VRT) nebo TYPE(632B) v příkazu CRTDEVOPT (Vytvoření popisu zařízení) (optické).

#### **Katalog obrazů**

Objekt **katalog obrazů** může obsahovat až 256 záznamů katalogu. S každým katalogem je asociován jeden adresář integrovaného systému souborů určený uživatelem. Systémem rozpoznaný identifikátor pro typ objektu je \*IMGCLG. Katalogy obrazů se mohou nacházet v některém z následujících stavů:

### **Ready**

Všechny zavedené záznamy katalogu obrazů jsou k dispozici pro používání aktivním virtuálním optickým zařízením. Katalog obrazů lze uvést do stavu Připraveno pomocí příkazu LODIMGCLG (Načtení katalogu obrazů) s parametrem OPTION(\*LOAD).

#### **Not ready**

Žádný záznam katalogu obrazů není k dispozici pro používání virtuálním optickým zařízením.

Chcete-li zobrazit nebo provádět změny v katalogu obrazů, použijte příkaz WRKIMGCLG (Práce s katalogy obrazů).

#### **Záznam katalogu obrazů**

**Záznam katalogu obrazů** představuje umístění v rámci katalogu obrazů, které obsahuje informace o virtuálním obrazu, jenž se nachází v adresáři katalogu obrazů. Mezi příklady informací o záznamech katalogu obrazů patří jméno souboru virtuálního obrazu, identifikátor nosiče, umístění v rejstříku katalogu, informace o přístupu, informace o ochraně proti zápisu a textový popis obrazu.

Níže jsou uvedeny možné stavy záznamu katalogu obrazů. Nachází-li se katalog obrazů ve stavu Připraveno, představují tyto stavy aktuální stav záznamu katalogu obrazů. Nachází-li se katalog obrazů ve stavu Nepřipraveno, představují stav po změně stavu katalogu obrazů na Připraveno.

#### **Nasazeno**

Virtuální obraz asociovaný s vybraným záznamem katalogu obrazů je aktivní nebo je nasazen do aktuálního virtuálního optického zařízení. Nasazený virtuální obraz je aktuálně k dispozici a lze jej zobrazit pomocí příkazu WRKOPTVOL (Práce s optickými nosiči). V jednom okamžiku se může ve stavu Nasazeno nacházet pouze jeden virtuální obraz.

### **Zavedeno**

Virtuální obraz asociovaný s vybraným záznamem katalogu obrazů je aktivní nebo je zaveden do vybraného virtuálního optického zařízení.

### **Uvolněno**

Virtuální obraz asociovaný s vybraným záznamem katalogu obrazů není aktivní nebo není zaveden do aktivního virtuálního optického zařízení. Prostřednictvím virtuálního optického zařízení lze přistupovat pouze k záznamům katalogu obrazů, které se nacházejí ve stavu Nasazeno nebo Zavedeno.

### **Přístup**

Stav **Přístup** označuje, zda je záznam katalogu obrazů určen pouze pro čtení, nebo zda lze do něj rovněž zapisovat. Co se týče přístupu, záznam katalogu obrazů se může nacházet v některém z následujících stavů:

#### **\*READONLY**

Virtuální obraz asociovaný se záznamem katalogu obrazů je určen pouze pro čtení.

#### **\*READWRITE**

Virtuální obraz asociovaný se záznamem katalogu obrazů je určen pro čtení i pro zápis.

### **Ochrana proti zápisu**

**Ochrana proti zápisu** označuje, zda jste pro záznam katalogu obrazů aktivovali přepínač ochrany proti zápisu. K dispozici jsou následující stavy ochrany proti zápisu:

### **Y**

Pro záznam katalogu obrazů je nastavena ochrana proti zápisu. Virtuální obraz asociovaný se záznamem katalogu obrazů je určen pouze pro čtení.

### **N**

Pro záznam katalogu obrazů není nastavena ochrana proti zápisu. Virtuální obraz asociovaný se záznamem katalogu obrazů je určen pro čtení i pro zápis.

Pokud je přístup k záznamu katalogu obrazu ve stavu \*READWRITE, nastavte přepínač ochrany proti zápisu do polohy **A** nebo **N**. Pokud je přístup k záznamu katalogu obrazů ve stavu \*READONLY, nachází se přepínač ochrany proti zápisu vždy v poloze Y.

Chcete-li zobrazit nebo provádět změny záznamů katalogu obrazů, použijte příkaz WRKIMGCLGE (Práce se záznamy katalogu obrazů). Pomocí příkazu WRKIMGCLGE můžete provádět změny záznamů katalogu obrazů bez ohledu na to, zda se katalog nachází ve stavu Připraveno nebo Nepřipraveno. Příkaz WRKIMGCLGE rovněž ukazuje, zda se katalog obrazů nachází ve stavu Připraveno nebo Nepřipraveno.

Pro provádění změn záznamů katalogu obrazů můžete použít příkaz LODIMGCLGE (Zavedení/uvolnění/připojení záznamu IMGCLG) nebo zadejte na příkazový řádek příkaz GO IMGCLG.

Další koncepce virtuální optické paměti jsou uvedeny v následujících tématech:

- v Výhody [virtuální](rzam4virtualwhatis.htm) optické paměti.
- v Formát [virtuálních](rzam4formats.htm) obrazů.
- [Rozdělení](rzam4virtspan.htm) nosiče.
- [Omezení](rzam4virtlimit.htm) virtuální optické paměti.

### ≪

#### **Výhody virtuální optické paměti:**

### $\mathbf{p}$

Virtuální optická paměť pomáhá omezit chyby médií a nutnost zásahů uživatele. Rovněž zvyšuje dostupnost systému. Virtuální optická paměť přináší mimo jiné rovněž následující výhody:

### **Elektronická distribuce**

Virtuální optickou paměť lze použít ke zjednodušení distribuce softwaru a dat vytvořením obrazů CD nebo DVD na serveru. Tyto obrazy lze distribuovat elektronicky prostřednictvím protokolu pro přenos souborů FTP nebo jinými elektronickými metodami. Obrazy doručené na server můžete pro usnadnění přístupu připojit k virtuálnímu zařízení. Můžete rovněž elektronicky přijímat nebo distribuovat opravy programů (PTF).

#### **Podepisování objektů**

Virtuální obraz můžete zabezpečit digitálním podpisem. Operační systém OS/400(R) podporuje používání digitálních certifikátů pro digitální podepisování objektů. Digitální podpis je objekt vytvořený některou formou šifrování a je podobný osobnímu podpisu na psaném dokumentu. Pokyny pro vytvoření digitálního podpisu najdete v tématu Podepisování objektů a ověřování podpisů.

### **Vytváření CD a DVD**

Virtuální optickou paměť lze použít k vytvoření skutečného média.

#### **Zálohování a obnova**

Vzhledem k tomu, že virtuální obraz lze rozdělit na více nosičů, můžete jej použít pro účely zálohování a obnovy. Máte-li dostatek místa na disku, můžete systém zálohovat do virtuálních obrazů. Z těchto virtuálních obrazů můžete potom vytvořit sadu disků CD nebo DVD na více nosičích.

### ≪

### **Formátování virtuálních obrazů:**

### ≫

Virtuální obrazy mají některý z následujících formátů souboru:

- ISO 9660.
- v UDF (univerzální formát disku).

### **ISO 9660**

Virtuální obraz ve formátu ISO 9660 je určen pouze pro čtení. U virtuálních obrazů ve formátu ISO 9660 rovněž nelze zvětšovat rozsah.

### **UDF**

Virtuální obraz ve formátu UDF lze vytvořit některým z následujících postupů:

- v Vytvoření virtuálního obrazu použitím parametru FROMFILE(\*NEW) v příkazu ADDIMGCLGE (Přidání záznamu katalogu obrazů).
- v Vytvořením virtuálního obrazu z DVD.
- v Vytvořením virtuálního obrazu z média CD-RW, které je ve formátu UDF.

Parametr FROMFILE(\*NEW) pravděpodobně použijete, pokud plánujete ukládání do virtuálního obrazu nebo chcete používat virtuální obraz pro distribuci softwaru. U obrazů ve formátu UDF lze rovněž zvětšovat rozsah.

Chcete-li vytvořit skutečné médium z virtuálního obrazu ve formátu UDF, můžete odeslat virtuální obraz do počítače nebo můžete použít příkaz DUOPT (Duplikování optického disku) a nakopírovat virtuální obraz přímo do jednotky DVD-RAM na serveru.

Další informace o kopírování virtuálních obrazů na skutečná média najdete v tématu Vytvoření [skutečného](rzam4virtualimage.htm) média z [virtuální](rzam4virtualimage.htm) optické paměti.

### ≪

### **Rozdělení nosiče:**

### ≫

Jestliže operace ukládání **rozloží** nosič a dojde k zaplnění aktuálně použitého média, proces bude pozastaven a bude pokračovat na dalším médiu. V kontextu zálohování a obnovy představuje nosič médium, které používáte k uložení dat. K rozdělení dochází, jestliže nosiče obsahují soubory, které pokračují z jednoho nosiče na další.

Když provedete operaci ukládání a rozdělíte virtuální obrazy, bude se skupina virtuálních obrazů na více nosičích chovat naprosto stejně, jako skupina libovolného typu aktuálního média na více nosičích.

Jednou z výhod používání virtuální optické paměti pro operaci zálohování je, že máte-li dostatek místa na disku, můžete provádět neobsluhované zálohování bez použití automatického zavaděče médií nebo knihovny médií.

Podobně jako je tomu u skutečných médií můžete, když rozdělíte nosiče virtuálních obrazů, zadat seznam nosičů nebo můžete zadat hodnotu \*MOUNTED pro parametr VOL u všech příkazů pro ukládání. Zadáte-li seznam nosičů, server zavede nosiče virtuálních obrazů, jakmile budou požadovány. Zadáte-li pro parametr hodnotu \*MOUNTED, musí být virtuální obrazy nasazeny před spuštěním příkazu. V každém případě musíte zajistit dostatek nosičů, aby mohla být operace ukládání dokončena.

Jestliže zadáte pro parametr hodnotu \*MOUNTED nebo zadáte seznam nosičů, pak v případě, že nezajistíte dostatek nosičů pro dokončení operace ukládání, obdržíte od serveru zprávu vyžadující odpověď OPT149F - Load next volume on optical device &1. Zpráva vyžadující odpověď OPT149F nabízí následující tři možnosti:

- zrušit operaci
- nechat server vytvořit nový nosič
- v pozastavit operaci a vytvořit nový nosič ručně

Necháte-li server, aby za vás vytvořil nový nosič, bude server postupovat následovně:

- v přidá nosič \*NEW a vloží jej do umístění 256 v katalogu obrazů
- nasadí nosič do virtuálního zařízení
- inicializuje nový nosič

### v bude pokračovat v ukládání

Při vytvoření nového nosiče server pojmenuje nový virtuální obraz. Jako ID nosiče používá server časovou značku (time stamp). Jméno obrazu je kombinací ID nosiče a pořadového čísla nosiče. Server vloží nový virtuální obraz do umístění 256 v katalogu obrazů. Velikost nového virtuálního obrazu je totožná s velikostí předchozího virtuálního obrazu.

V následující tabulce je uveden příklad, jestliže server během ukládání přidá dva nové nosiče do katalogu obrazů, ve kterém před spuštěním ukládání existoval Nosič 2.

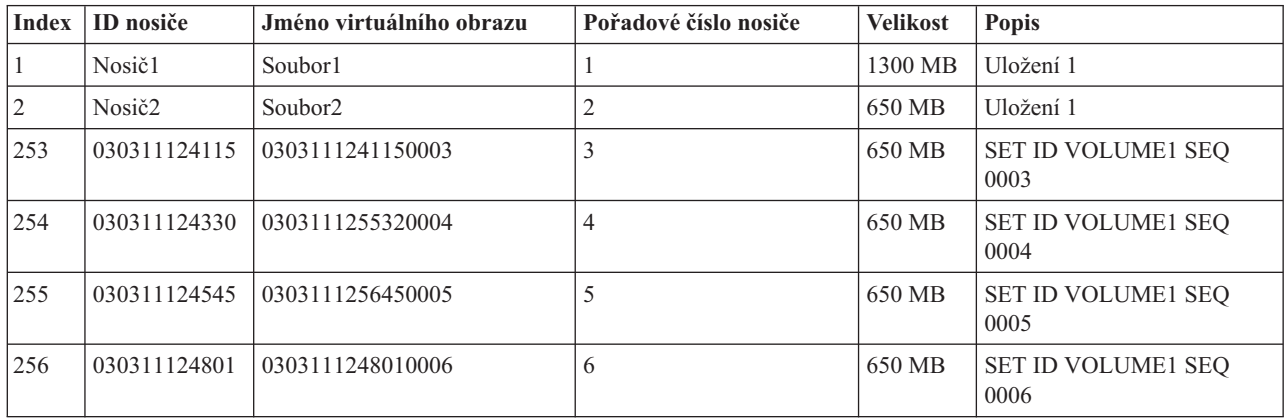

### **Zásady plného zálohování**

Provádíte-li plné zálohování - například pomocí příkazu SAVSYS (Uložení systému) - musí mít první nosič alespoň 1489 MB. Dostatečná velikost je zapotřebí pro uložení interního kódu LIC. Zbývající nosiče mohou být menší než 1489 MB.

### ≪

### **Omezení virtuální optické paměti:**

### ≫

Virtuální optickou paměť lze použít pro všechny operace, které mohou zapisovat na skutečné médium, s následujícími výjimkami:

### **Výpis hlavní paměti v SST a DST**

SST (System Service Tools) a DST (Dedicated Service Tools) umožňují vytvářet výpis hlavní paměti na médium. Virtuální optickou paměť nelze použít pro výpis hlavní paměti na médium.

#### **Uložení interního kódu LIC**

Funkce Uložení interního kódu LIC je k dispozici pouze na obrazovce Initial Program Load (IPL) nebo na obrazovce Install the Operating System. Vzhledem k tomu, že při používání těchto funkcí není k dispozici integrovaný systém souborů, nebude ve virtuálním optickém zařízení zavedeno žádné médium.

### **PTF**

Vytvoříte-li vlastní balík oprav a uložíte jej do virtuálního obrazu, nebude možné nosiče rozdělit. Vlastní balík oprav nesmí přesahovat jeden nosič.

### **IBM(R) Integrated xSeries(R) Server for iSeries(TM)**

Hardware serveru Integrated xSeries nepodporuje operace zápisu do virtuálních obrazů.

### **Zálohování a obnova**

Operaci obnovy z virtuálních obrazů lze provádět pouze v případě, že je server k dispozici. Chcete-li spustit instalaci pomocí katalogu obrazů, musíte použít příkazový řádek.

### ≪

### **Příprava na používání virtuální optické paměti**

### ≫

Před používáním virtuální optické paměti je třeba zvážit následující otázky:

- v zda máte oprávnění vytvářet virtuální obrazy
- velikost diskového prostoru, který je k dispozici
- v požadovaný počet nosičů virtuálních obrazů

### **Oprávnění potřebné pro vytváření virtuálních obrazů**

Pro používání příkazů pro vytváření virtuálních obrazů musíte mít oprávnění správce zabezpečení (\*SECADM) a speciální oprávnění pro všechny objekty (\*ALLOBJ).

### **Velikost diskového prostoru, který je k dispozici**

Vzhledem k tomu, že jsou virtuální obrazy uloženy na diskových jednotkách, mohou rychle využívat diskový prostor. Je nezbytné zjistit, zda máte k dispozici dostatek diskového prostoru. Nejmenší přijatelná velikost pro optický nosič souboru s obrazem je 48 MB. Největší přijatelná velikost je 16 GB.

Při určování velikosti dostupného diskového prostoru postupujte podle následujících pokynů:

- 1. V prostředí produktu iSeries(TM) Navigator rozbalte **Připojení** —> **Server iSeries** —> **Konfigurace a služba** —> **Hardware** —> **Diskové jednotky** —> **Společné diskové oblasti**.
- 2. Klepněte pravým tlačítkem myši na společnou diskovou oblast, kterou chcete zobrazit, a vyberte volbu **Vlastnosti**.
- 3. Vyberte **Kapacita**.

Na stránce **Kapacita** je zobrazen využitý prostor, volný prostor, celková kapacita, práh a procento diskového prostoru využité pro společnou diskovou oblast.

Volný prostor můžete rovněž zjistit pomocí příkazu WRKDSKSTS (Práce se stavem disku).

Potřebujete-li uvolnit prostor na disku, prostudujte si téma Vyčištění paměťového prostoru na disku.

### **Požadovaný počet nosičů virtuálních obrazů**

Při určování požadovaného množství nosičů postupujte podle následujících pokynů:

- 1. Určete objem dat, který chcete uložit.
- 2. Určete velikost každého virtuálního obrazu. Tuto velikost můžete určit podle toho, co chcete se souborem optického obrazu dělat. Například chcete-li zkopírovat optické soubory s obrazy na disk CD, můžete vytvořit nosiče o maximální velikosti 650 MB.
- 3. Vydělte množství ukládaných dat velikostí nosičů. Například chcete-li uložit 1 GB dat a zkopírovat nosiče na disk CD, bude třeba vytvořit dva nosiče.

### **Zásady plného zálohování**

Provádíte-li plné zálohování - například pomocí příkazu SAVSYS (Uložení systému) - musí mít první nosič alespoň 1489 MB. Důvodem je, že první nosič musí být dostatečně velký pro uložení interního kódu LIC. Zbývající nosiče mohou být menší než 1489 MB.

### ≪

### **Nastavení virtuální optické paměti**

### $\gg$

Níže je uveden podrobný přehled postupu při nastavování virtuální optické paměti pro většinu běžných úloh. Přesný postup nastavení virtuální optické paměti závisí na úloze, kterou chcete provádět (například operace ukládání nebo distribuce softwaru).

U jednotlivých úloh jsou k dispozici odkazy na pokyny k dalším úlohám, které lze s virtuální optickou pamětí provádět.

**Poznámka:**Aby bylo možné používat příkazy katalogu obrazů, musí váš uživatelský profil zahrnovat oprávnění \*ALLOBJ a \*SECADM.

K dispozici jsou následující úlohy:

- Instalace z katalogu obrazů. (page 74)
- v Vytvoření zapisovatelných virtuálních obrazů v katalogu obrazů. (page 74)
- v Použití virtuálních obrazů v katalogu obrazů. (page [75\)](#page-80-0)
- Specifické úlohy. (page [75\)](#page-80-0)

### **Instalace z katalogu obrazů**

- 1. Vytvořte katalog obrazů: CRTIMGCLG IMGCLG(MYCATALOG) DIR('/MYCATALOGDIRECTORY') CRTDIR(\*YES)
- 2. Přidejte obraz z fyzického média nebo ze souborů s obrazy získaných z jiného systému:
	- v Chcete-li přidat obrazy z fyzického média: ADDIMGCLGE IMGCLG(MYCATALOG) FROMDEV(OPTXX) TOFILE(\*fromfile) Opakujte tento krok s každým optickým diskem.
	- v Chcete-li přidat obraz ze souboru s obrazy: ADDIMGCLGE IMGCLG(MYCATALOG) FROMFILE(SLIC\_N) TOFILE(\*fromfile) Opakujte tento krok s každým souborem v adresáři s katalogem. Tento krok předpokládá, že se obraz již nachází v adresáři s katalogem obrazů.
- 3. Vytvořte a logicky zapněte virtuální zařízení: CRTDEVOPT DEVD(OPTVRT01) RSRCNAME(\*VRT) VRYCFG CFGOBJ(OPTVRT01) CFGTYPE(\*DEV) STATUS(\*ON)
- 4. Zaveďte katalog obrazů do virtuálního zařízení: LODIMGCLG IMGCLG(MYCATALOG) DEV(OPTVRT01)
- 5. Ověřte, zda pro katalog není k dispozici aktualizace. VFYIMGCLG IMGCLG(MYCATALOG) TYPE(\*UPGRADE) SORT(\*YES)
	- Pro operaci ověření jsou požadovány následující údaje:
	- a. interní kód LIC pro systém OS/400<sup>(R)</sup>
	- b. operační systém OS/400<sup>(R)</sup>
	- c. knihovna QGPL operačního systému OS/400
	- d. knihovna QUSRSYS operačního systému OS/400
- 6. Spusťte instalaci:

```
PWRDWNSYS OPTION(*IMMED) RESTART(*YES) IPLSRC(*IMGCLG) IMGCLG(AL)
```
### **Vytvoření zapisovatelných virtuálních obrazů v katalogu obrazů**

- <span id="page-80-0"></span>1. Vytvořte katalog obrazů: CRTIMGCLG IMGCLG(MYCATALOG) DIR('/MYCATALOGDIRECTORY') CRTDIR(\*YES)
- 2. Přidejte obraz z fyzického média nebo ze souborů s obrazy získaných z jiného systému. Přidáváte-li nový prázdný obraz, zadejte následující příkaz: ADDIMGCLGE IMGCLG(MYCATALOG) FROMFILE(\*NEW) TOFILE(NEWIMAGEFILE) IMGSIZ(16000) Opakujte tento krok s každým požadovaným optickým diskem.
- 3. Pokud ještě nemáte virtuální optické zařízení typu 632B, vytvořte jej a logicky zapněte: CRTDEVOPT DEVD(OPTVRT01) RSRCNAME(\*VRT) VRYCFG CFGOBJ(OPTVRT01) CFGTYPE(\*DEV) STATUS(\*ON)
- 4. Zavedte katalog obrazů do virtuálního zařízení: LODIMGCLG IMGCLG(MYCATALOG) DEV(OPTVRT01)
- 5. Inicializujte virtuální obraz: INZOPT NEWVOL(MYVOLUMEID) DEV(OPTVRT01) CHECK(\*NO) TEXT(MYTEXTDESCRIPTION)

### **Použití virtuálních obrazů v katalogu obrazů**

- 1. Vytvořte katalog obrazů: CRTIMGCLG IMGCLG(MYCATALOG) DIR('/MYCATALOGDIRECTORY') CRTDIR(\*YES)
- 2. Přidejte obraz z fyzického média nebo ze souborů s obrazy získaných z jiného systému.
	- v Chcete-li přidat obrazy z fyzického média: ADDIMGCLGE IMGCLG(MYCATALOG) FROMDEV(OPTXX) TOFILE(\*fromfile) Opakujte tento postup s každým optickým diskem.
	- v Chcete-li přidat obrazy ze souboru s obrazy: ADDIMGCLGE IMGCLG(MYCATALOG) FROMFILE(SLIC\_N) TOFILE(\*fromfile) Opakujte tento krok s každým souborem v adresáři s katalogem. Tento krok předpokládá, že se obraz již nachází v adresáři s katalogem obrazů.
- 3. Vytvořte a logicky zapněte virtuální zařízení: CRTDEVOPT DEVD(OPTVRT01) RSRCNAME(\*VRT) VRYCFG CFGOBJ(OPTVRT01) CFGTYPE(\*DEV) STATUS(\*ON)
- 4. Zaveďte katalog obrazů do virtuálního zařízení: LODIMGCLG IMGCLG(MYCATALOG) DEV(OPTVRT01)

### **Specifické úlohy**

Následující odkazy obsahují pokyny ke specifickým úlohám, které lze s virtuální optickou pamětí provádět.

### **Instalace nebo nahrazení softwaru**

Chcete-li pomocí virtuální optické paměti nainstalovat nebo nahradit software, prostudujte si pokyny uvedené v tématu Příprava aktualizace nebo nahrazení softwaru pomocí katalogu obrazů.

### **Distribuce softwaru**

Chcete-li nainstalovat virtuální optickou paměť za účelem distribuce softwaru, prostudujte si pokyny uvedené v tématu Příprava centrálního systému na virtuální obrazy pod heslem Distribuce softwaru.

### **Instalace oprav (PTF)**

Chcete-li pomocí virtuální optické paměti nainstalovat opravy, prostudujte si pokyny uvedené v tématu Instalace oprav z katalogu obrazů.

### **Provedení operace ukládání**

Chcete-li uložit virtuální optickou paměť, prostudujte si pokyny uvedené pod heslem Zvažte používání virtuální optické paměti v tématu Zálohování serveru.

#### **Provedení operace obnovy**

Chcete-li provést obnovu z virtuálních obrazů, prostudujte si publikaci Zálohování a obnova

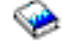

.

## $\overline{\mathcal{R}}$

### **Změna ochrany proti zápisu pro záznamy katalogu obrazů**

### ≫

Všechny záznamy katalogu obrazů obsahují přepínač ochrany proti zápisu, který funguje podobně, jako přepínač na skutečném médiu. Výchozí pozice tohoto přepínače je Zapnuto pro média určená pouze ke čtení a Vypnuto pro média určená k zápisu. Virtuální obrazy ve formátu ISO 9660 jsou určeny pouze pro čtení, zatímco média v univerzálním diskovém formátu UDF jsou určena pro čtení i zápis.

Přidáte-li do katalogu obrazů nový záznam katalogu, ve výchozím nastavení není tento záznam chráněn proti zápisu. Po přidání záznamu do katalogu obrazů můžete pomocí příkazu CHGIMGCLGE (Změna záznamu katalogu obrazů) určit, zda má být záznam chráněn proti zápisu.

Chcete-li pro záznam katalogu obrazů nastavit ochranu proti zápisu, zadejte následující příkaz, kde jméno katalogu obrazů je MYCAT a rejstřík katalogu obrazů je 3:

```
CHGIMGCLGE IMGCLG(MYCAT) IMGCLGIDX(3) WRTPTC(*YES)
```
Chcete-li pro záznam katalogu obrazů zrušit ochranu proti zápisu, zadejte následující příkaz, kde jméno katalogu obrazů je MYCAT a rejstřík katalogu obrazů je 3:

CHGIMGCLGE IMGCLG(MYCAT) IMGCLGIDX(3) WRTPTC(\*NO)

## ≪

### **Vytvoření skutečného média z virtuálního obrazu**

### ≫

Jednou z výhod používání virtuální optické paměti je možnost kopírování virtuálních obrazů na skutečné médium. Chcete-li kopírovat virtuální obrazy na skutečná média, musíte se přesvědčit, zda mají správný formát a správnou velikost.

Pro parametr IMGSIZ (Velikost obrazu) příkazu ADDIMGCLGE (Přidání záznamu katalogu obrazů) jsou k dispozici následující hodnoty, pomocí kterých můžete určit správnou velikost virtuálních obrazů:

### **\*CD650**

Velikost virtuálního obrazu je 650 MB. Obrazy vytvořené v této velikosti lze zapisovat na libovolná standardní média 650 MB nebo větší.

### **\*DVD2600**

Velikost virtuálního obrazu je 2,6 GB. Obrazy vytvořené v této velikosti lze zapisovat na libovolná média 2,6 GB.

### **\*DVD4700**

Velikost virtuálního obrazu je 4,7 GB. Obrazy vytvořené v této velikosti lze zapisovat na libovolná média 4,7 GB.

Vytvořený virtuální obraz je pouze bajtový. Server v obrazu nevytváří žádná záhlaví a nepoužívá žádnou komprimaci.

### **Formát virtuálního obrazu**

Existují dva formáty virtuálního obrazu: ISO 9660 a univerzální diskový formát (UDF). Virtuální obraz ve formátu UDF lze použít pouze k vytvoření skutečného média. Další informace o tomto formátu souborů najdete v tématuFormát [virtuálních](rzam4formats.htm) obrazů.

### **Vytvoření skutečného média pomocí PC**

Chcete-li vytvořit skutečné médium pomocí PC, musíte prostřednictvím FTP nebo produktu iSeries(TM) Navigator přesunout soubor do počítače s programem pro vypalování obrazů.

Chcete-li vytvořit skutečné médium, postupujte takto:

1. Pomocí některé metody přenosu, jako například FTP nebo prostředí produktu iSeries Navigator, přesuňte soubor s obrazem do počítače. Chcete-li k přesunutí souboru s obrazem do počítače použít protokol FTP, najdete příslušné pokyny v tématu Přenášení souborů prostřednictvím FTP.

Chcete-li použít prostředí produktu iSeries Navigator, postupujte podle následujících pokynů:

- a. V prostředí produktu iSeries Navigator rozbalte **Připojení** —> **Server iSeries** —> **Systémy souborů** —> **Integrovaný systém souborů**.
- b. Přejděte do adresáře, který obsahuje virtuální obraz.
- c. Vyberte obraz a přetáhněte jej myší na pracovní plochu počítače.
- 2. Pomocí softwaru pro vypalování obrazů v počítači vypalte obraz na disk CD nebo DVD. Doporučujeme použít režim vypálení celého disku najednou, nikoli vypalování po stopách nebo po relacích.

#### **Vytvoření skutečného média pomocí jednotky DVD-RAM**

Je-li server vybaven jednotkou DVD-RAM, můžete k vytvoření skutečného média z virtuálního obrazu použít příkaz DUPOPT.

Velikost virtuálního obrazu musí být totožná nebo menší, než velikost média v jednotce DVD-RAM.

Při vytváření skutečného média postupujte takto:

- 1. Zadáním následujícího příkazu logicky zapněte virtuální logické zařízení: VRYCFG CFGOBJ(*jméno-virtuálního-zařízení*) CFGTYPE(\*DEV) STATUS(\*ON)
- 2. Zadáním následujícího příkazu zaveďte katalog obrazů: LODIMGCLG IMGCLG(*jméno-katalogu*) DEV(*jméno-virtuálního-zařízení*) OPTION(\* LOAD)
- 3. Zadejte příkaz WRKIMGCLGE (Práce s katalogem obrazů) a přesvědčte se, zda je záznam katalogu obrazů zaveden a připojen. V opačném případě postupujte následovně:
	- a. Pokud záznam katalogu obrazů není ″zaveden″ (loaded), napište volbu 8(LOAD) a stiskněte klávesu Enter.
	- b. Pokud záznam katalogu obrazů není ″nasazen″ (mounted), napište volbu 6(MOUNT) a stiskněte klávesu Enter.
	- c. Zadáním následujícího příkazu logicky zapněte jednotku DVD-RAM: VRYCFG CFGOBJ(*jméno-zařízení-DVD*) CFGTYPE(\*DEV) STATUS(\*ON)
- 4. Ověřte, zda je v jednotce DVD vloženo médium.
- 5. Zadáním následujícího příkazu duplikujte virtuální obraz na disk DVD:
	- DUPOPT FROMVOL(\*MOUNTED) TOVOL(\*MOUNTED) NEWVOL(\*FROMVOL) CLEAR(\*YES) FROMDEV(*jméno-virtuálního-zařízení*) TODEV(*jméno-zařízení-DVD*)

### **Přenášení virtuálních obrazů mezi servery**

Jednou z výhod používání virtuální optické paměti je možnost používat kopie virtuálního obrazu na více než jednom serveru. Pro přenášení virtuálního obrazu na jiný server použijte některou z následujících metod.

### **FTP**

Virtuální obraz můžete přenést z jednoho serveru na druhý pomocí protokolu FTP (File Transfer Protocol). Aby bylo možné provést přenos FTP, musí být na serveru k dispozici protokol TCP/IP. Další informace najdete v tématu FTP. Pokyny pro přesun souboru pomocí FTP najdete v tématu Přenášení souborů prostřednictvím FTP.

### **iSeries(TM) Navigator**

Existují dva způsoby přenášení souborů mezi systémy pomocí produktu iSeries Navigator. Nejsnadnějším způsobem používání produktu iSeries Navigator je přetáhnout soubor z jednoho serveru na druhý.

K přenášení souborů můžete rovněž použít Centrální správu produktu iSeries Navigator. Centrální správa je účinná sada funkcí pro správu systému, se kterou lze spravovat více systémů jako jeden systém. Další informace najdete v tématu Centrální správa. Pokyny pro přesun souboru pomocí Centrální správy najdete v tématu Balení a odesílání objektů pomocí Centrální správy.

### **QFilesvr.400**

Integrovaný systém souborů OS/400(R) File Server (QFileSvr.400(R)) umožňuje transparentní přístup do jiných systémů souborů, které se nacházejí na vzdálených serverech. Další informace o systému souborů QFileSvr.400 najdete v tématu Systém souborů OS/400 File Server (QFileSvr.400).

**Poznámka:** Systém souborů QFileSvr.400 umožňuje přenášet soubory o maximální velikosti 4 GB.

### **Odstraňování problémů s virtuální optickou pamětí**

Dojde-li k problému s virtuální optickou pamětí, operace se obvykle zastaví a obdržíte zprávu s dotazem nebo zprávu o přerušení. V této zprávě je uvedeno, že při zpracování nosiče došlo k chybě, a dále pokyny k obnově operace. Při obnově operace postupujte podle pokynů ve zprávě s dotazem nebo ve zprávě o přerušení.

V následujícím seznamu jsou uvedeny nejčastější zprávy s dotazem nebo zprávy o přerušení, se kterými se můžete v souvislosti s virtuální optickou pamětí setkat:

#### **Zprávy s dotazem**

- OPT1260 Nalezen aktivní soubor na nosiči &1.
- OPT1314 Nosič je chráněn proti zápisu nebo je určen pouze pro čtení.
- OPT1321 Chyba při zpracování nosiče &2.
- OPT1486 Zavedení dalšího nosiče v optickém zařízení &1.
- OPT1487 Zavedení nosiče &2 v optickém zařízení &1.
- OPT1488 Nebyl inicializován nosič &2 v optickém zařízení &1.
- OPT1495 Byl vyčerpán seznam nosičů v zařízení &1.
- OPT1496 Zavedení nosiče s pořadovým číslem &5 v zařízení &1.
- OPT149B Zavedení nosiče se správným spouštěcím nosičem v zařízení &1.
- OPT149C Zavedení nosiče se správným pokračovacím souborem v zařízení &1.
- OPT149D Optický nosič je součástí existující sady nosičů.
- OPT149E Nalezen neočekávaný nosič v zařízení &1.
- OPT149F Zavedení dalšího nosiče v optickém zařízení &1.
- OPT1503 Optický nosič obsahuje aktivní soubory.
- OPT1504 Optické zařízení &1 je prázdné.

### **Zprávy o přerušení**

OPT1390 - Chyba virtuálního obrazu nosiče. OPT1605 - Chyba média nebo zařízení.

Chcete-li některou z těchto zpráv zobrazit, zadejte na příkazový řádek příkaz: DSPMSGD OPT*xxxx* a stiskněte klávesu Enter.

## **Sítě SAN (Storage Area Networks)**

Sítě SAN (Storage Area Networks) představují nejnovější vývoj v oblasti diskového a páskového vybavení. Sjednocují paměťová zařízení mnoha různorodých platforem do jedné sady centrálně řízených prostředků. K tomu používají připojení technologií včetně hardwaru, softwaru a komponent pro vytváření sítí. Podporují přímé vysokorychlostní přenosy dat mezi servery a paměťovými zařízeními těmito způsoby:

- v **Ze serveru na paměťové zařízení.** To je tradiční model interakce s paměťovými zařízeními. Výhodou SAN v tomto kontextu je to, že více serverů může přistupovat ke stejnému paměťovému zařízení sériově nebo souběžně.
- v **Ze serveru na server.** SAN je možné použít pro vysokorychlostní, velkoobjemovou komunikaci mezi servery.
- v **Z paměťového zařízení na paměťové zařízení.** Tato pomocná schopnost přesunu dat umožňuje, aby se data přesouvala bez intervence serveru, čímž se uvolní cykly procesoru serveru pro jiné aktivity, jako je například zpracování aplikací. Příkladem může být zálohování dat z disku na páskové zařízení bez intervence serveru nebo zrcadlení vzdáleným zařízením v síti SAN. Tento typ přenosu dat není v současné době u serveru iSeries<sup>(TM)</sup> k dispozici.

Další obecné informace o sítích SAN a jejich funkci najdete na webových stránkách [Introduction](http://www.redbooks.ibm.com/abstracts/sg245470.html) to Storage Area **[Networks](http://www.redbooks.ibm.com/abstracts/sg245470.html)** 

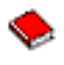

.

Sítě SAN poskytují v síti iSeries mnoho výhod, včetně následujících:

- v **Výkonová přizpůsobitelnost.** Paměťové zařízení je nezávislé na samotném serveru, takže nejste omezováni počtem disků, které můžete přímo připojit k serveru.
- v **Zlepšená dostupnost aplikací.** Paměťové zařízení je nezávislé na aplikacích a je přístupné prostřednictvím alternativních datových cest.
- v **Lepší výkon aplikací.** Zpracování paměťového zařízení se přesunulo ze serveru do samostatné sítě.
- v **Centralizovaná a sjednocená paměťová zařízení.** Kapacita paměťového zařízení může být připojena na servery ve větší vzdálenosti a paměťové prostředky mohou být odpojeny od jednotlivých hostitelů. Výsledkem mohou být nižší celkové náklady díky lepšímu využití paměťového zařízení, nižší náklady na správu, zvětšená flexibilita a lepší ovládání.
- v **Přenos dat na paměťové zařízení na vzdálených místech.** Můžete uchovávat vzdálenou kopii dat kvůli ochraně před katastrofou.
- v **Zjednodušená centralizovaná správa.** Jednotný obraz paměťových zařízení zjednodušuje správu.

Další informace o používání SAN se serverem iSeries najdete na webových stránkách IBM<sup>(R)</sup> [e\(logo\)server](http://www.redbooks.ibm.com/abstracts/sg246220.html) iSeries in Storage Area Networks: [Implementing](http://www.redbooks.ibm.com/abstracts/sg246220.html) Fibre Channel Disk and Tape with iSeries

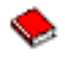

.

## **Řešení pro ukládání dat: Související informace**

Níže jsou uvedeny publikace (ve formátu PDF) a červené knihy -  $IBM^{R)}$  Redbooks<sup>(TM)</sup> ve formátu PDF, které se zabývají systémy iSeries(TM). Kromě toho jsou zde uvedeny webové stránky, které souvisejí s tématem Řešení pro ukládání dat. Kterýkoliv soubor ve formátu PDF si můžete prohlédnout nebo vytisknout.

### **Publikace**

v Backup, Recovery and Media Services for iSeries

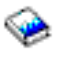

(asi 2,5 MB)

• Hierarchical Storage Management

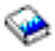

(asi 943 KB)

• Optical Support

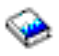

(asi 1,3 MB)

### **Červené knihy**

• [Introduction](http://www.redbooks.ibm.com/abstracts/sg245470.html) to Storage Area Network, SAN

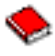

(asi 4,1 MB)

• iSeries in Storage Area [Networks](http://www.redbooks.ibm.com/abstracts/sg246220.html)

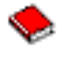

(asi 6,8 MB)

### **Webové stránky**

• Backup, [Recovery](http://www.ibm.com/servers/eserver/iseries/service/brms/) and Media Services

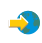

• Hierarchical Storage [Management](http://www.ibm.com/servers/eserver/iseries/hsmcomp/index.html)

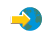

• iSeries Storage [Solutions](http://www.ibm.com/servers/eserver/iseries/hardware/storage/)

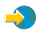

• IBM [TotalStorage](http://www.storage.ibm.com/) $(R)$ 

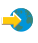

Chcete-li soubor ve formátu PDF uložit na pracovní stanici za účelem prohlížení nebo tisku, postupujte takto:

- 1. Otevřete soubor ve formátu PDF v prohlížeči (klepněte na výše uvedený odkaz).
- 2. V menu prohlížeče klepněte na **Soubor**.
- 3. Klepněte na **Uložit jako...**
- 4. Přejděte do adresáře, do kterého chcete uložit soubor PDF.
- 5. Klepněte na **Uložit**.

Jestliže k prohlížení nebo tisku souborů ve formátu PDF potřebujete program Adobe Acrobat Reader, můžete si jeho kopii stáhnout z webových stránek společnosti [Adobe](http://www.adobe.com/prodindex/acrobat/readstep.html) na adrese www.adobe.com/prodindex/acrobat/readstep.html

 $\mathcal{L}$ 

.

# **Dodatek. Poznámky**

Tyto informace platí pro produkty a služby nabízené v USA.

IBM(R) nemusí v ostatních zemích nabízet produkty, služby a funkce popsané v tomto dokumentu. Informace o produktech a službách, které jsou momentálně dostupné ve Vašem regionu, můžete získat od místního zástupce IBM. Žádný odkaz na produkt, program nebo službu IBM neznamená a ani z něj nelze vyvozovat, že smí být použit pouze uvedený produkt, program či služba IBM. Použít lze jakýkoliv funkčně ekvivalentní produkt, program či službu neporušující práva IBM k duševnímu vlastnictví. Za vyhodnocení a ověření činnosti libovolného produktu, programu či služby jiného výrobce než IBM však odpovídá uživatel.

IBM může mít patenty nebo podané žádosti o patent, které zahrnují předmět tohoto dokumentu. Získání tohoto dokumentu uživateli neposkytuje licenci na tyto patenty. Písemné dotazy ohledně licencí můžete zaslat na adresu:

IBM Director of Licensing IBM Corporation 500 Columbus Avenue Thornwood, NY 10594-1785 U.S.A.

Pokud máte zájem o licenci v zemi s dvoubajtovou znakovou sadou (DBCS), kontaktujte zastoupení IBM ve Vaší zemi, nebo písemně zastoupení IBM na adrese:

IBM World Trade Asia Corporation Licensing 2-31 Roppongi 3-chome, Minato-ku Tokyo 106, Japan

**Následující odstavec se netýká Velké Británie nebo kterékoliv jiné země, kde taková opatření odporují místním zákonům:** SPOLEČNOST INTERNATIONAL BUSINESS MACHINES CORPORATION TUTO PUBLIKACI POSKYTUJE TAKOVOU, JAKÁ JE, BEZ JAKÝCHKOLIV ZÁRUK, VYJÁDŘENÝCH NEBO ODVOZENÝCH, VČETNĚ, BEZ OMEZENÍ, ODVOZENÝCH ZÁRUK NEPORUŠENÍ PRÁV TŘETÍCH STRAN, ZÁRUKY PRODEJNOSTI NEBO VHODNOSTI PRO URČITÝ ÚČEL. Právní řády některých zemí nepřipouštějí vyloučení vyjádřených nebo odvozených záruk v určitých transakcích a proto se na vás výše uvedené omezení nemusí vztahovat.

Tato publikace může obsahovat technické nepřesnosti nebo typografické chyby. Informace zde uvedené jsou pravidelně aktualizovány a v nových vydáních této publikace již budou tyto změny zahrnuty. IBM má právo kdykoliv bez upozornění zdokonalovat nebo měnit produkty a programy popsané v této publikaci.

IBM může použít nebo distribuovat jakékoliv informace, které jí sdělíte, libovolným způsobem, který považuje za odpovídající, bez vzniku jakýchkoliv závazků vůči Vám.

Držitelé licence na tento program, kteří si přejí mít přístup i k informacím o programu za účelem (i) výměny informací mezi nezávisle vytvořenými programy a jinými programy (včetně tohoto) a (ii) vzájemného použití sdílených informací, mohou kontaktovat:

IBM Corporation Software Interoperability Coordinator, Department 49XA 3605 Highway 52 N Rochester, MN 55901 U.S.A.

Informace tohoto typu mohou být dostupné za určitých podmínek. V některých případech připadá v úvahu zaplacení poplatku

IBM poskytuje licencovaný program popsaný v těchto informacích a veškeré dostupné licencované materiály na základě podmínek uvedených ve smlouvě IBM Customer Agreement, v Mezinárodní licenční smlouvě IBM na programy nebo v jiné ekvivalentní smlouvě.

Jestliže si prohlížíte tyto informace ve formě softcopy, nemusí se zobrazit fotografie a barevné ilustrace.

## **Ochranné známky**

Následující výrazy jsou ochrannými známkami IBM v USA a případně v dalších jiných zemích.  $AS/400^{(R)}$ e (logo)  $ES/9000^{(R)}$ IBM iSeries(TM)  $OS/400^{(R)}$ pSeries(R)  $Magstar<sup>(R)</sup>$ QFilesvr.400(R)  $Redbooks<sup>(TM)</sup>$  ${\rm RS}/6000^{\rm (R)}$ TotalStorage<sup>(R)</sup>  $x\text{Series}^{(R)}$ 

Další jména společností, produktů nebo služeb mohou být ochrannými známkami jiných společností.

## **Ustanovení a podmínky pro stahování a tisk publikací**

Oprávnění k používání publikací, které jste se rozhodli stáhnout, závisí na níže uvedených ustanoveních a podmínkách a na vašem potvrzení, že je akceptujete.

**Osobní použití:** Pokud zachováte všechny výhrady týkající se vlastnických práv, můžete tyto publikace kopírovat pro své osobní nekomerční použití. Tyto publikace ani jakékoliv jejich části nesmíte bez výslovného souhlasu IBM<sup>(R)</sup> distribuovat, prezentovat ani z nich vytvářet odvozená díla.

**Komerční použití:** Pokud zachováte všechny výhrady týkající se vlastnických práv, můžete tyto publikace kopírovat, distribuovat a prezentovat výhradně uvnitř svého podniku. Bez výslovného souhlasu IBM nesmíte z těchto publikací vytvářet odvozená díla ani je (nebo jejich části) nesmíte kopírovat, distribuovat či prezentovat mimo rámec svého podniku.

Kromě oprávnění, která jsou zde výslovně udělena, se na publikace a veškeré informace, data, software a další duševní vlastnictví obsažené v těchto publikacích nevztahují žádná další vyjádřená ani odvozená oprávnění, povolení či práva.

IBM si vyhrazuje právo odvolat oprávnění zde udělená, kdykoli usoudí, že používání publikací poškozuje její zájmy nebo že výše uvedené pokyny nejsou řádně dodržovány.

Tyto informace můžete stahovat, exportovat či reexportovat pouze při dodržení všech příslušných zákonů a nařízení včetně veškerých vývozních zákonů a nařízení USA. IBM NEPOSKYTUJE ŽÁDNOU ZÁRUKU, POKUD JDE O OBSAH TĚCHTO PUBLIKACÍ. PUBLIKACE JSOU POSKYTOVÁNY NA BÁZI ″JAK JSOU″ (AS-IS), BEZ JAKÝCHKOLIV ZÁRUK, VYJÁDŘENÝCH NEBO ODVOZENÝCH, VČETNĚ, BEZ OMEZENÍ, ODVOZENÉ ZÁRUKY PRODEJNOSTI A VHODNOSTI PRO URČITÝ ÚČEL.

Autorská práva na veškeré materiály náleží společnosti IBM Corporation.

Stažením nebo vytištěním publikace z tohoto serveru vyjadřujete svůj souhlas s těmito ustanoveními a podmínkami.

## **Prohlášení o vyloučení záruky pro příklady programového kódu**

Tento dokument obsahuje příklady programového kódu.

IBM(R) Vám uděluje nevýhradní copyright licenci na užívání veškerých příkladů programového kódu, ze kterých můžete generovat podobné funkce přizpůsobené na míru Vašim vlastním potřebám.

Všechny příklady kódu dodané IBM slouží pouze pro ilustraci. Tyto příklady nebyly náležitě testovány za všech podmínek. IBM proto nezaručuje ani neodvozuje spolehlivost, obsluhovatelnost nebo funkčnost těchto programů.

Veškeré zde obsažené programy jsou vám poskytovány JAK JSOU (AS-IS), bez záruky jakéhokoliv druhu. Odvozené záruky neporušení práv třetích stran, prodejnosti a vhodnosti pro určitý účel se tímto výslovně vylučují.

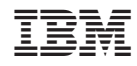

Vytištěno v Dánsku společností IBM Danmark A/S.